# <span id="page-0-0"></span>**Servisni priručnik za Dell™ Vostro™ 1014/1015**

[Rad na racunalu](file:///C:/data/systems/vos1015/cr/SM/work.htm) [Dodavanje i ugradnja dijelova](file:///C:/data/systems/vos1015/cr/SM/parts.htm) **[Specifikacije](file:///C:/data/systems/vos1015/cr/SM/specs.htm)** [Dijagnostika](file:///C:/data/systems/vos1015/cr/SM/diags.htm) [Postavljanje sustava](file:///C:/data/systems/vos1015/cr/SM/bios.htm)

#### **Napomene, oprezi i upozorenja**

**A NAPOMENA:** NAPOMENA ukazuje na važne informacije koje vam pomažu koristiti računalo na bolji način.

**OPREZ: OPREZ ukazuje na moguće oštećenje hardvera ili gubitak podataka ako se ne poštuju upute.** 

**UPOZORENJE: UPOZORENJE ukazuje na moguće oštećenje imovine, tjelesne ozljede ili smrt.** 

Ako ste kupili računalo Dell™ n Series, sve upute za operacijski sustav Microsoft® Windows® u ovom dokumentu su nevažeće.

**Informacije navedene u ovom dokumentu podložne su promjeni bez prethodne obavijesti. © 2009 Dell Inc. Sva prava pridržana.**

Bilo kakvo umnožavanje ovog materijala bez pismenog dopuštenja tvrtke Dell Inc. strogo je zabranjeno.

Trgovački znakovi korišteni u ovom tekstu: *Dell, DELL* logotip i Vostro, registrinis u zaštitni znakovi troje bro<br>znakovi korporacije Intel; *Bluetooth* je registrirani zaštitni znak u vlasništvu registori koristori, vlaz

Ostali trgovački znakovi i zaštićeni nazivi koji se koriste u ovom dokumentu označavaju ili osnovanih prakova ili njihove proizvode. Tvrtka Dell Inc. odriče se bilo<br>kakvih vlasničkih interesa za navedene trgovačke znakove

**Studeni 2009 Izmijenjeno izdanje A00**

# <span id="page-1-0"></span>**Pristupna ploča**

**Servisni priručnik za Dell™ Vostro™ 1014/1015** 

UPOZORENJE: Prije rada na unutrašnjosti računala pročitajte sigurnosne upute koje ste dobili s računalom. Dodatne sigurnosne informacije<br>potražite na početnoj stranici za sukladnost sa zakonskim odredbama na www.dell.com/r

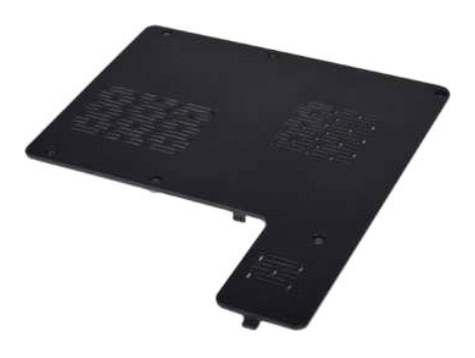

# **Uklanjanje pristupne ploče**

1. Slijedite postupke u odjeljku <u>Prije rada na unutrašnjosti računala</u>.<br>2. Uklonite <u>[bateriju](file:///C:/data/systems/vos1015/cr/SM/AD_Battery.htm)</u> iz računala.

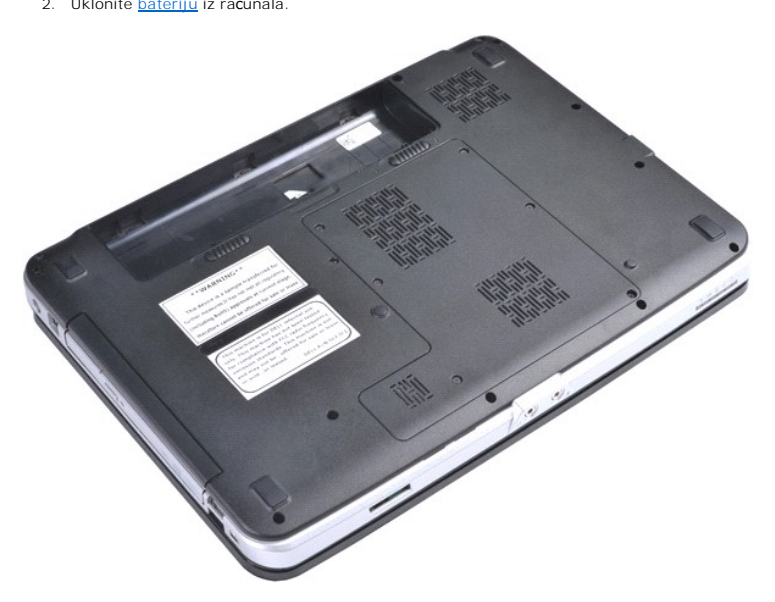

3. Odvijte šest vijaka kojima je pristupna ploča pričvršćena za računalo.

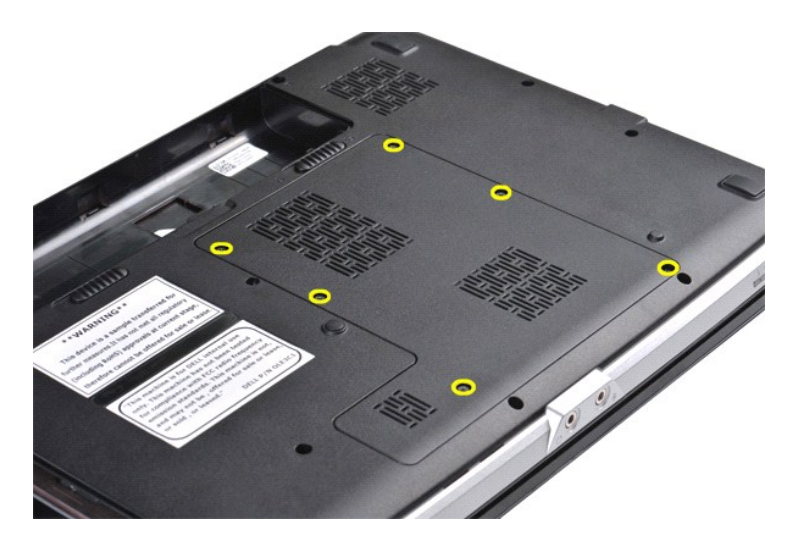

4. Uklonite pristupnu ploču iz računala.

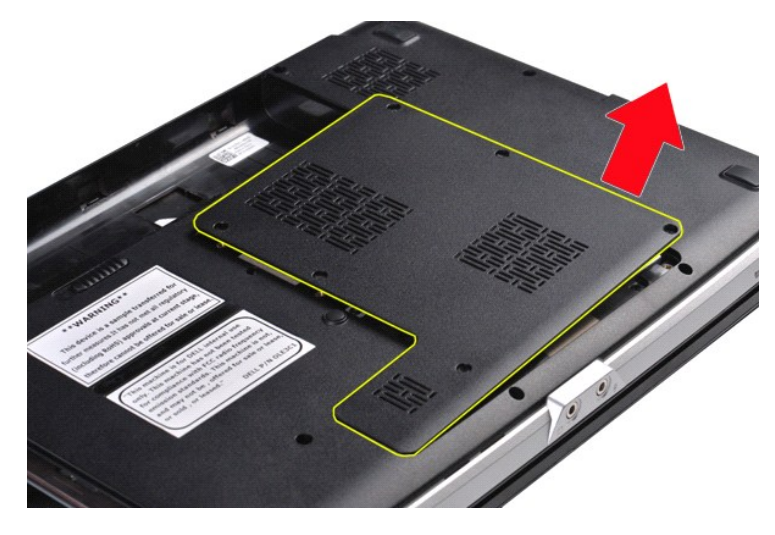

# **Ugradnja pristupne ploče**

Za ugradnju pristupne ploče izvedite gore opisane korake obrnutim redoslijedom.

#### <span id="page-3-0"></span>**Baterija Servisni priručnik za Dell™ Vostro™ 1014/1015**

UPOZORENJE: Prije rada na unutrašnjosti računala pročitajte sigurnosne upute koje ste dobili s računalom. Dodatne sigurnosne informacije<br>potražite na početnoj stranici za sukladnost sa zakonskim odredbama na www.dell.com/r

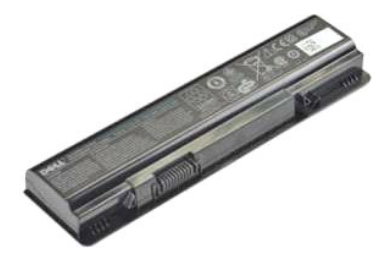

### **Uklanjanje baterije**

1. Slijedite postupke u odjeljku [Prije rada na unutra](file:///C:/data/systems/vos1015/cr/SM/work.htm#before)šnjosti računala.

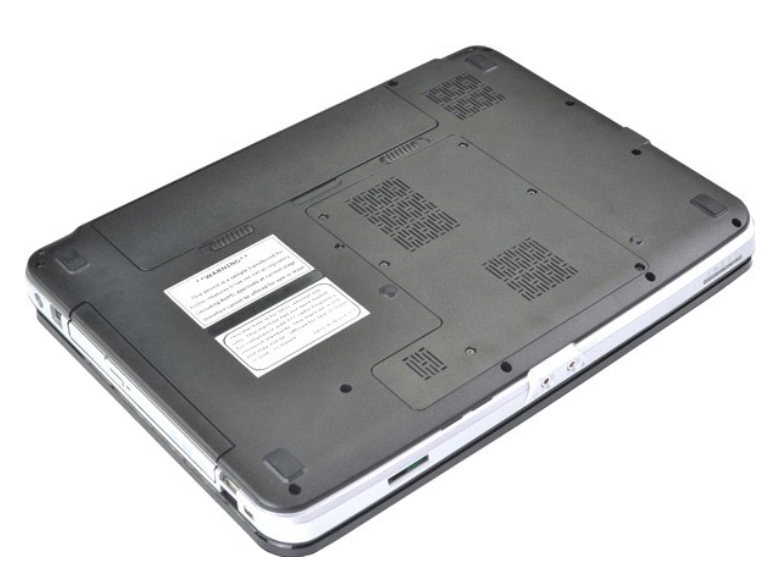

2. Okrenite računalo naopako tako da stražnju stranu računala okrenete prema sebi. 3. Razmaknite jezičce baterija u otključani položaj.

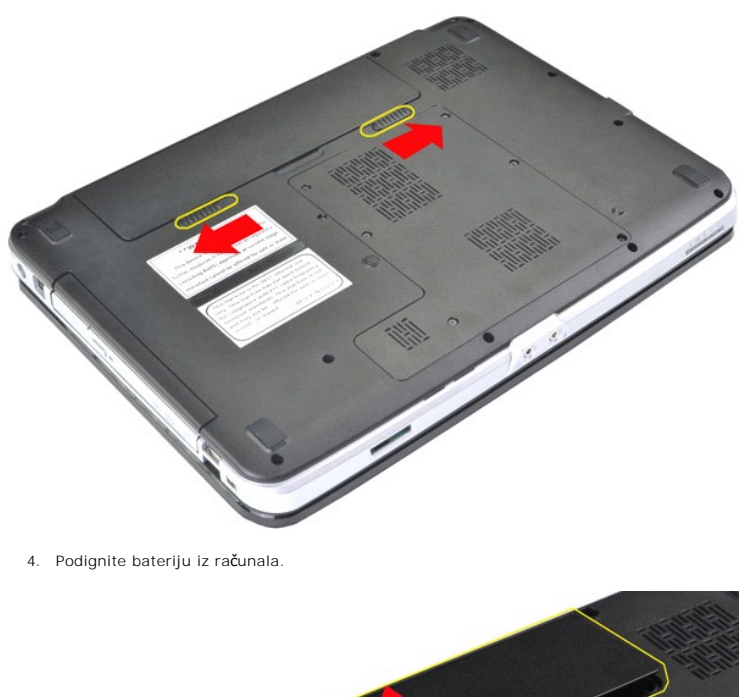

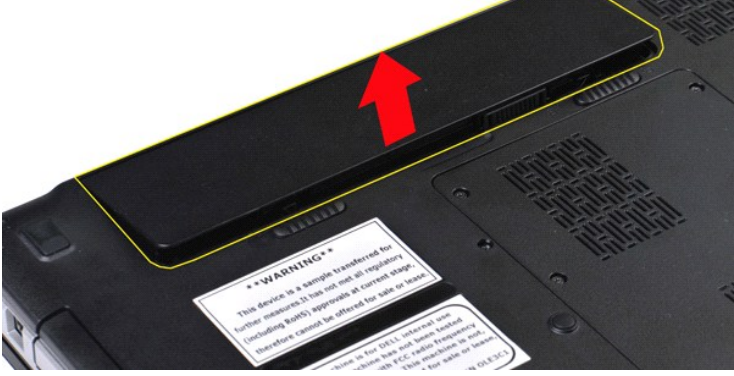

# **Ugradnja baterije**

Za ugradnju baterije izvedite gore opisane korake obrnutim redoslijedom.

#### <span id="page-5-0"></span>**Unutarnja kartica s Bluetooth® bežičnom tehnologijom Servisni priručnik za Dell™ Vostro™ 1014/1015**

UPOZORENJE: Prije rada na unutrašnjosti računala pročitajte sigurnosne upute koje ste dobili s računalom. Dodatne sigurnosne informacije<br>potražite na početnoj stranici za sukladnost sa zakonskim odredbama na www.dell.com/r

### **Uklanjanje kartice za bežično Bluetooth povezivanje**

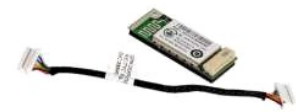

- 1. Siljedite postupke u odjeljku <u>Prije rada na unutrašnjosti računala</u>.<br>2. Uklonite <u>baterlju.</u><br>3. Uklonite <u>[pristupnu plo](file:///C:/data/systems/vos1015/cr/SM/AD_Access_Panel.htm)ču</u>.<br>4. Uklonite <u>[tvrdi disk](file:///C:/data/systems/vos1015/cr/SM/AD_HDD.htm)</u>.<br>5. Uklonite <u>WLAN karticu</u>.<br>6. Uklonite <u>[poklopac upravlja](file:///C:/data/systems/vos1015/cr/SM/AD_Control_Panel_Cover.htm)čke ploče</u>
- 
- 
- 
- 
- 
- 
- 

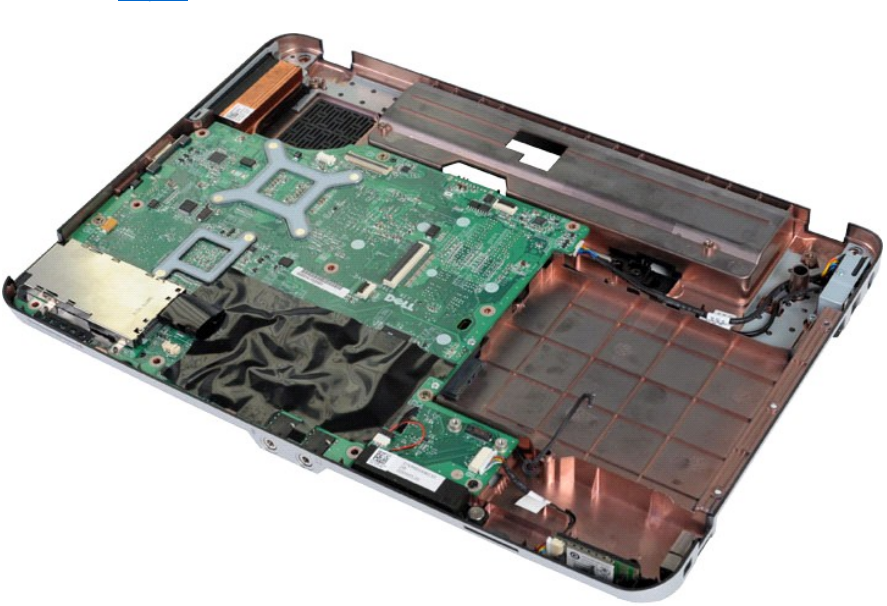

11. Odspojite kabel Bluetooth kartice iz priključka na matičnoj ploči.

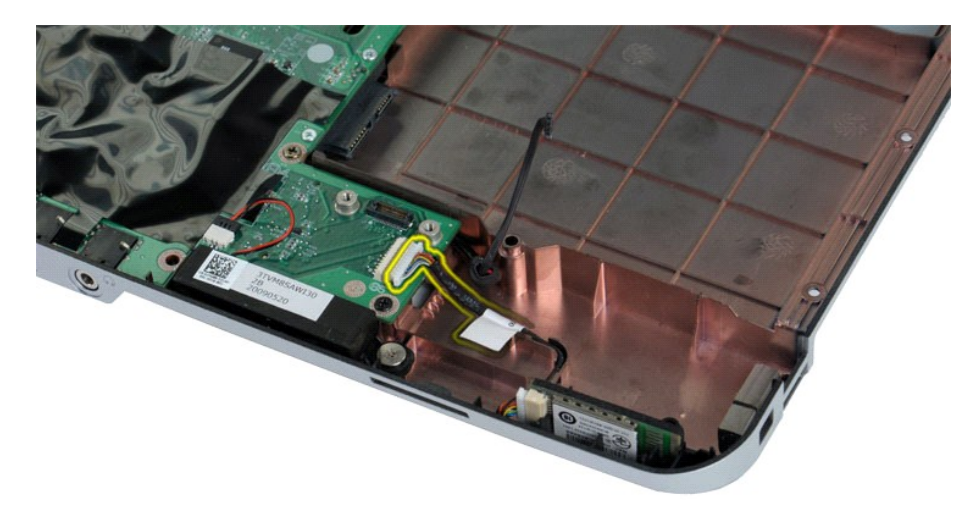

12. Oslobodite kabel Bluetooth kartice iz njegovog utora za vođenje i podignite Bluetooth karticu kako biste je uklonili iz računala.

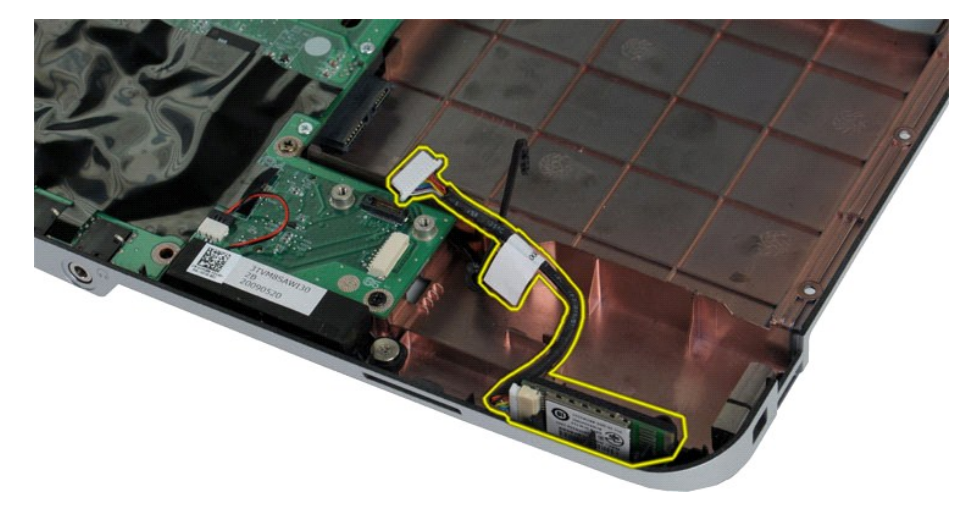

# **Ponovno postavljanje Bluetooth kartice**

Za ugradnju Bluetooth kartice izvedite gore opisane korake obrnutim redoslijedom.

#### **Baterija na matičnoj ploči Servisni priručnik za Dell™ Vostro™ 1014/1015**

UPOZORENJE: Prije rada na unutrašnjosti računala pročitajte sigurnosne upute koje ste dobili s računalom. Dodatne sigurnosne informacije<br>potražite na početnoj stranici za sukladnost sa zakonskim odredbama na www.dell.com/r

## **Uklanjanje gumbaste baterije**

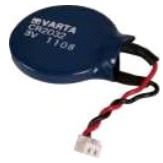

- 1. Slijedite postupke u odjeljku <u>Prije rada na unutrašnjosti računala</u>.<br>2. Uklonite <u>[bateriju.](file:///C:/data/systems/vos1015/cr/SM/AD_Battery.htm)</u><br>3. Uklonite <u>[pristupnu plo](file:///C:/data/systems/vos1015/cr/SM/AD_Access_Panel.htm)ču</u>.<br>4. Uklonite <u>VrtAl disk,</u><br>5. Uklonite <u>WLAN karticu</u>.<br>6. Uklonite <u>WLAN karticu</u>.<br>6. Uklonite
- 
- 
- 
- 
- 
- 

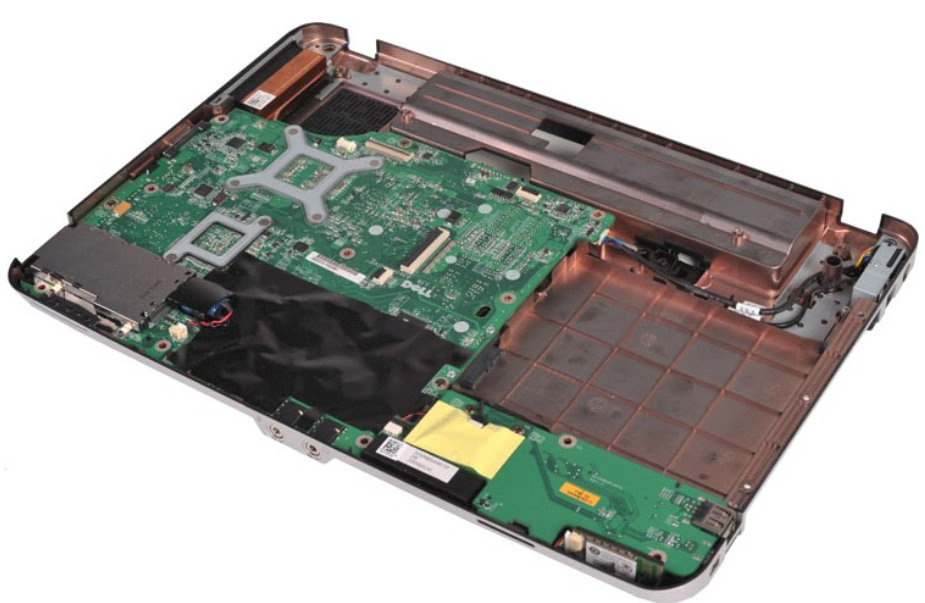

10. Izvucite gumbastu bateriju iz plastične navlake.

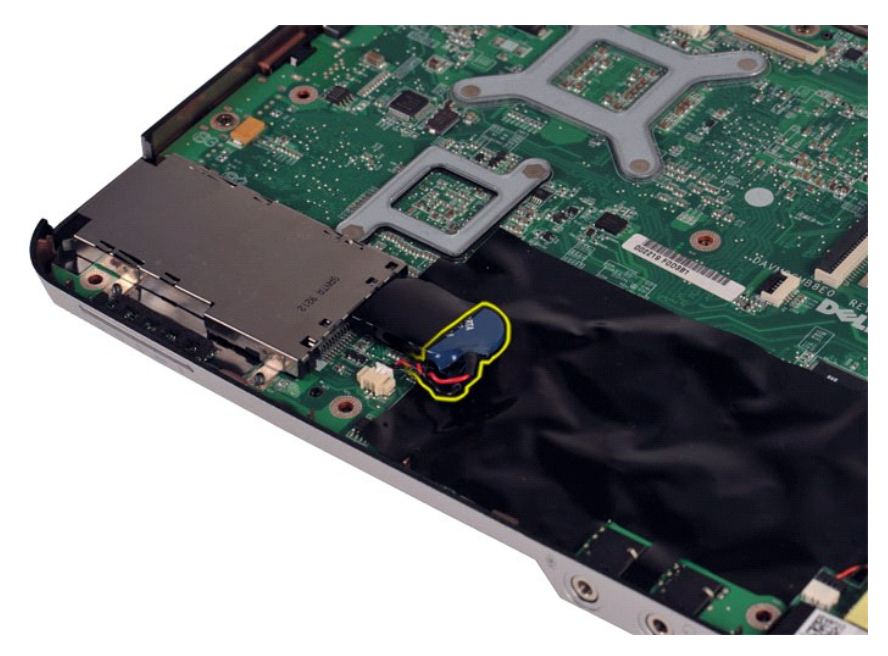

11. Odspojite kabel gumbaste baterije s priključka na matičnoj ploči pa podignite gumbastu bateriju kako biste je uklonili iz računala.

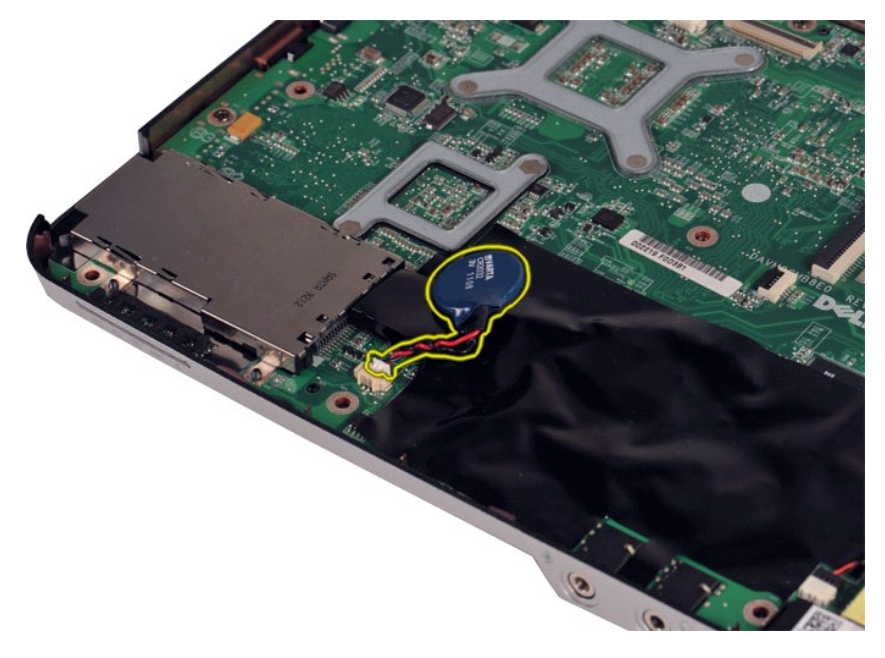

# **Ugradnja gumbaste baterije**

Za ugradnju gumbaste baterije izvedite gore opisane korake obrnutim redoslijedom.

#### <span id="page-9-0"></span>**Poklopac upravljačke ploče Servisni priručnik za Dell™ Vostro™ 1014/1015**

UPOZORENJE: Prije rada na unutrašnjosti računala pročitajte sigurnosne upute koje ste dobili s računalom. Dodatne sigurnosne informacije<br>potražite na početnoj stranici za sukladnost sa zakonskim odredbama na www.dell.com/r

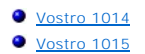

### <span id="page-9-1"></span>**Vostro 1014**

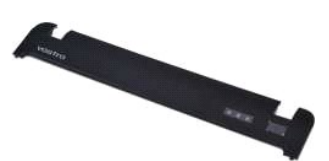

### **Uklanjanje poklopca upravljačke ploče**

1. Slijedite postupke u odjeljku <u>Prije rada na unutrašnjosti računala</u>.<br>2. Uklonite <u>[bateriju.](file:///C:/data/systems/vos1015/cr/SM/AD_Battery.htm)</u>

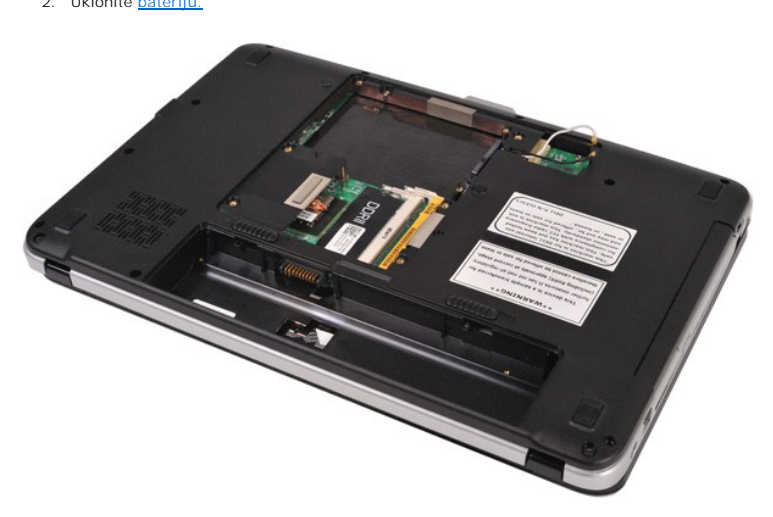

3. Uklonite tri vijka poklopca upravljačke ploče s donjeg dijela računala.

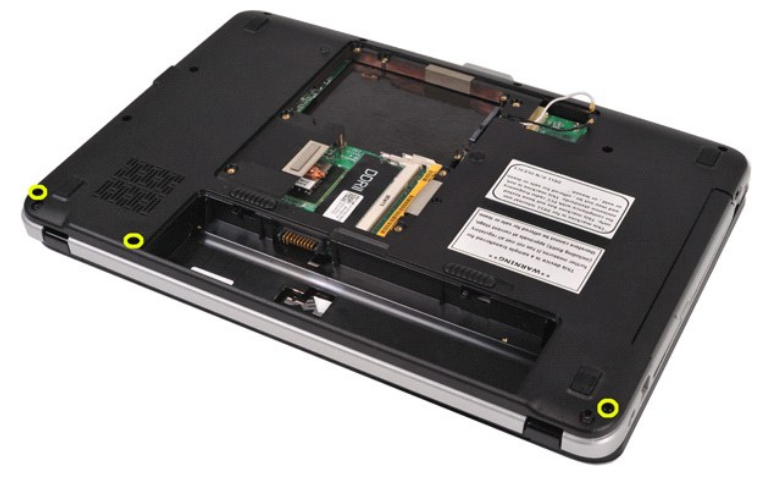

4. Umetnite plastično šilo kako biste oslobodili četiri kopče poklopca upravljačke ploče smještene unutar spremnika baterije.

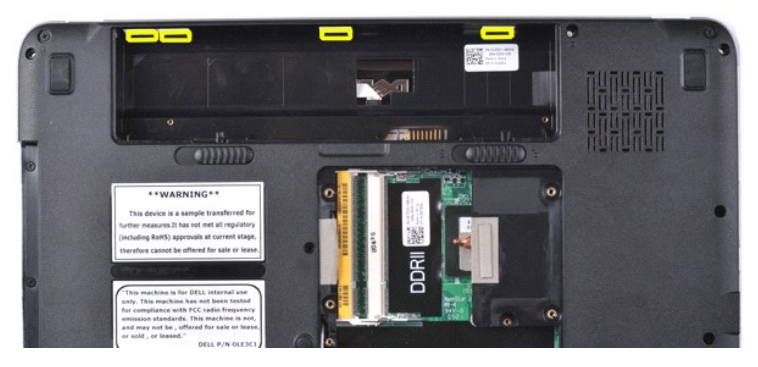

- 
- 5. Okrenite računalo i otvorite zaslon. 6. Uklonite poklopac upravljačke ploče iz računala.

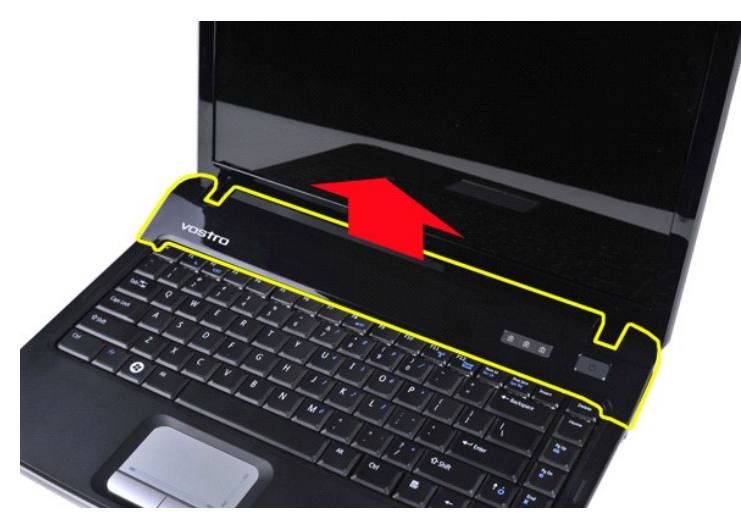

### **Ugradnja poklopca upravljačke ploče**

Za ugradnju poklopca upravljačke ploče izvedite gore opisane korake obrnutim redoslijedom.

### <span id="page-10-0"></span>**Vostro 1015**

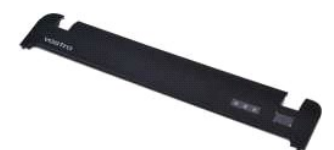

## **Uklanjanje poklopca upravljačke ploče**

1. Slijedite postupke u odjeljku <u>Prije rada na unutrašnjosti računala</u>.<br>2. Uklonite <u>[bateriju.](file:///C:/data/systems/vos1015/cr/SM/AD_Battery.htm)</u>

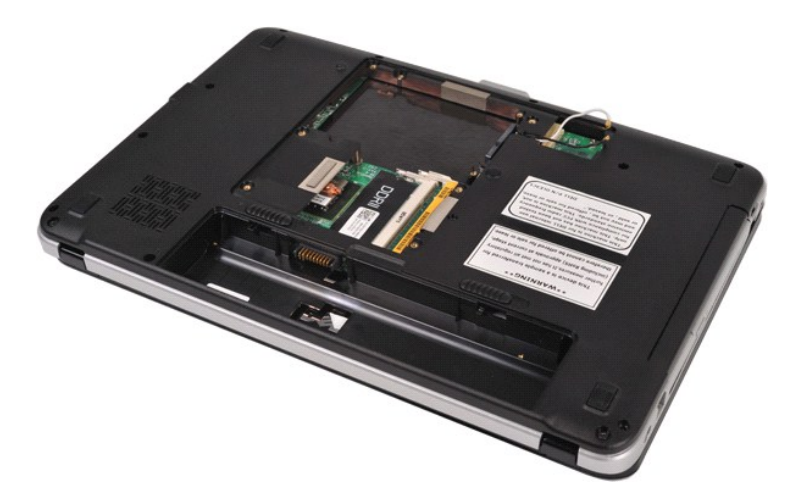

3. Uklonite osam vijaka poklopca upravljačke ploče s donjeg dijela računala.

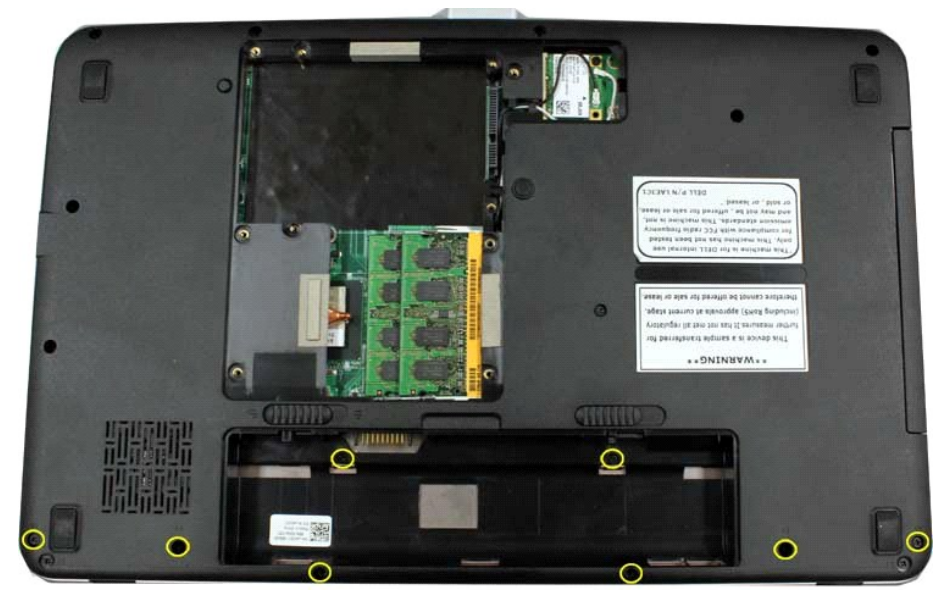

- 
- 4. Okrenite računalo i otvorite zaslon. 5. Uklonite poklopac upravljačke ploče iz računala.

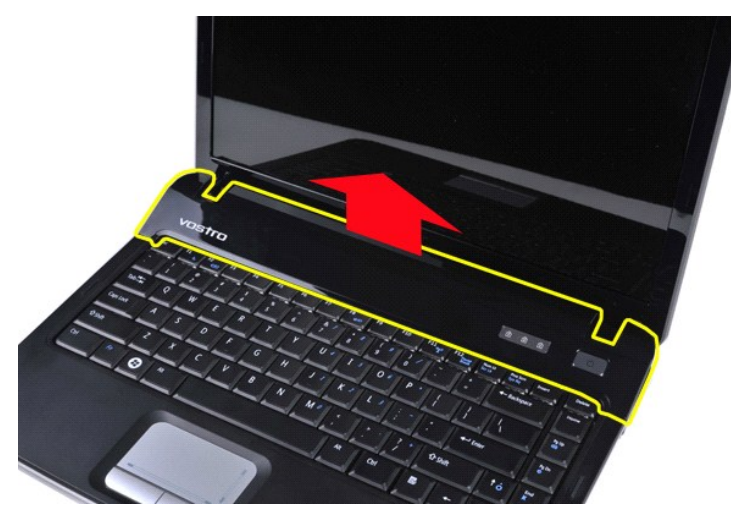

**Ugradnja poklopca upravljačke ploče**

Za ugradnju poklopca upravljačke ploče izvedite gore opisane korake obrnutim redoslijedom.

#### <span id="page-13-0"></span>**Ventilator procesora Servisni priručnik za Dell™ Vostro™ 1014/1015**

UPOZORENJE: Prije rada na unutrašnjosti računala pročitajte sigurnosne upute koje ste dobili s računalom. Dodatne sigurnosne informacije<br>potražite na početnoj stranici za sukladnost sa zakonskim odredbama na www.dell.com/r

### **Uklanjanje ventilatora procesora**

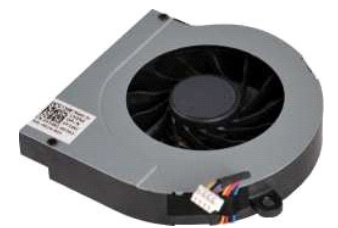

- 1. Slijedite postupke u odjeljku <u>Prije rada na unutrašnjosti računala</u>.<br>2. Uklonite <u>[pristupnu plo](file:///C:/data/systems/vos1015/cr/SM/AD_Access_Panel.htm)ču</u>.<br>3. Uklonite <u>[tvrdi disk](file:///C:/data/systems/vos1015/cr/SM/AD_HDD.htm).</u><br>4. Uklonite <u>WLAN karticu</u>.
- 
- 
- 
- 6. Uklonite <u>[poklopac upravlja](file:///C:/data/systems/vos1015/cr/SM/AD_Control_Panel_Cover.htm)čke ploče</u>.<br>7. Uklonite <u>[tipkovnicu.](file:///C:/data/systems/vos1015/cr/SM/AD_Keyboard.htm)</u>
- 
- 8. Uklonite <u>[sklop zaslona.](file:///C:/data/systems/vos1015/cr/SM/AD_LCD.htm)</u><br>9. Uklonite <u>[oslonac za ruku](file:///C:/data/systems/vos1015/cr/SM/AD_Palm_Rest.htm)</u>.

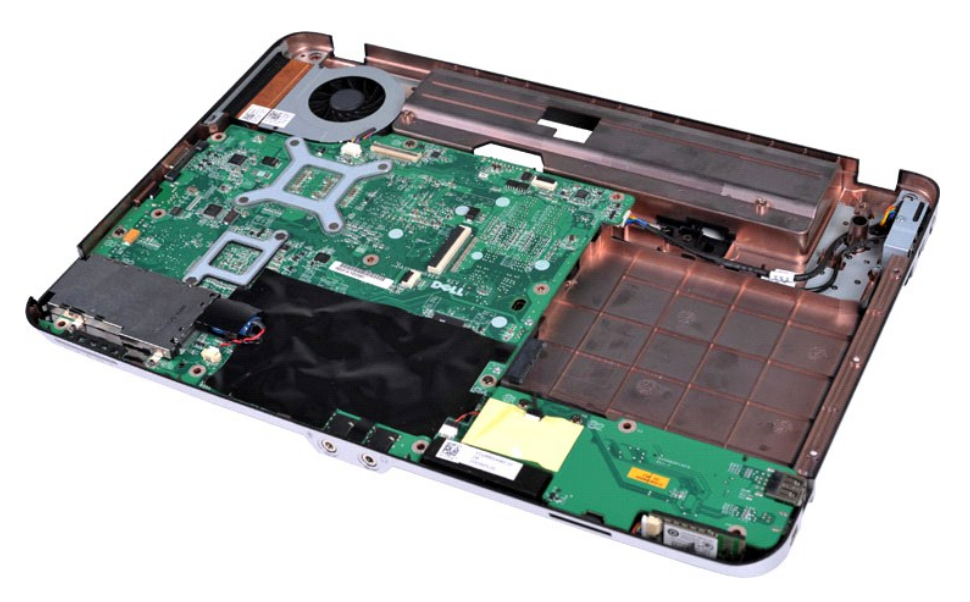

10. Odspojite kabel ventilatora procesora iz priključka na matičnoj ploči.

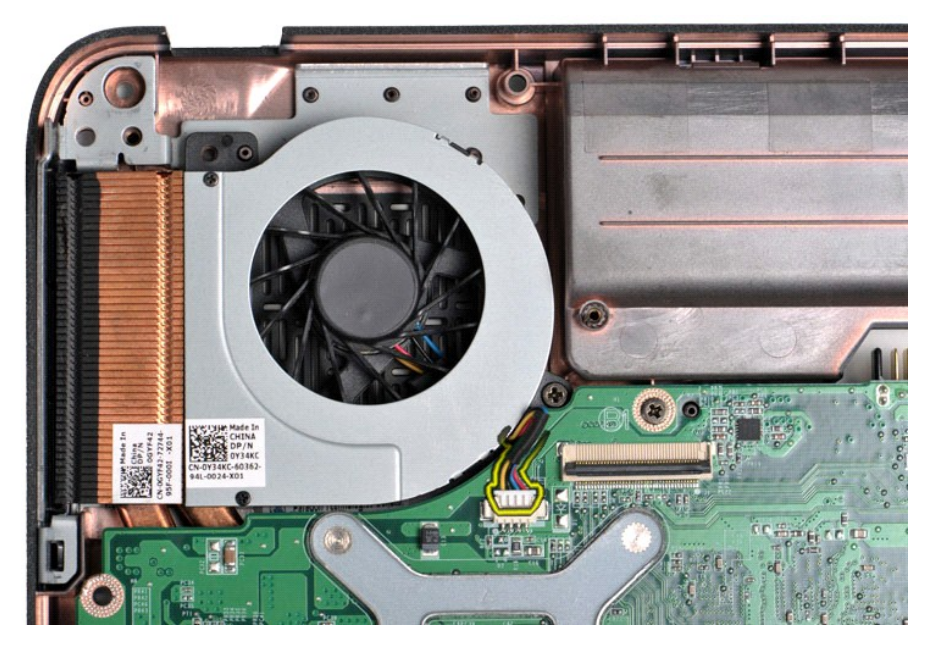

11. Odvijte vijak kojim je ventilator procesora pričvršćen na računalo.

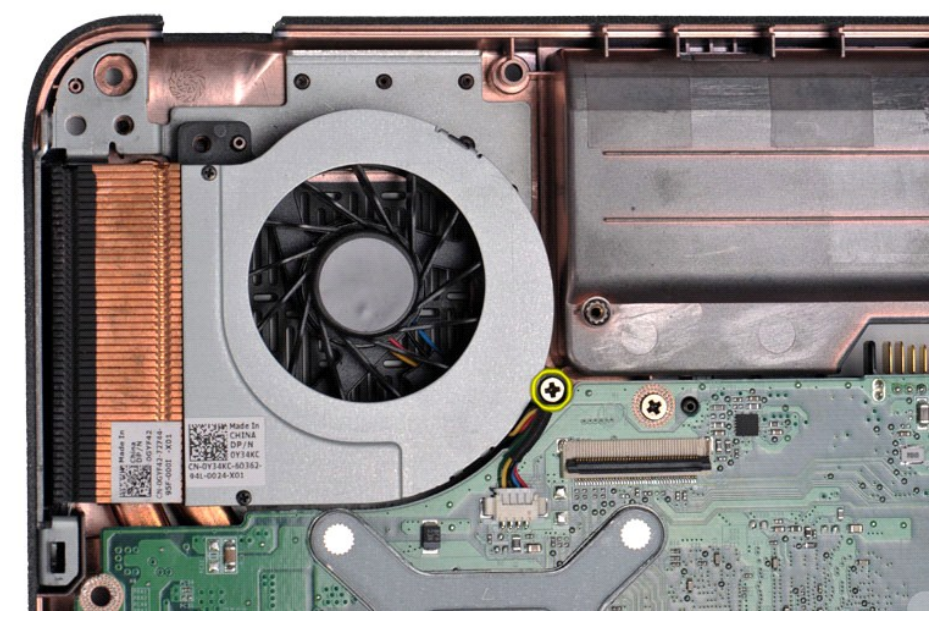

12. Podignite ventilator procesora iz računala.

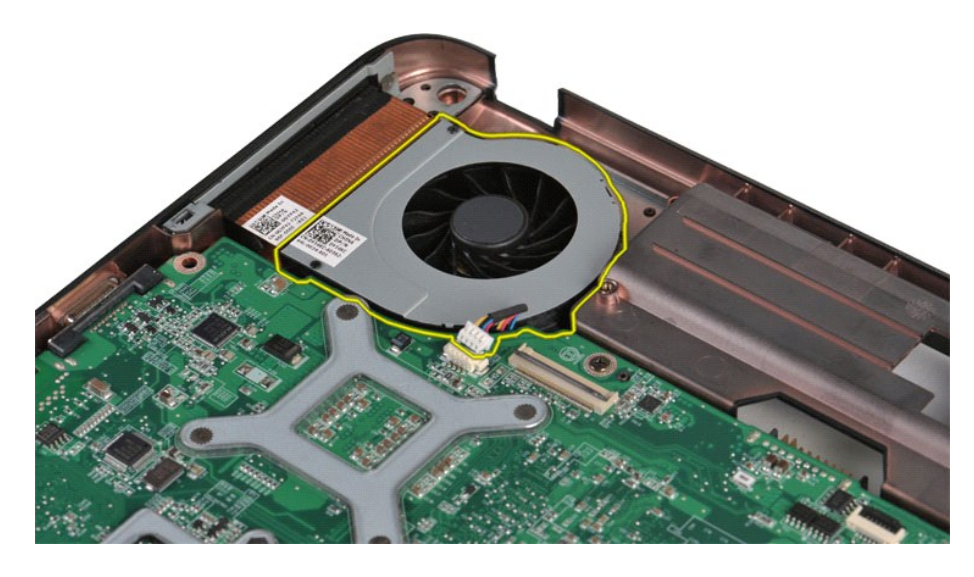

# **Ugradnja ventilatora procesora**

Za ugradnju ventilatora procesora izvedite gore opisane korake obrnutim redoslijedom.

#### <span id="page-16-0"></span>**ExpressCard**

**Servisni priručnik za Dell™ Vostro™ 1014/1015** 

UPOZORENJE: Prije rada na unutrašnjosti računala pročitajte sigurnosne upute koje ste dobili s računalom. Dodatne sigurnosne informacije<br>potražite na početnoj stranici za sukladnost sa zakonskim odredbama na www.dell.com/r

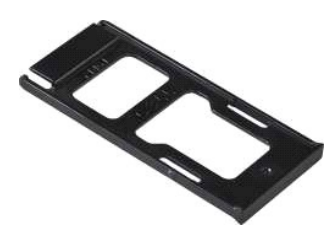

### **Uklanjanje kartice ExpressCard**

1. Slijedite postupke u odjeljku [Prije rada na unutra](file:///C:/data/systems/vos1015/cr/SM/work.htm#before)šnjosti računala.

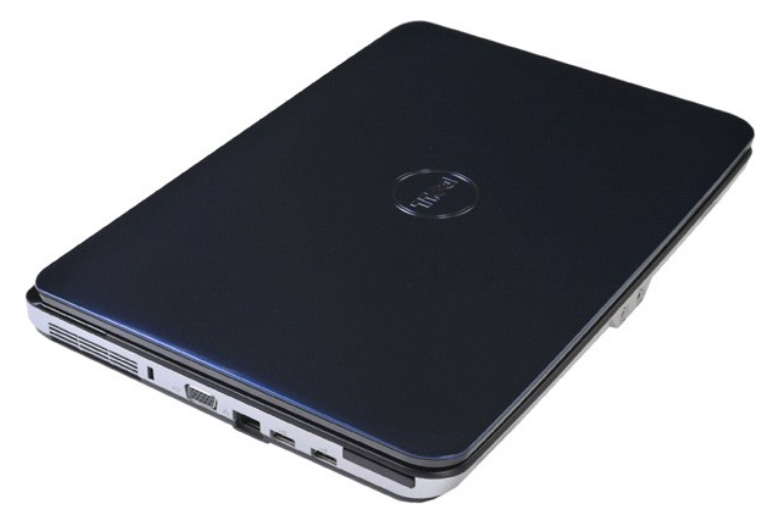

2. Pritisnite karticu ExpressCard da biste je oslobodili iz utora računala.

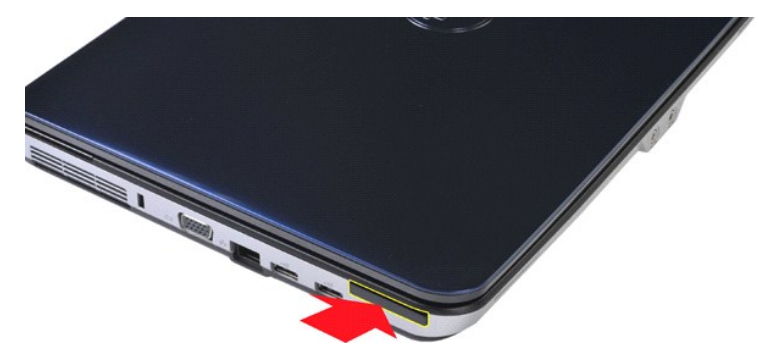

3. Izvucite ExpressCard iz računala.

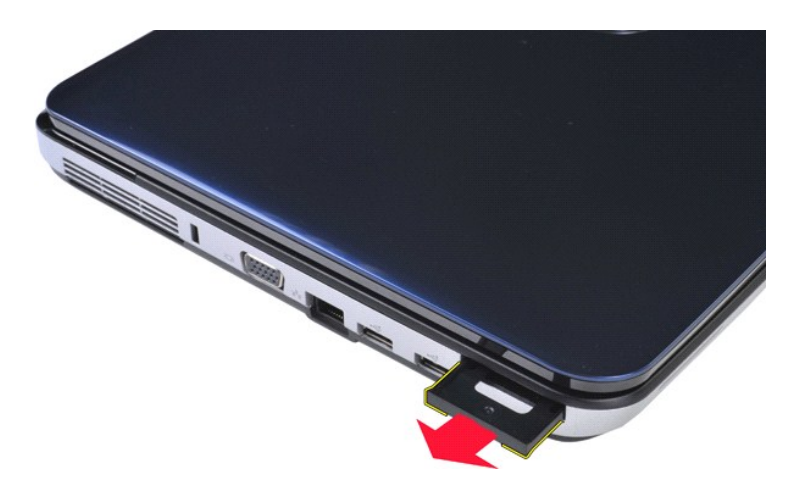

# **Ugradnja kartice ExpressCard**

Za ugradnju kartice ExpressCard izvedite gore opisane korake obrnutim redoslijedom.

#### <span id="page-18-0"></span>**Tvrdi disk**

**Servisni priručnik za Dell™ Vostro™ 1014/1015** 

UPOZORENJE: Prije rada na unutrašnjosti računala pročitajte sigurnosne upute koje ste dobili s računalom. Dodatne sigurnosne informacije<br>potražite na početnoj stranici za sukladnost sa zakonskim odredbama na www.dell.com/r

- [Uklanjanje sklopa tvrdog diska](#page-18-1)
- [Ugradnja sklopa tvrdog diska](#page-19-0)
- [Uklanjanje nosa](#page-19-1)ča tvrdog diska
- [Ugradnja nosa](#page-20-0)ča tvrdog diska
- [Uklanjanje umetka s priklju](#page-21-0)čkom tvrdog diska
- [Ugradnja umetka s priklju](#page-21-1)čkom tvrdog diska

### <span id="page-18-1"></span>**Uklanjanje sklopa tvrdog diska**

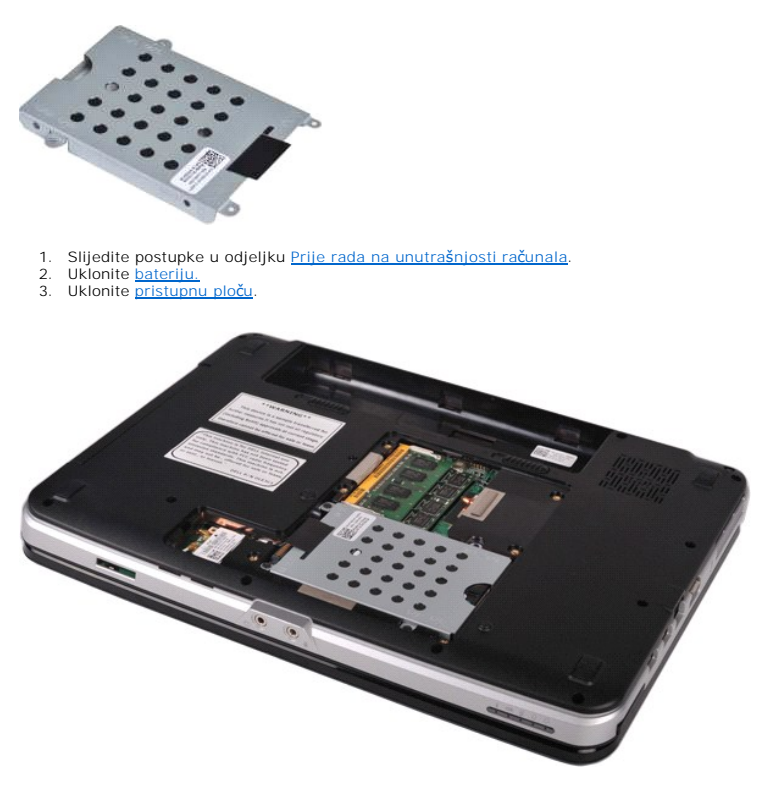

4. Uklonite četiri vijka koji pričvršćuju sklop tvrdog diska na kućište računala.

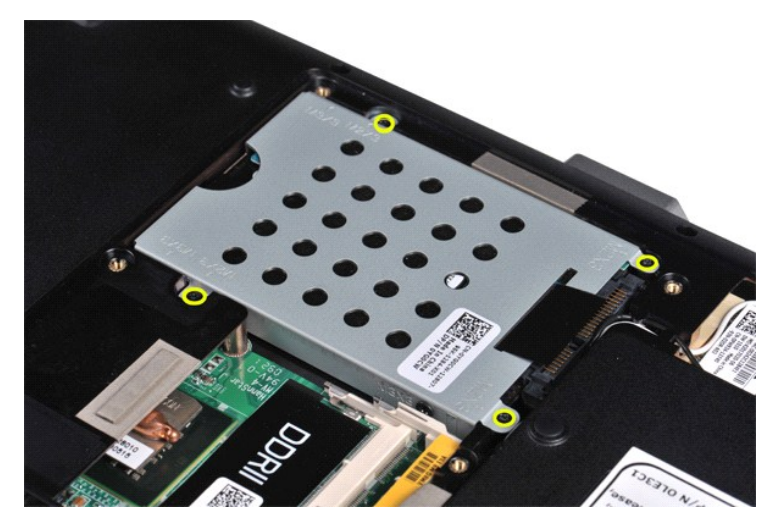

5. Povucite plastičnu traku prema sklopu tvrdog diska da biste oslobodili umetak s priključkom tvrdog diska s priključka na matičnoj ploči. 6. Izvadite sklop tvrdog diska iz računala.

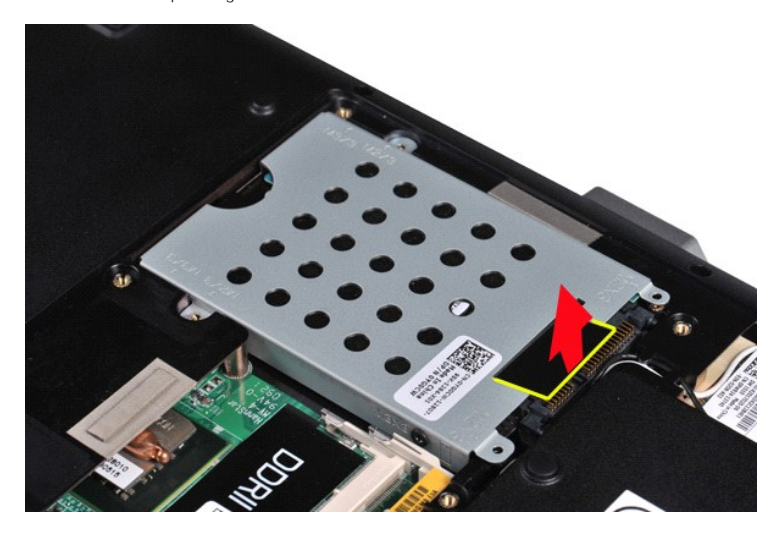

# <span id="page-19-0"></span>**Ugradnja sklopa tvrdog diska**

Za ugradnju sklopa tvrdog diska u računalo izvedite gore navedene korake obrnutim redoslijedom.

# <span id="page-19-1"></span>**Uklanjanje nosača tvrdog diska**

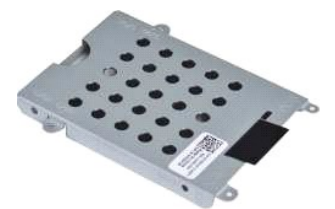

- 1. Slijedite postupke u odjeljku <u>Prije rada na unutrašnjosti računala</u>.<br>2. Uklonite <u>[bateriju.](file:///C:/data/systems/vos1015/cr/SM/AD_Battery.htm)</u><br>3. Uklonite <u>[pristupnu plo](file:///C:/data/systems/vos1015/cr/SM/AD_Access_Panel.htm)ču</u>.<br>4. Uklonite <u>[tvrdi disk](file:///C:/data/systems/vos1015/cr/SM/AD_HDD.htm)</u>.
- 
- 

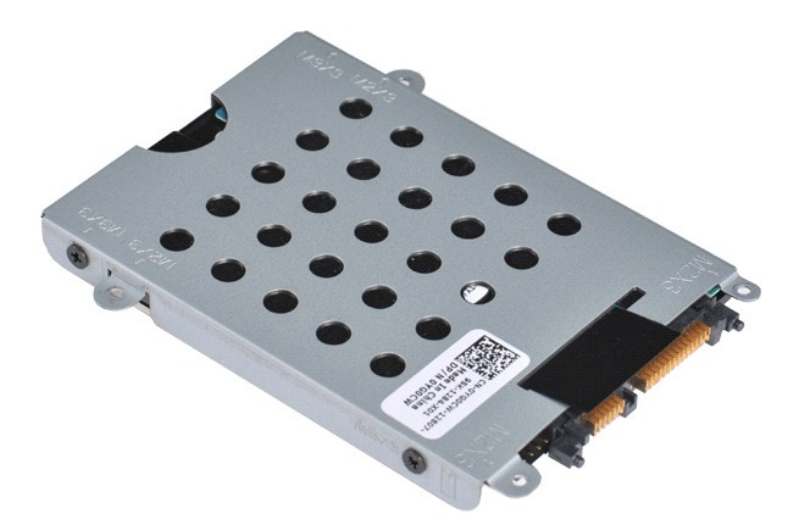

5. Uklonite četiri vijka, po dva na svakoj strani nosača, koji pričvršćuju tvrdi disk na nosač tvrdog diska.

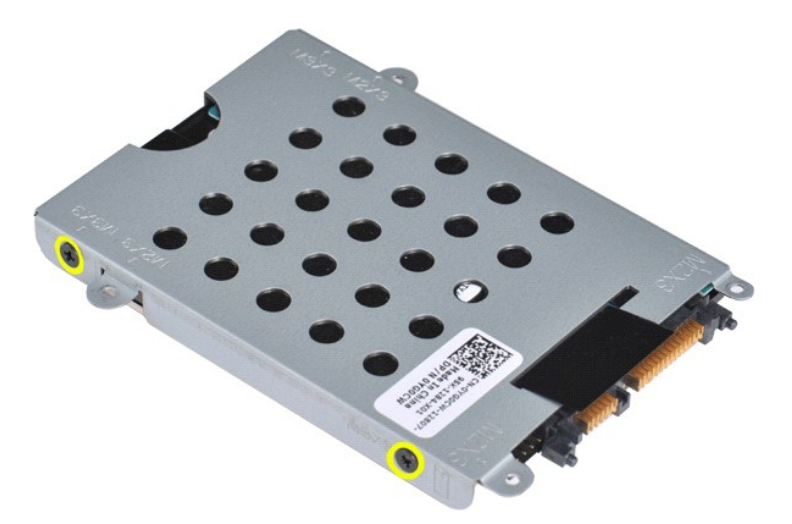

6. Podignite nosač tvrdog diska s tvrdog diska.

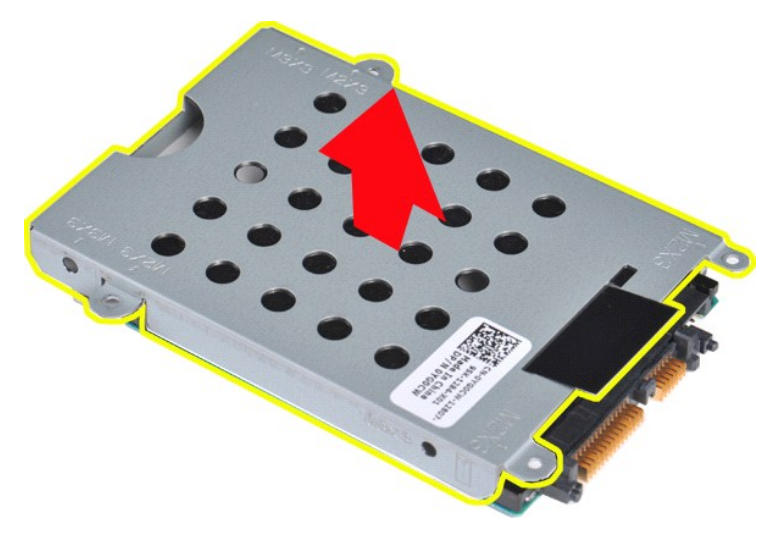

<span id="page-20-0"></span>**Ugradnja nosača tvrdog diska**

Za ugradnju tvrdog diska u nosač tvrdog diska izvedite gore opisane korake obrnutim redoslijedom.

# <span id="page-21-0"></span>**Uklanjanje umetka s priključkom tvrdog diska**

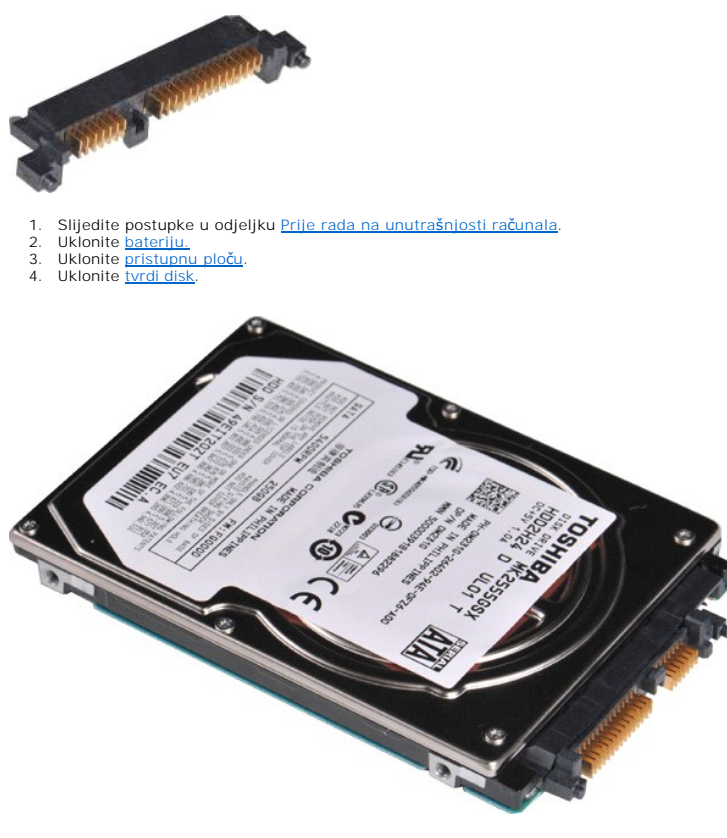

5. Nježnim povlačenjem uklonite umetak s priključkom s tvrdog diska.

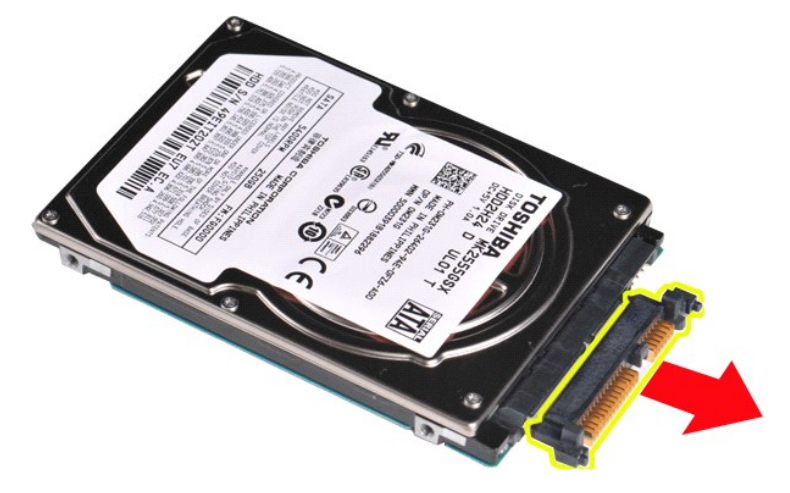

# <span id="page-21-1"></span>**Ugradnja umetka s priključkom tvrdog diska**

Za ugradnju umetka s priključkom tvrdog diska izvedite gore navedene korake obrnutim redoslijedom.

#### **Hladilo**

**Servisni priručnik za Dell™ Vostro™ 1014/1015** 

UPOZORENJE: Prije rada na unutrašnjosti računala pročitajte sigurnosne upute koje ste dobili s računalom. Dodatne sigurnosne informacije<br>potražite na početnoj stranici za sukladnost sa zakonskim odredbama na www.dell.com/r

## **Uklanjanje hladila**

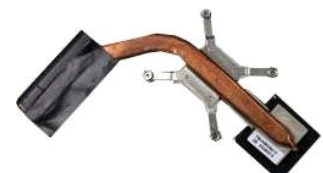

- 1. Slijedite postupke u odjeljku <u>Prije rada na unutrašnjosti računala</u>.<br>2. Uklonite karticu <u>ExpressCard</u> (ako je potrebno).<br>3. Uklonite <u>memorijsku karticu</u> (ako je potrebno).
- 
- 1. Slijedite postupke u odje<br>2. Uklonite karticu ExpressC<br>3. Uklonite <u>memorijsku kart</u><br>4. Uklonite <u>[bateriju.](file:///C:/data/systems/vos1015/cr/SM/AD_Battery.htm)</u><br>5. Uklonite <u>pristupnu ploču</u>.
- 
- 
- 
- 
- 
- 
- 
- 
- 5. Uklonite <u>[pristupnu plo](file:///C:/data/systems/vos1015/cr/SM/AD_Access_Panel.htm)ču,</u><br>6. Uklonite <u>[tvrdi disk](file:///C:/data/systems/vos1015/cr/SM/AD_HDD.htm),</u><br>7. Uklonite <u>memorijske module</u>.<br>9. Uklonite <u>MLAN karticu,</u><br>9. Uklonite <u>ipkopne upravljačke ploče</u>.<br>10. Uklonite <u>ipkopne za ruku</u>.<br>11. Uklonite <u>psima za ruku.</u><br>1

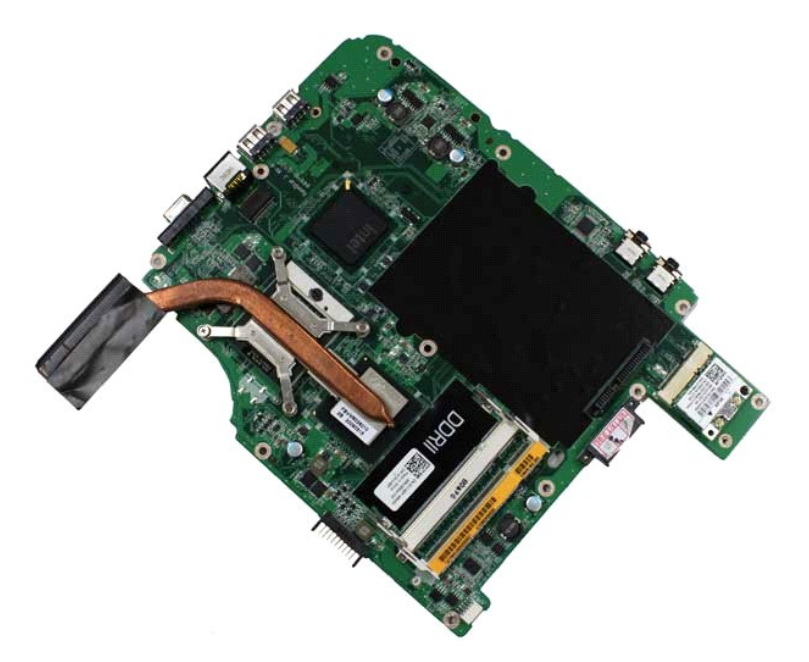

17. Četiri vijka koja pričvršćuju hladnjak procesora na matičnu ploču odvijte redoslijedom označenim na donjoj slici.

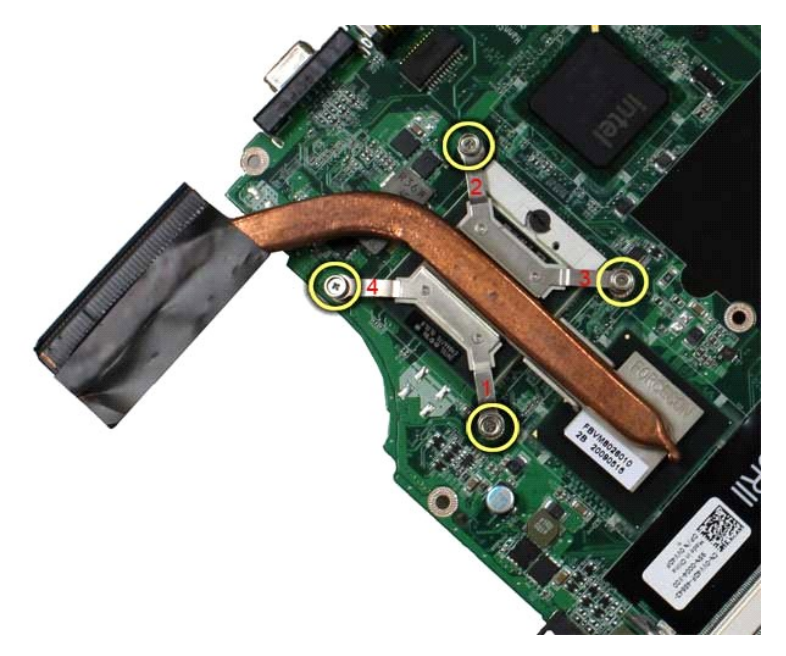

18. Uklonite hladilo s matične ploče.

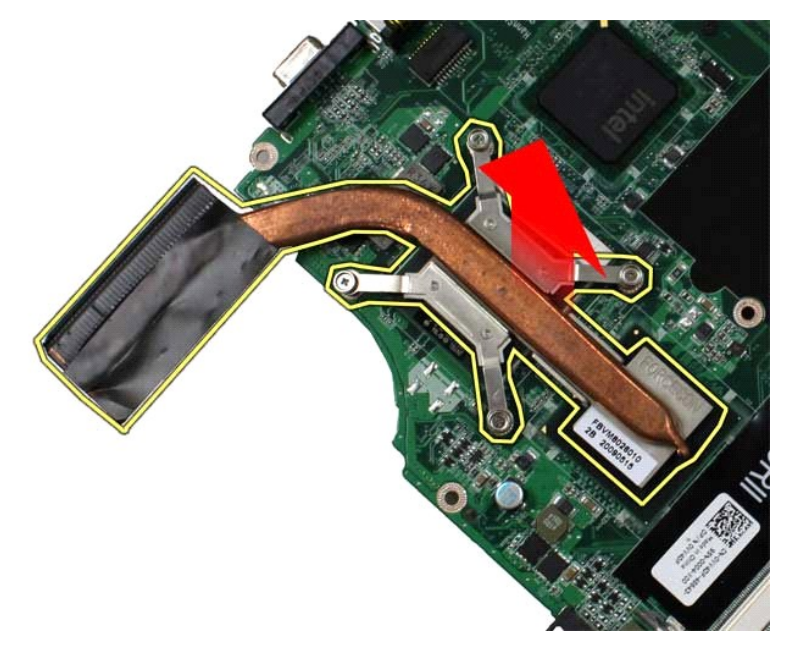

# **Ugradnja hladila**

Za ugradnju hladila izvedite gore opisane korake obrnutim redoslijedom.

#### <span id="page-24-0"></span>**I/O ploča Servisni priručnik za Dell™ Vostro™ 1014/1015**

UPOZORENJE: Prije rada na unutrašnjosti računala pročitajte sigurnosne upute koje ste dobili s računalom. Dodatne sigurnosne informacije<br>potražite na početnoj stranici za sukladnost sa zakonskim odredbama na www.dell.com/r

## **Uklanjanje I/O ploče**

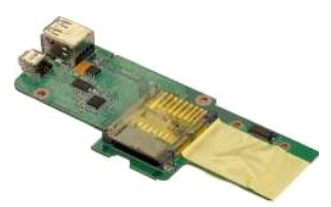

- 1. Slijedite postupke u odjeljku <u>Prije rada na unutrašnjosti računala</u>.<br>2. Uklonite <u>[pristupnu plo](file:///C:/data/systems/vos1015/cr/SM/AD_Access_Panel.htm)ču</u>.<br>3. Uklonite <u>[tvrdi disk](file:///C:/data/systems/vos1015/cr/SM/AD_HDD.htm).</u><br>4. Uklonite <u>WLAN karticu</u>.
- 
- 
- 
- 6. Uklonite <u>[poklopac upravlja](file:///C:/data/systems/vos1015/cr/SM/AD_Control_Panel_Cover.htm)čke ploče</u>.<br>7. Uklonite <u>[tipkovnicu.](file:///C:/data/systems/vos1015/cr/SM/AD_Keyboard.htm)</u><br>8. Uklonite <u>[sklop zaslona.](file:///C:/data/systems/vos1015/cr/SM/AD_LCD.htm)</u><br>9. Uklonite <u>[oslonac za ruku](file:///C:/data/systems/vos1015/cr/SM/AD_Palm_Rest.htm)</u>.
- 
- 

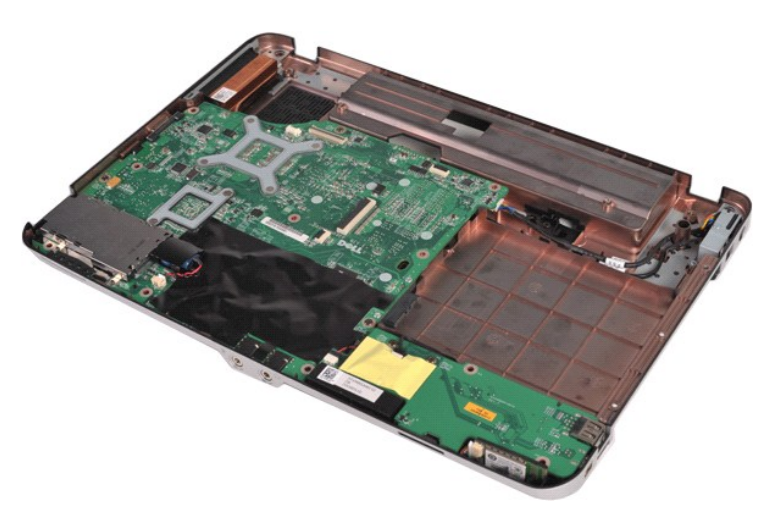

10. Odvijte dva vijka kojima je I/O ploča pričvršćena za kućište računala.

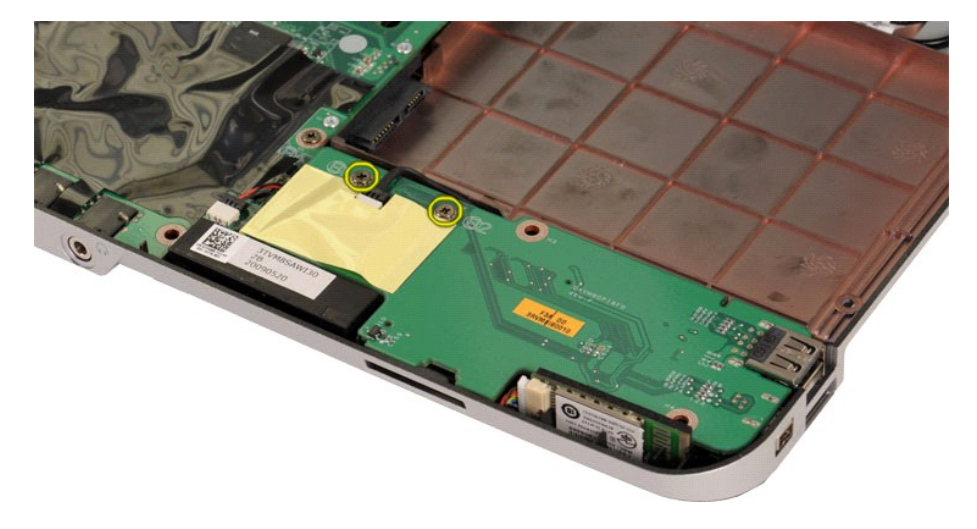

11. Odspojite kabel modema iz priključka kabela na I/O ploči.

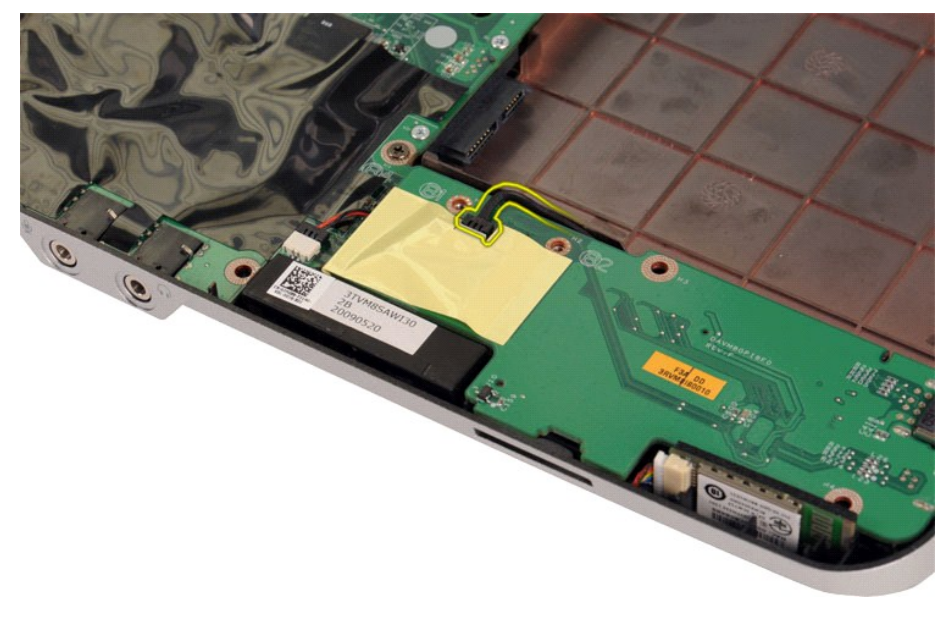

12. Podignite I/O ploču kako biste je uklonili iz računala.

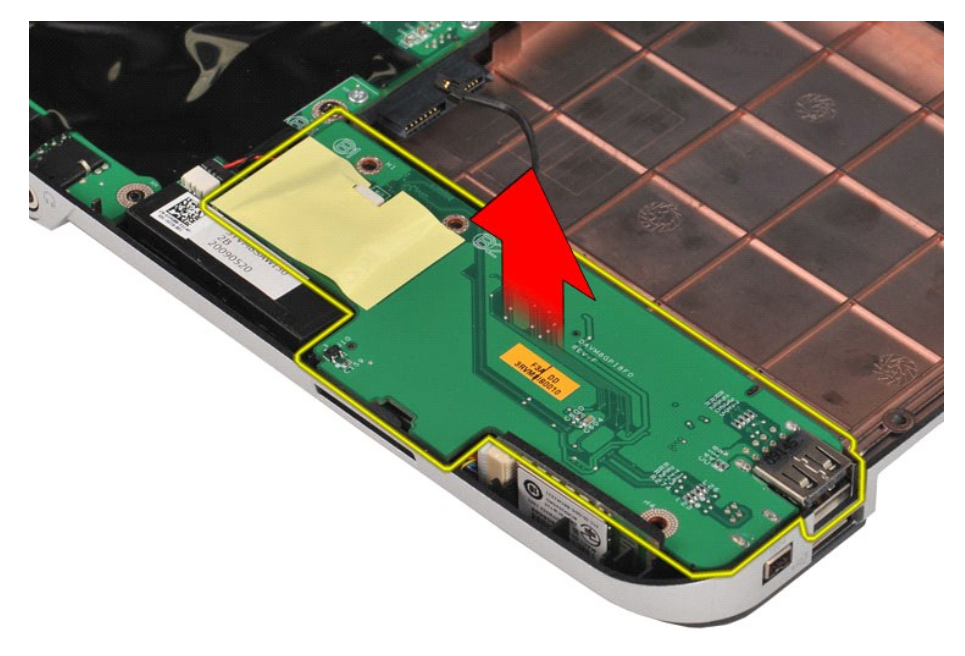

# **Ugradnja I/O ploče**

Za ugradnju I/O ploče izvedite gore opisane korake obrnutim redoslijedom.

#### <span id="page-26-0"></span>**Tipkovnica**

**Servisni priručnik za Dell™ Vostro™ 1014/1015** 

UPOZORENJE: Prije rada na unutrašnjosti računala pročitajte sigurnosne upute koje ste dobili s računalom. Dodatne sigurnosne informacije<br>potražite na početnoj stranici za sukladnost sa zakonskim odredbama na www.dell.com/r

## **Uklanjanje tipkovnice**

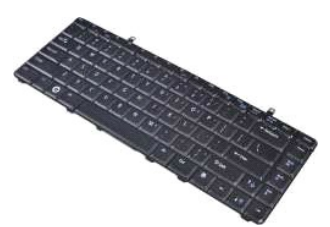

- 1. Slijedite postupke u odjeljku <u>Prije rada na unutrašnjosti računala</u>.<br>2. Uklonite <u>[bateriju.](file:///C:/data/systems/vos1015/cr/SM/AD_Battery.htm)</u><br>3. Uklonite <u>[poklopac upravlja](file:///C:/data/systems/vos1015/cr/SM/AD_Control_Panel_Cover.htm)čke ploče</u>.
- 
- 

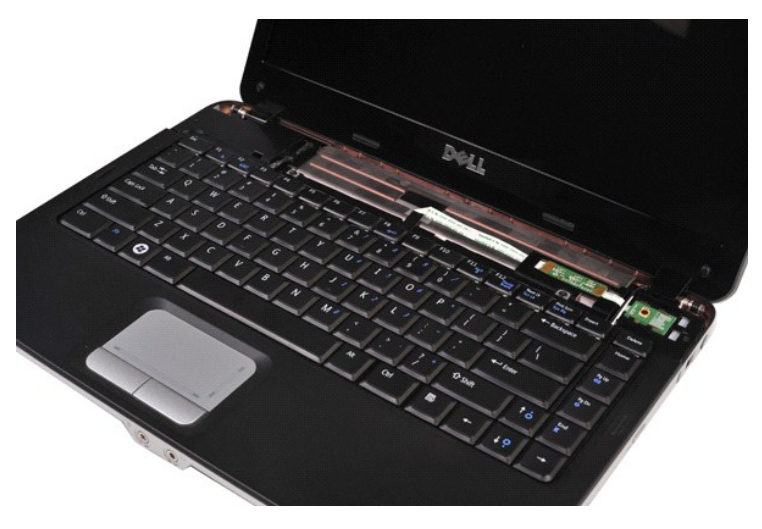

4. Uklonite dva vijka kojima je tipkovnica pričvršćena na računalo.

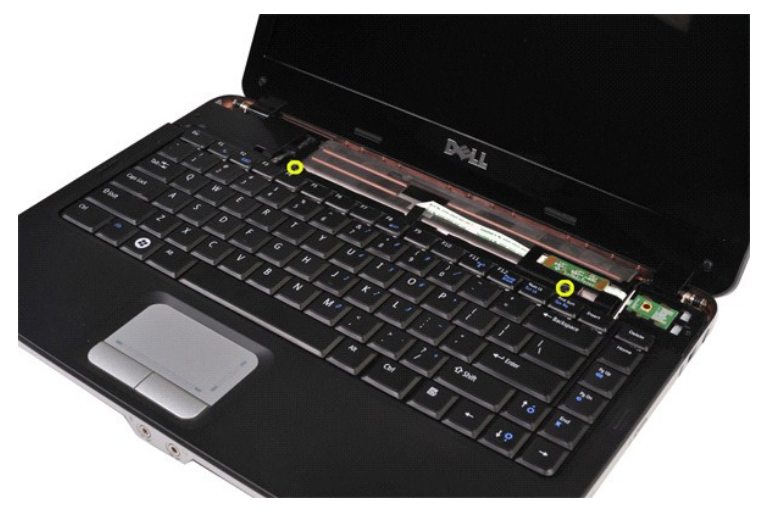

5. Okrenite tipkovnicu naopako i položite je na oslonac za ruku.

**ZA NAPOMENA:** Pažljivo podignite tipkovnicu kako ne biste nategnuli njezin kabel.

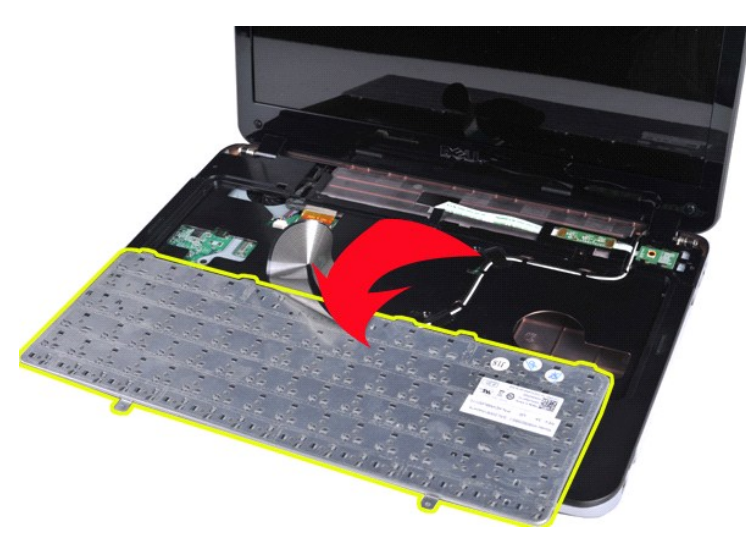

6. Zakrenite spojnicu podatkovnog kabela tipkovnice kako biste kabel oslobodili s priključka na matičnoj ploči.

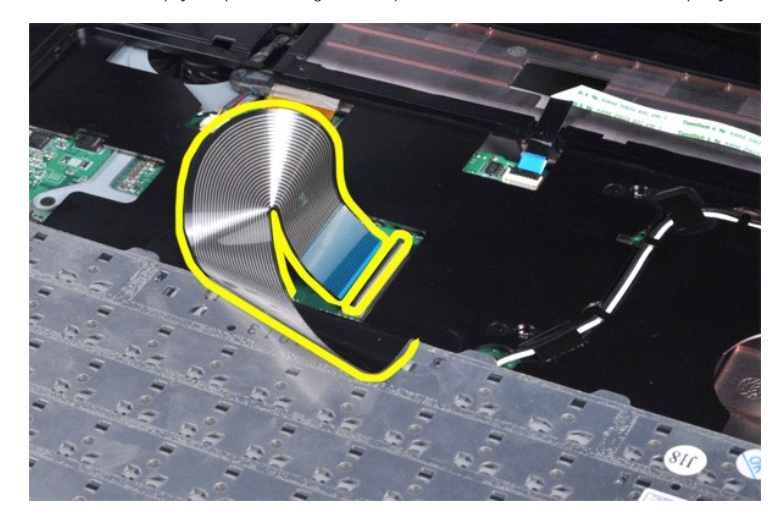

7. Uklonite tipkovnicu iz računala.

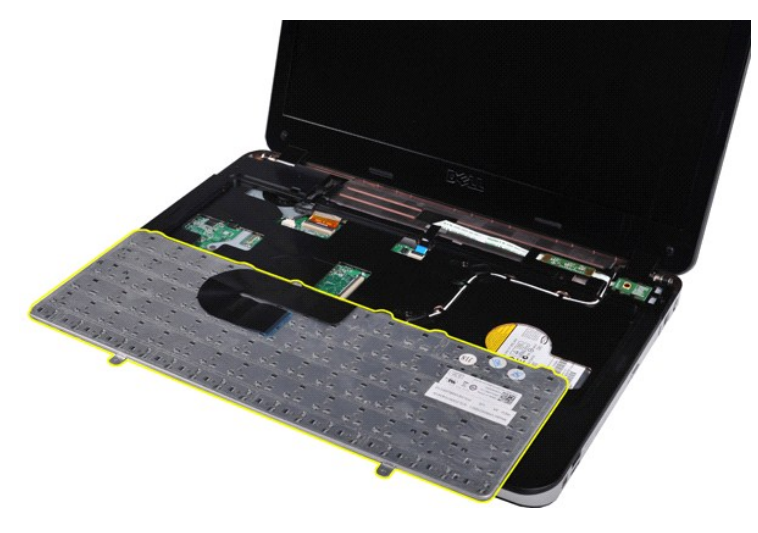

# **Ugradnja tipkovnice**

Za ugradnju tipkovnice izvedite gore opisane korake obrnutim redoslijedom.

#### <span id="page-29-0"></span>**Zaslon**

#### **Servisni priručnik za Dell™ Vostro™ 1014/1015**

UPOZORENJE: Prije rada na unutrašnjosti računala pročitajte sigurnosne upute koje ste dobili s računalom. Dodatne sigurnosne informacije<br>potražite na početnoj stranici za sukladnost sa zakonskim odredbama na www.dell.com/r

- [Uklanjanje sklopa zaslona](#page-29-1)
- [Ugradnja sklopa zaslona](#page-32-0)
- [Uklanjanje okvira zaslona](#page-32-1)
- [Ugradnja okvira zaslona](#page-34-0)
- [Uklanjanje plo](#page-34-1)če LED zaslona
- Ugradnja ploč[e LED zaslona](#page-36-0)
- [Uklanjanje kamere zaslona](#page-36-1)
- [Ugradnja kamere zaslona](#page-37-0)
- [Uklanjanje kabela invertera zaslona](#page-37-1)
- [Ugradnja kabela invertera zaslona](#page-38-0)

### <span id="page-29-1"></span>**Uklanjanje sklopa zaslona**

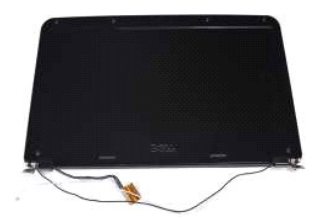

- 1. Slijedite postupke u odjeljku <u>Prije rada na unutrašnjosti računala</u>.<br>2. Uklonite <u>[pristupnu plo](file:///C:/data/systems/vos1015/cr/SM/AD_Access_Panel.htm)ču</u>.<br>3. Uklonite <u>[tvrdi disk](file:///C:/data/systems/vos1015/cr/SM/AD_HDD.htm).</u><br>4. Uklonite <u>WLAN karticu</u>.
- 
- 
- 
- 6. Uklonite <u>[poklopac upravlja](file:///C:/data/systems/vos1015/cr/SM/AD_Control_Panel_Cover.htm)čke ploče</u>.<br>7. Uklonite <u>[tipkovnicu.](file:///C:/data/systems/vos1015/cr/SM/AD_Keyboard.htm)</u>

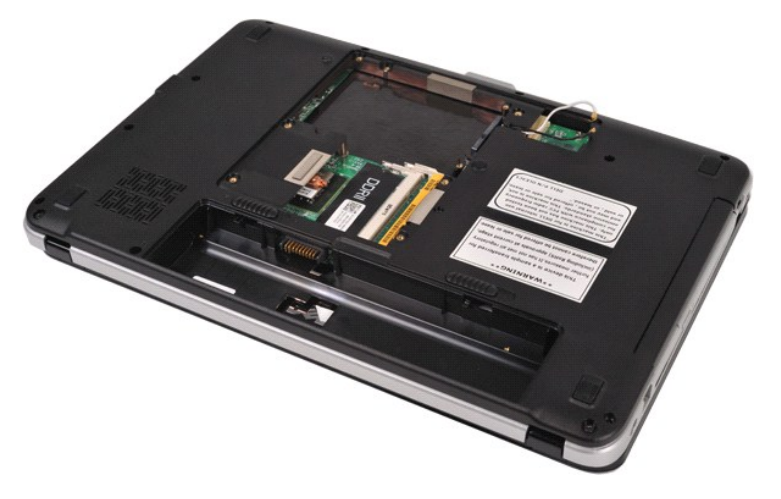

8. Odspojite kabele bežičnog povezivanja.

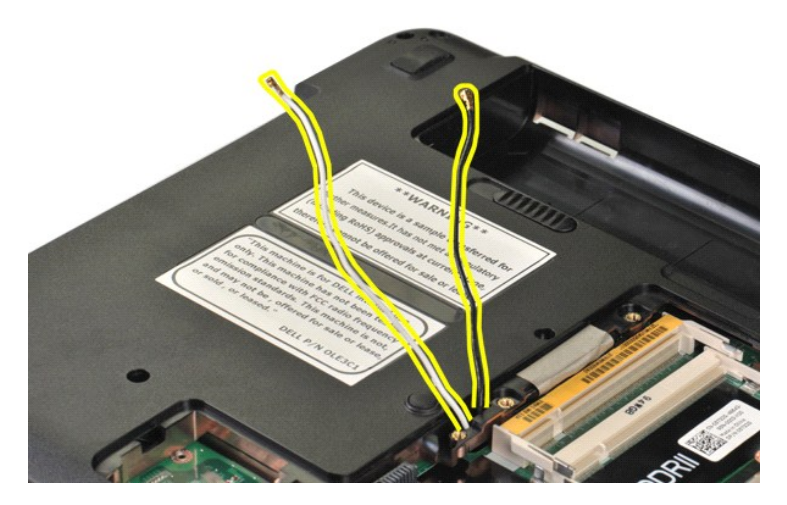

9. Uklonite dva vijka kojima je sklop zaslona pričvršćen na donji dio postolja računala.

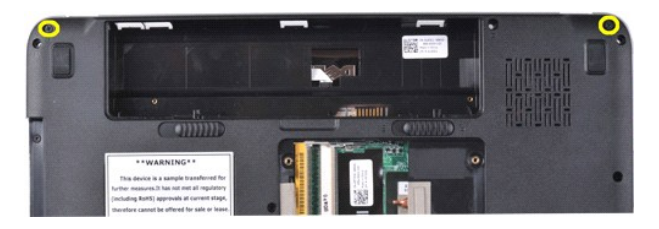

10. Desnu stranu računala okrenite prema gore i otvorite zaslon.

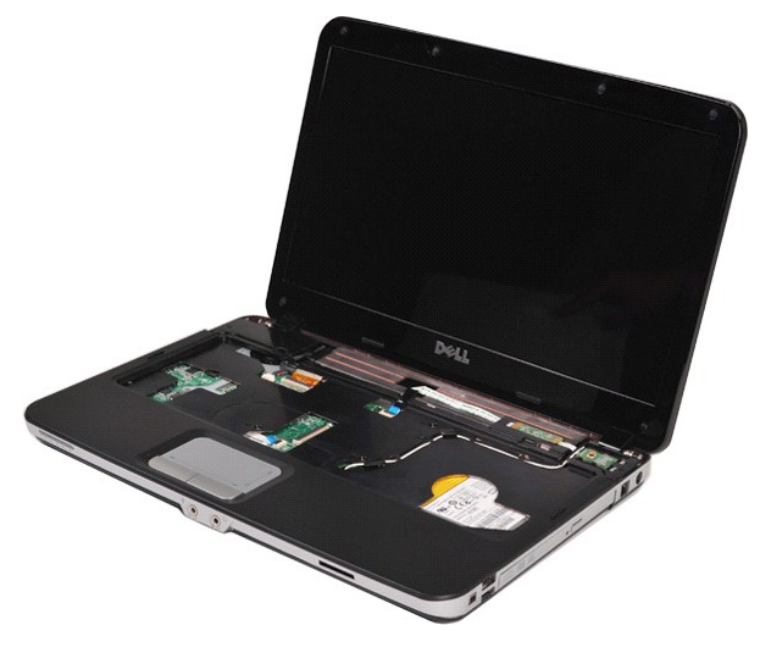

11. Izvadite kabel za bežično povezivanje iz vodilica.

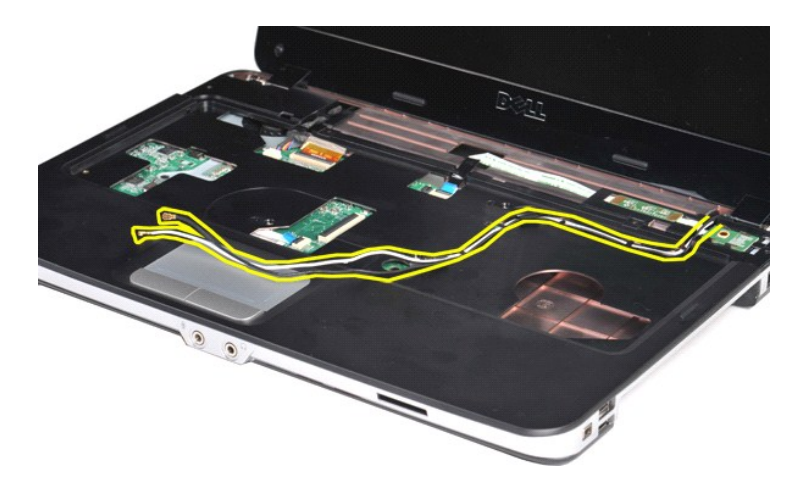

12. Zakrenite spojnicu kabela invertera zaslona kako biste odspojili kabel invertera zaslona.

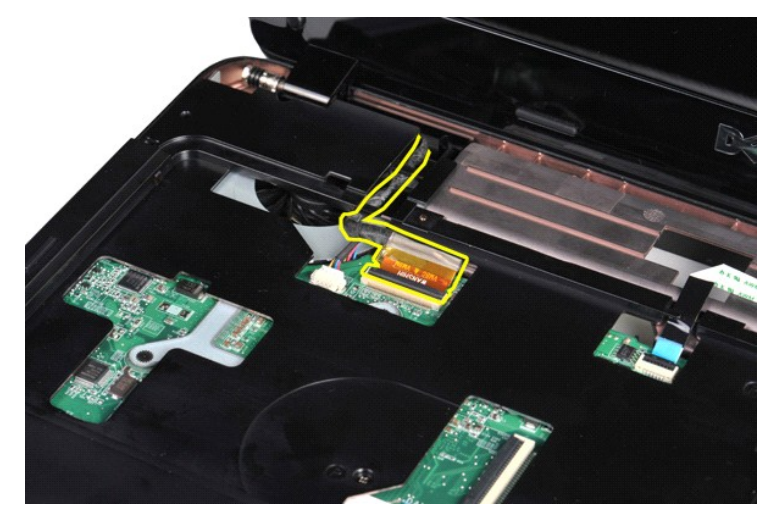

13. Uklonite dva vijka kojima je sklop zaslona pričvršćen na gornji dio postolja računala.

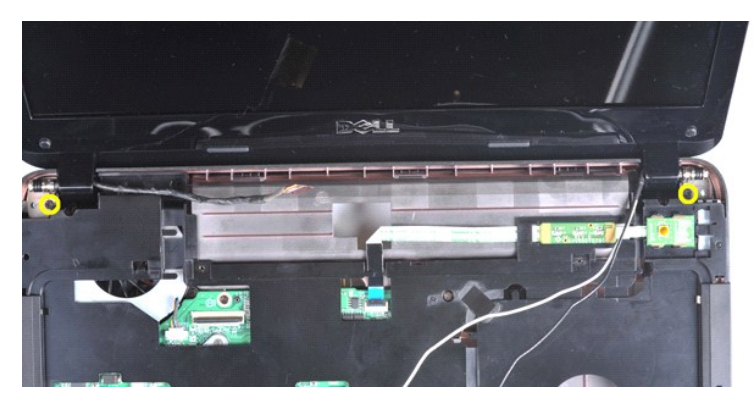

14. Podignite sklop zaslona iz računala. Uvjerite se da su svi kabeli pažljivo uklonjeni iz računala.

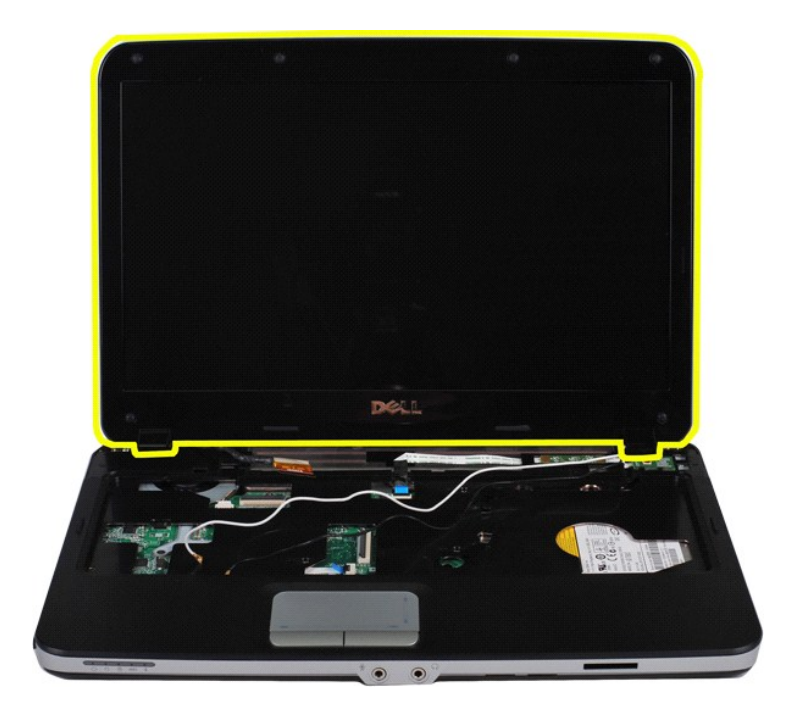

## <span id="page-32-0"></span>**Ugradnja sklopa zaslona**

Za ugradnju sklopa zaslona izvedite gore opisane korake obrnutim redoslijedom.

## <span id="page-32-1"></span>**Uklanjanje okvira zaslona**

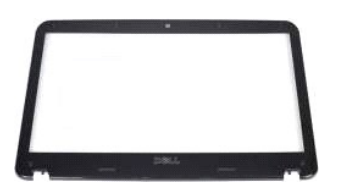

- 1. Slijedite postupke u odjeljku <u>Prije rada na unutrašnjosti računala</u>.<br>2. Uklonite <u>[bateriju.](file:///C:/data/systems/vos1015/cr/SM/AD_Battery.htm)</u><br>4. Uklonite <u>[pristupnu plo](file:///C:/data/systems/vos1015/cr/SM/AD_Access_Panel.htm)ču</u>.<br>4. Uklonite <u>tvrd disk</u>.<br>5. Uklonite <u>tvrd disk.</u><br>5. Uklonite <u>tokopnac upravljačke ploče</u>.<br>7.
- 
- 
- 
- 
- 

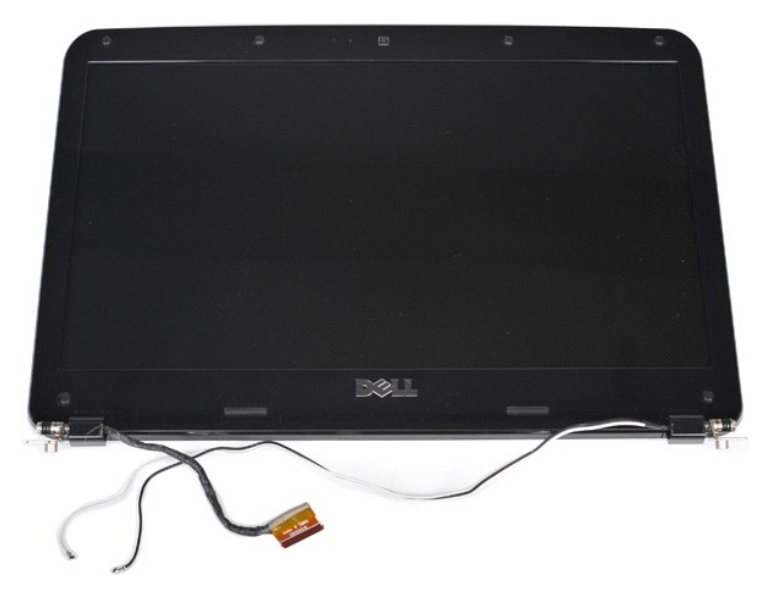

9. Pomoću plastičnog šila uklonite šest poklopaca gumenih vijaka sa sklopa zaslona.

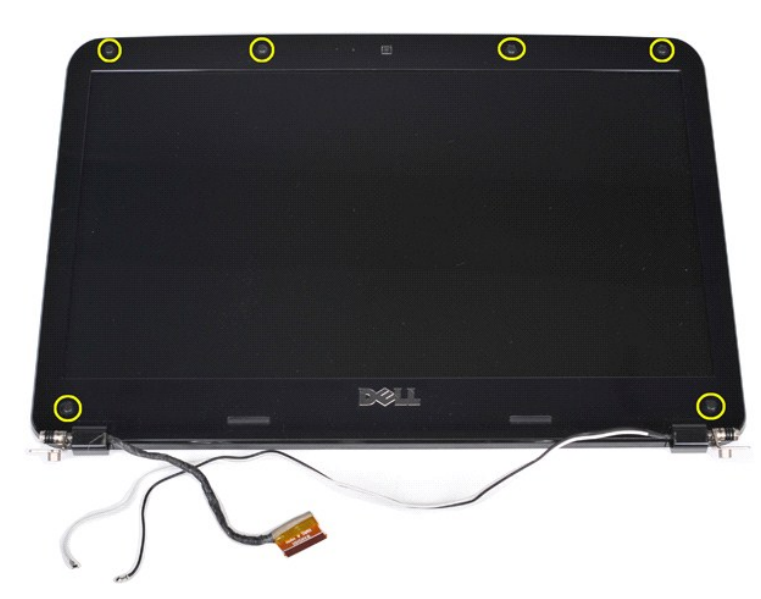

10. Uklonite šest vijaka iz sklopa zaslona.

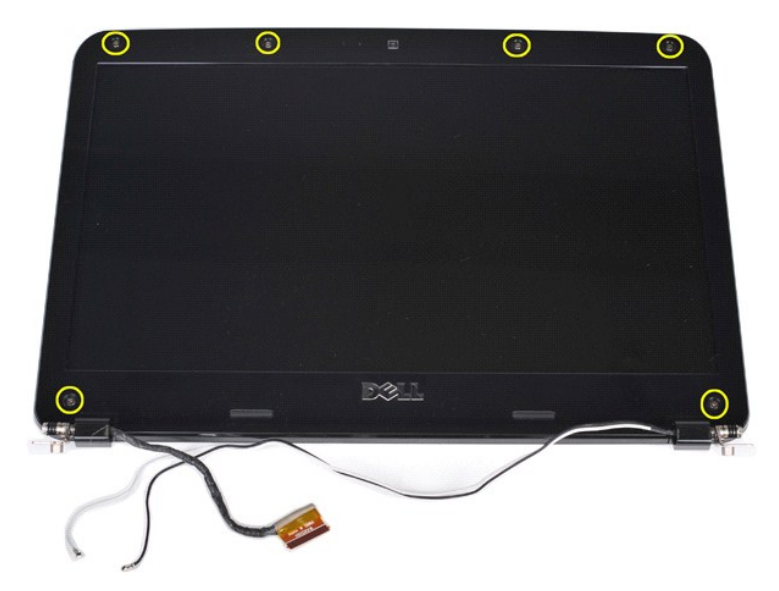

11. Uklonite okvir zaslona.

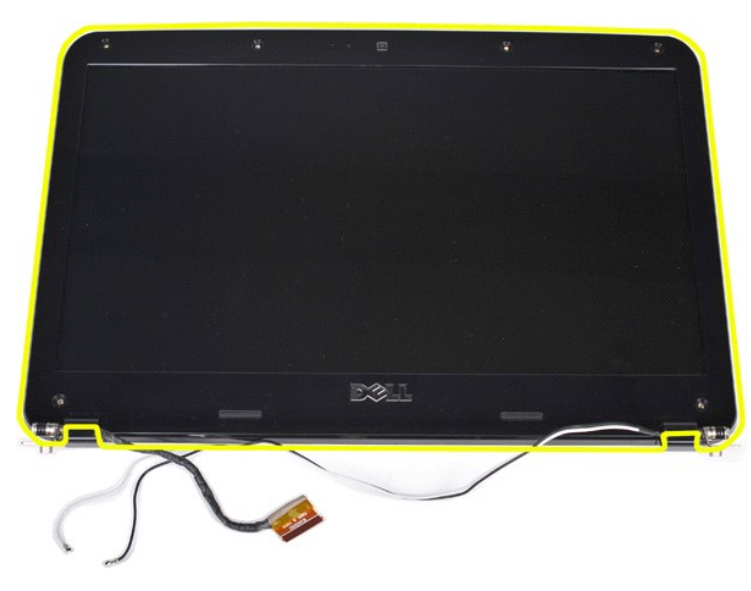

## <span id="page-34-0"></span>**Ugradnja okvira zaslona**

Za ugradnju okvira u sklop zaslona izvedite gore opisane korake obrnutim redoslijedom.

# <span id="page-34-1"></span>**Uklanjanje LED ploče zaslona**

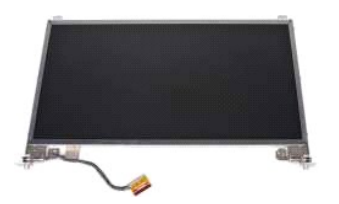

- 1. Slijedite postupke u odjeljku <u>Prije rada na unutrašnjosti računala</u>.<br>2. Uklonite <u>bateriju,</u><br>3. Uklonite <u>bateriju,</u><br>4. Uklonite <u>WLAN karticu</u>.<br>5. Uklonite <u>WLAN karticu</u>.<br>6. Uklonite <u>doklopac upravljačke ploče</u>.<br>7.
- 
- 
- 
- 

### 8. Uklonite <u>[sklop zaslona.](#page-29-1)</u><br>9. Uklonite <u>okvir zaslona</u>.

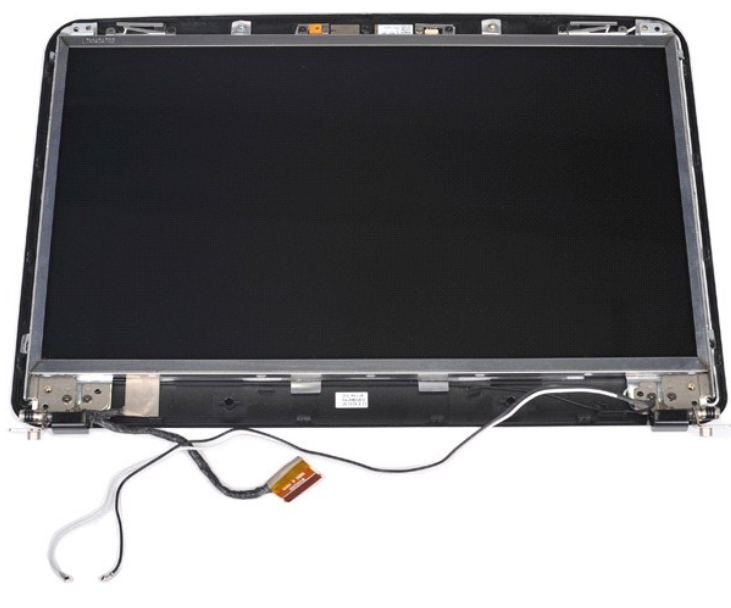

10. Uklonite četiri vijka kojima je ploča zaslona pričvršćena za sklop zaslona.

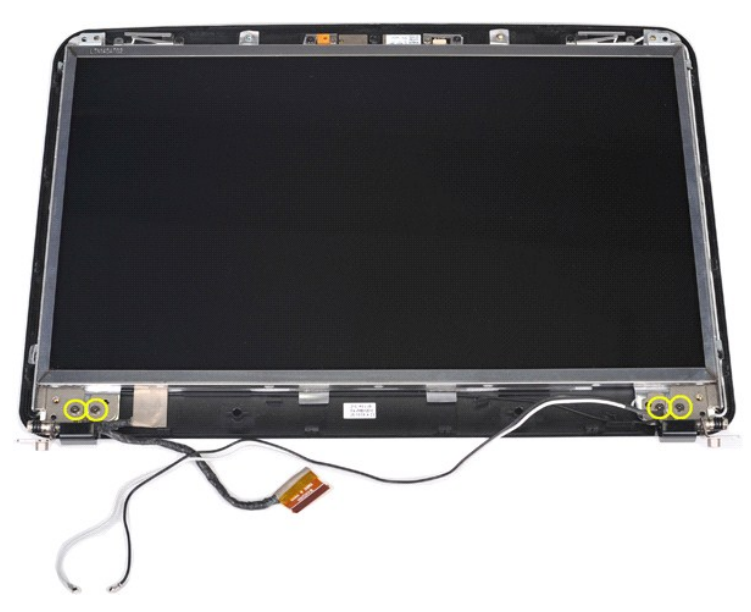

11. Odspojite kabel kamere zaslona.
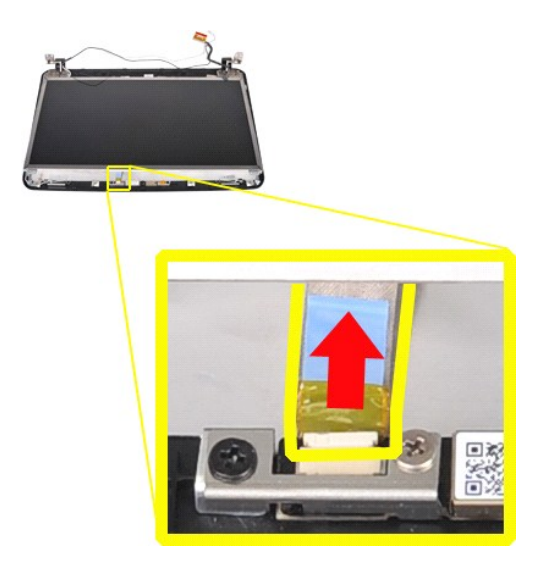

12. Uklonite LED ploču zaslona iz sklopa zaslona.

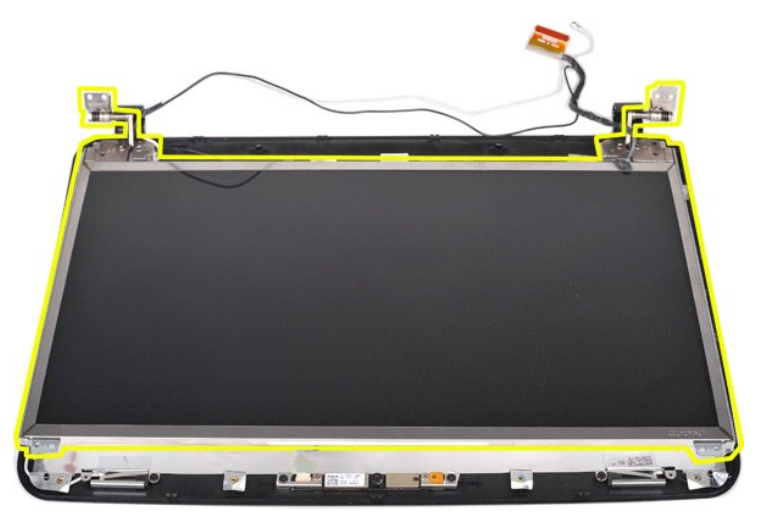

## **Ugradnja LED ploče zaslona**

Za ugradnju LED ploče zaslona izvedite gore opisane korake obrnutim redoslijedom.

## **Uklanjanje kamere zaslona**

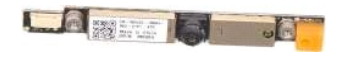

- Slijedite postupke u odjeljku <u>Prije rada na unutrašnjosti računala</u>.<br>Uklonite <u>bateriju.</u><br>Uklonite <u>pristupnu ploču</u>.
- 
- 
- 
- 
- 
- 2. Uklonite <u>bateriju,</u><br>3. Uklonite <u>[pristupnu plo](file:///C:/data/systems/vos1015/cr/SM/AD_Access_Panel.htm)ču</u>.<br>4. Uklonite <u>WLAN karticu,</u><br>5. Uklonite <u>WLAN karticu,</u><br>6. Uklonite <u>[poklopac upravlja](file:///C:/data/systems/vos1015/cr/SM/AD_Control_Panel_Cover.htm)čke ploče</u>.<br>7. Uklonite <u>jskovnicu,</u><br>8. Uklonite <u>jskop zaslona.</u><br>10. Uklonite <u>J</u>

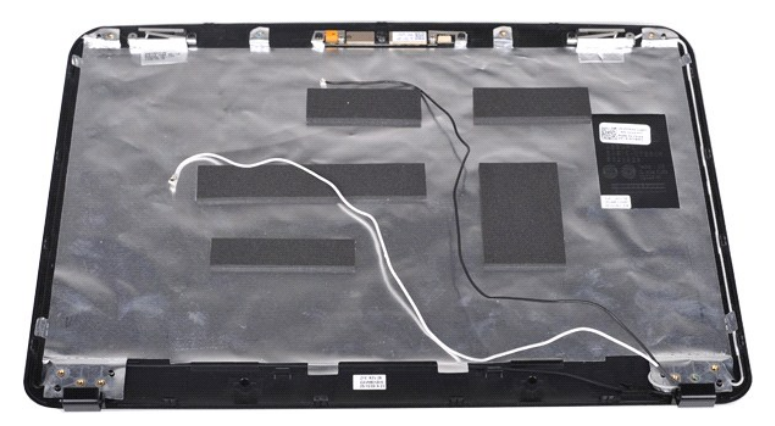

11. Uklonite dva vijka kojima je kamera zaslona pričvršćena za sklop zaslona.

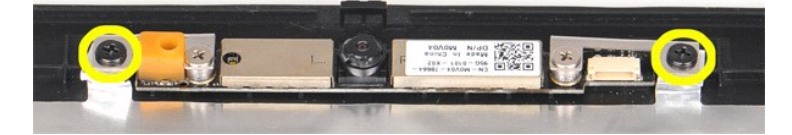

12. Podignite kameru zaslona iz sklopa zaslona.

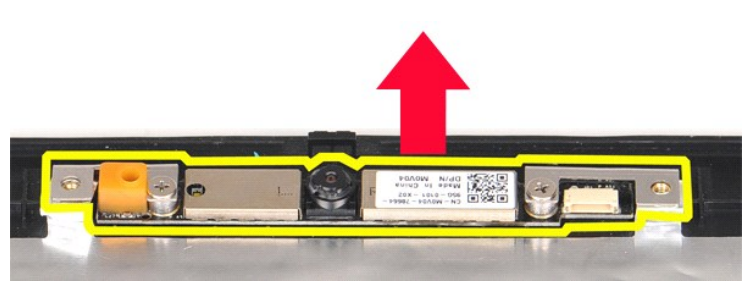

13. Uklonite dva vijka kojima je nosač pričvršćen na kameru zaslona.

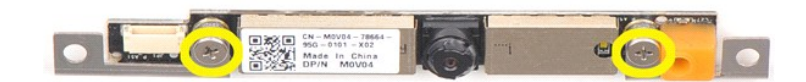

#### **Ugradnja kamere zaslona**

Za ugradnju kamere zaslona u nosač pa zatim u sklop zaslona izvedite gore opisane korake obrnutim redoslijedom.

## **Uklanjanje kabela invertera zaslona**

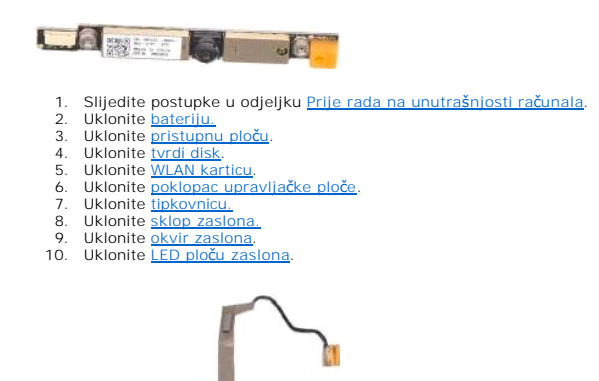

11. Uklonite dva vijka kojima je kamera zaslona pričvršćena za LED ploču zaslona.

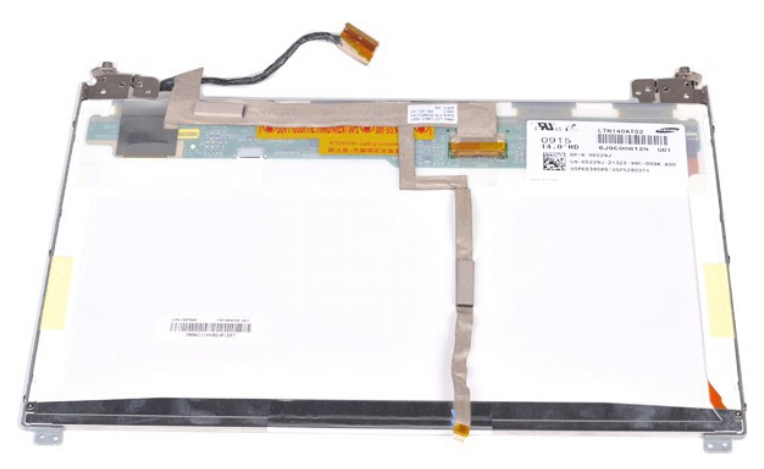

12. Pažljivo odvojite i uklonite kabel invertera zaslona sa LED ploče zaslona.

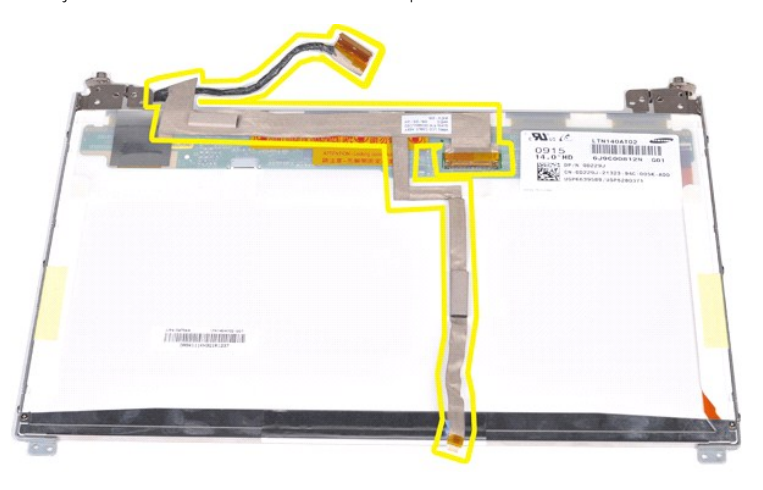

# **Ugradnja kabela invertera zaslona**

Za ugradnju kabela invertera zaslona izvedite gore opisane korake obrnutim redoslijedom.

## <span id="page-39-1"></span>**Matična ploča**

**Servisni priručnik za Dell™ Vostro™ 1014/1015** 

UPOZORENJE: Prije rada na unutrašnjosti računala pročitajte sigurnosne upute koje ste dobili s računalom. Dodatne sigurnosne informacije<br>potražite na početnoj stranici za sukladnost sa zakonskim odredbama na www.dell.com/r

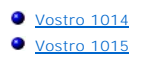

## <span id="page-39-0"></span>**Vostro 1014**

### **Uklanjanje matične ploče**

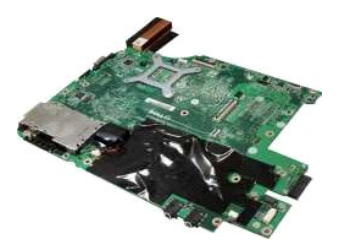

- 1. Slijedite postupke u odjeljku <u>Prije rada na unutrašnjosti računala</u>.<br>2. Uklonite <u>ExpressCard karticu</u>.<br>3. Uklonite <u>[bateriju.](file:///C:/data/systems/vos1015/cr/SM/AD_Battery.htm)</u><br>5. Uklonite <u>[pristupnu plo](file:///C:/data/systems/vos1015/cr/SM/AD_Access_Panel.htm)ču</u>.<br>6. Uklonite <u>[tvrdi disk](file:///C:/data/systems/vos1015/cr/SM/AD_HDD.htm)</u>. 5. Uklonite <u>pristupnu ploču</u>.<br>5. Uklonite <u>tvrdi disk.</u><br>7. Uklonite <u>[memorijske module.](file:///C:/data/systems/vos1015/cr/SM/AD_Memory.htm)</u><br>8. Uklonite <u>WLAN karticu.</u><br>9. Uklonite <u>poklopac upravljačk</u>
- 8. Uklonite <u>WLAN karticu</u>.<br>9. Uklonite <u>[poklopac upravlja](file:///C:/data/systems/vos1015/cr/SM/AD_Control_Panel_Cover.htm)čke ploče</u>.
- 
- 10. Uklonite <u>[tipkovnicu.](file:///C:/data/systems/vos1015/cr/SM/AD_Keyboard.htm)</u><br>11. Uklonite <u>[sklop zaslona.](file:///C:/data/systems/vos1015/cr/SM/AD_LCD.htm)</u>
- 
- 
- 12. Uklonite <u>[oslonac za ruku](file:///C:/data/systems/vos1015/cr/SM/AD_Palm_Rest.htm)</u>.<br>13. Uklonite <u>[ventilator procesora](file:///C:/data/systems/vos1015/cr/SM/AD_CPU_Fan.htm)</u>.<br>14. Uklonite <u>[I/O plo](file:///C:/data/systems/vos1015/cr/SM/AD_IO_Board.htm)ču</u>.<br>15. Uklonite <u>karticu za bežično Bluetooth povezivanje</u>.

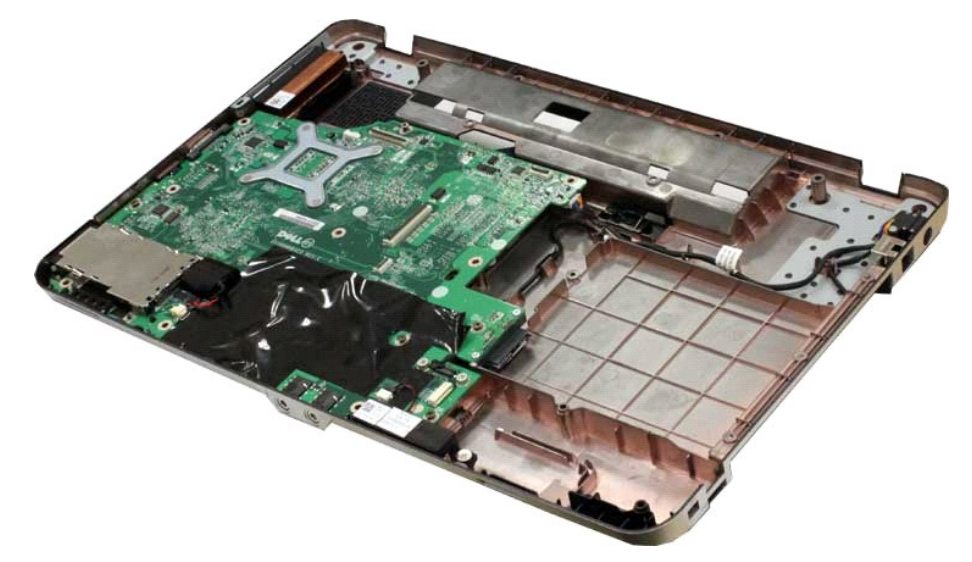

16. Odspojite kabele zvučnika iz matične ploče.

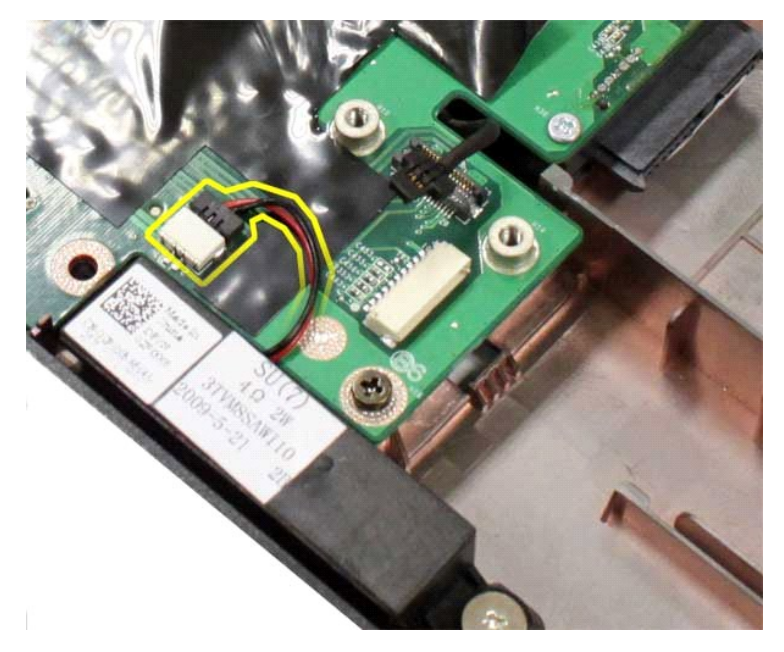

17. Odspojite kabel za napajanje iz matične ploče.

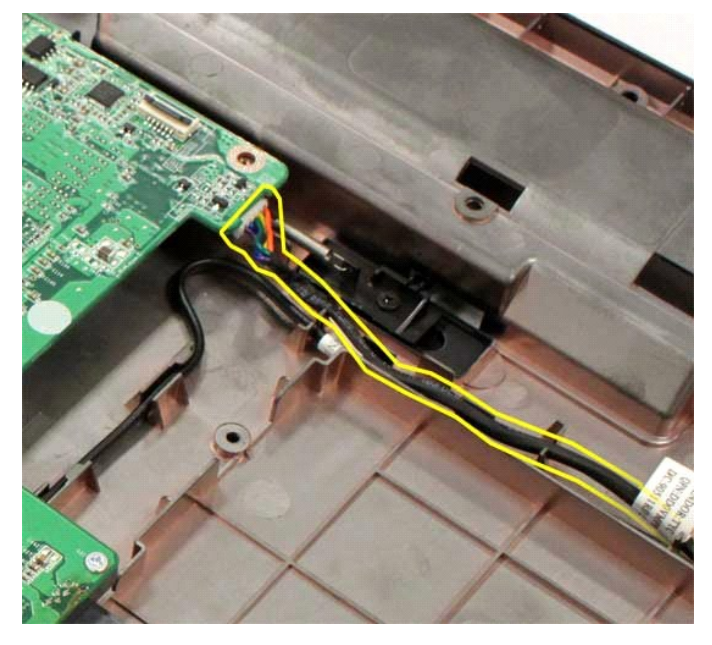

18. Odvijte pet vijaka kojima je matična ploča pričvršćena za kućište računala.

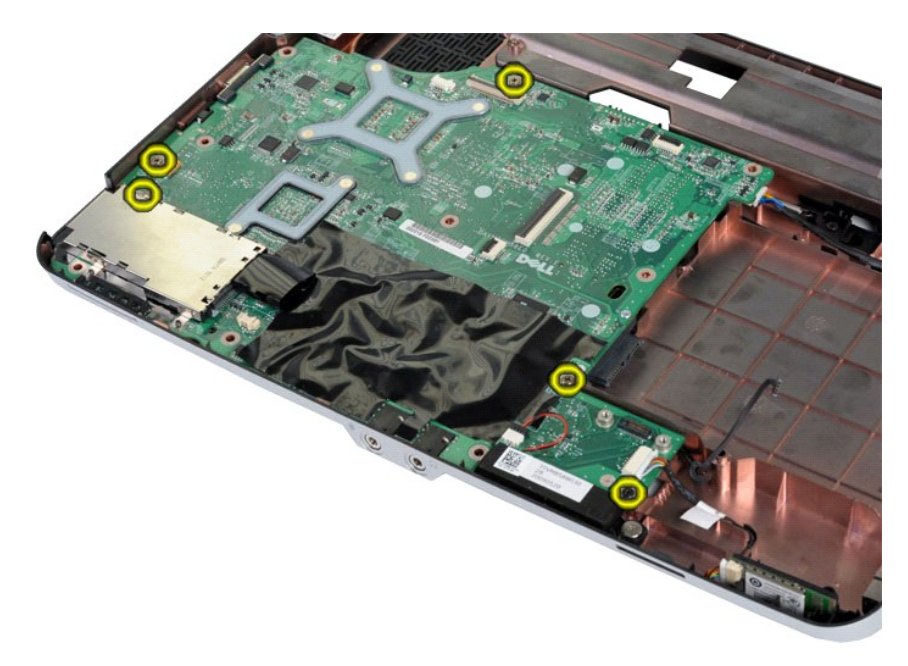

19. Podignite matičnu ploču i izvadite je iz kućišta računala.

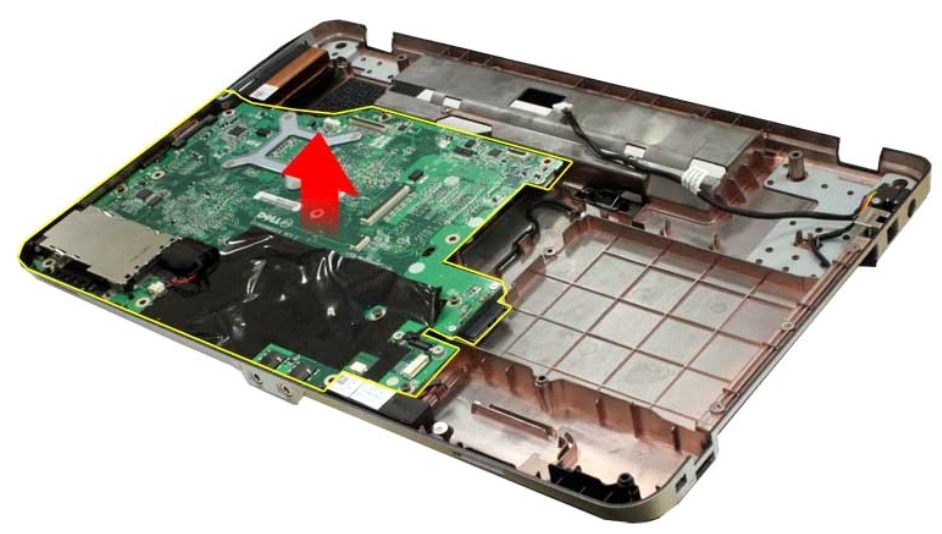

## **Ponovno postavljanje matične ploče**

Za ugradnju matične ploče izvedite gore opisane korake obrnutim redoslijedom.

## <span id="page-41-0"></span>**Vostro 1015**

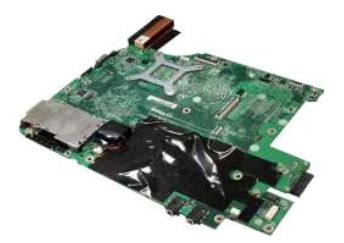

# **Uklanjanje matične ploče**

1. Slijedite postupke u odjeljku [Prije rada na unutra](file:///C:/data/systems/vos1015/cr/SM/work.htm#before)šnjosti računala.

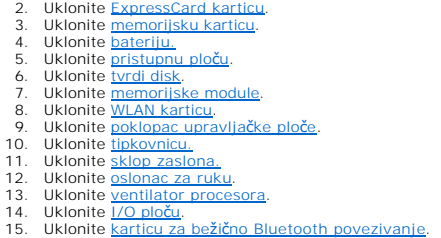

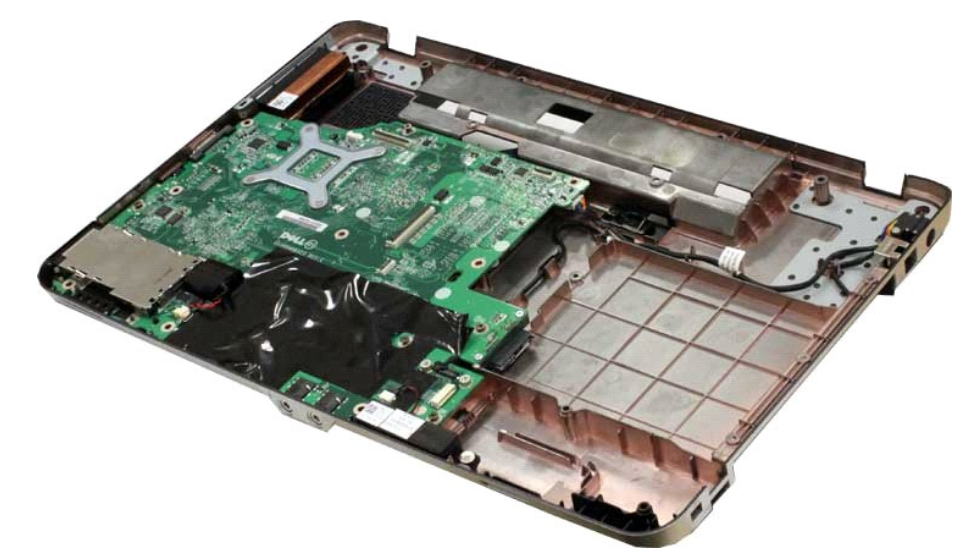

16. Odspojite kabele zvučnika iz matične ploče.

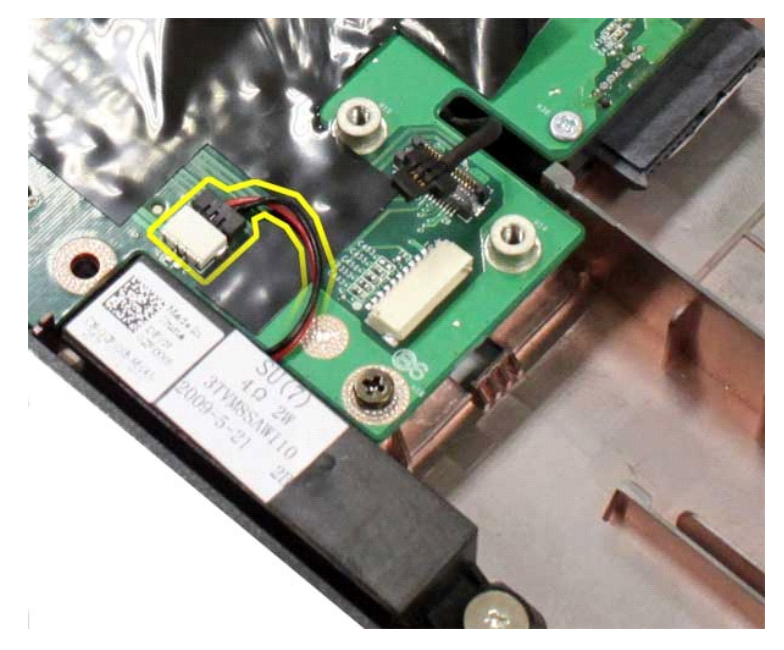

17. Odspojite kabel za napajanje iz matične ploče.

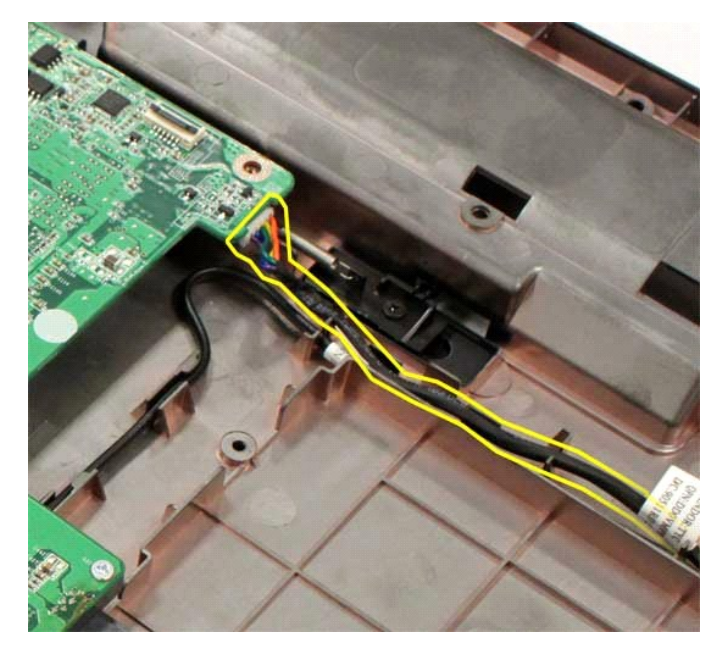

18. Odvijte šest vijaka kojima je matična ploča pričvršćena za kućište računala.

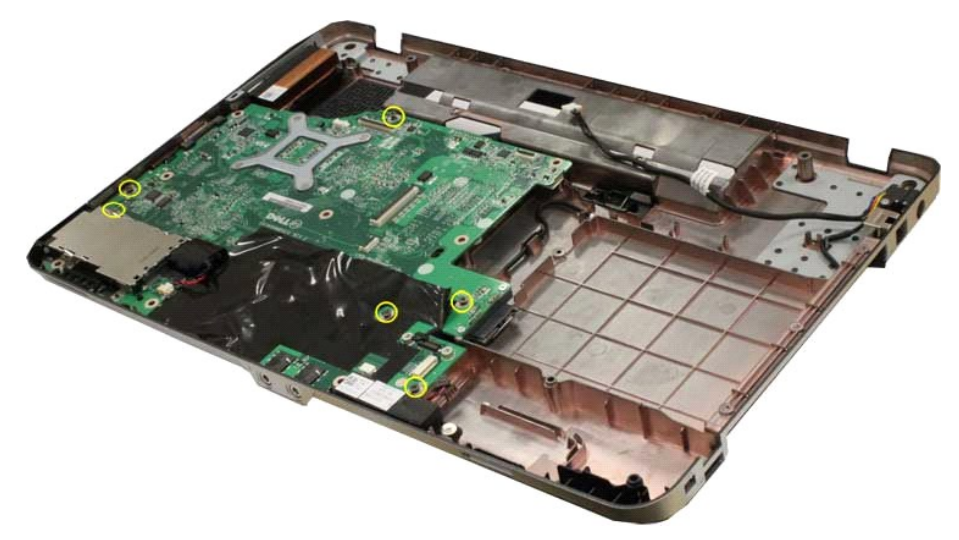

19. Podignite matičnu ploču i izvadite je iz kućišta računala.

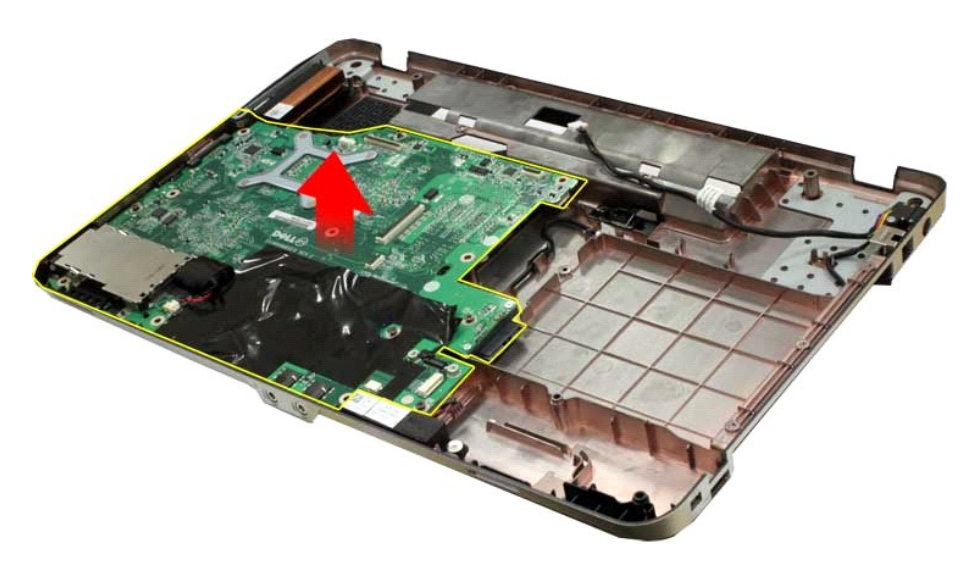

# **Ponovno postavljanje matične ploče**

Za ugradnju matične ploče izvedite gore opisane korake obrnutim redoslijedom.

#### <span id="page-45-0"></span>**Memorija**

**Servisni priručnik za Dell™ Vostro™ 1014/1015** 

UPOZORENJE: Prije rada na unutrašnjosti računala pročitajte sigurnosne upute koje ste dobili s računalom. Dodatne sigurnosne informacije<br>potražite na početnoj stranici za sukladnost sa zakonskim odredbama na www.dell.com/r

## **Uklanjanje memorijskih modula**

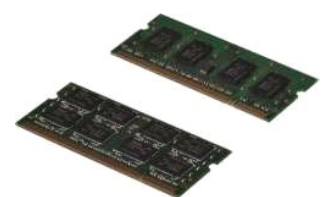

- 1. Slijedite postupke u odjeljku <u>Prije rada na unutrašnjosti računala</u>.<br>2. Uklonite <u>[bateriju.](file:///C:/data/systems/vos1015/cr/SM/AD_Battery.htm)</u><br>3. Uklonite <u>[pristupnu plo](file:///C:/data/systems/vos1015/cr/SM/AD_Access_Panel.htm)ču</u>.
- 

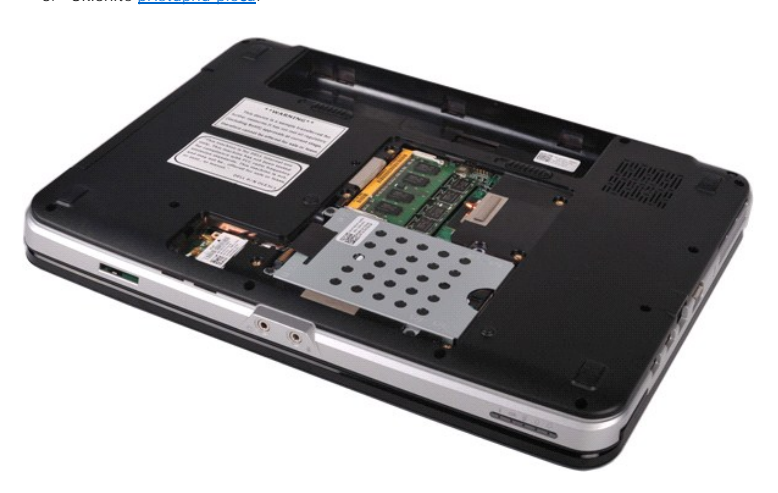

4. Vrhovima prstiju pažljivo raširite kopče za učvršćivanje na svakom kraju priključka prvog memorijskog modula sve dok modul ne iskoči.

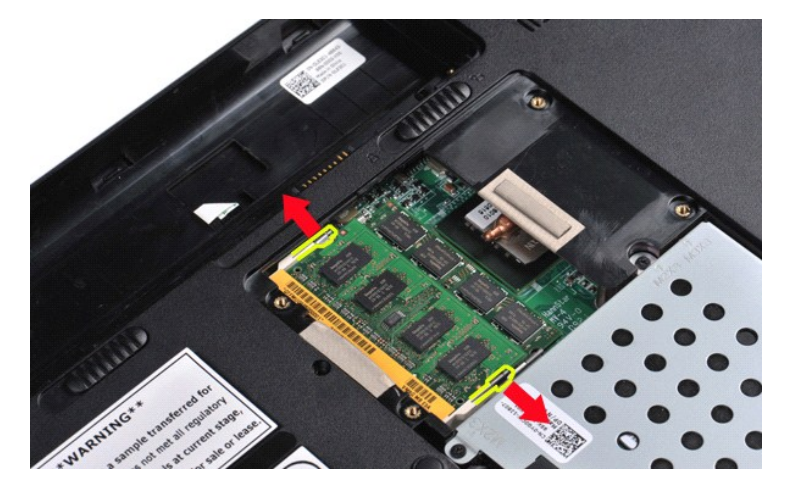

5. Pogurajte prvi memorijski modul iz njegovog utora i uklonite modul iz računala.

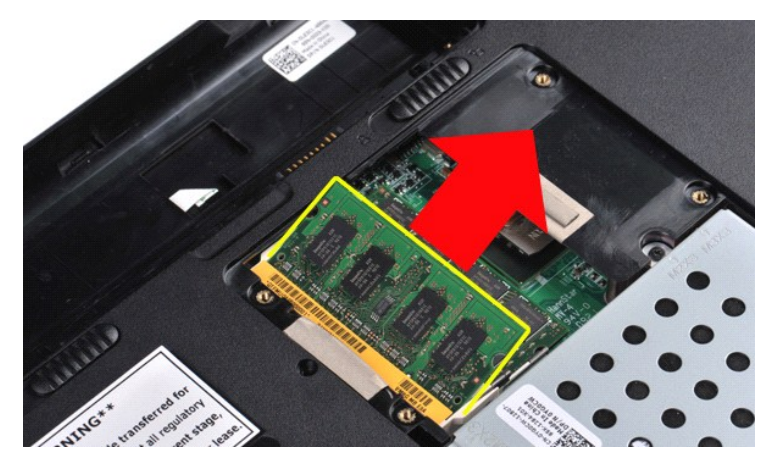

6. Ponovite korake 4 i 5 da biste uklonili drugi memorijski modul.

## **Ugradnja memorijskog modula**

**OPREZ: Umetnite memorijske module pod kutom od 45 stupnjeva kako biste izbjegli oštećenje konektora.** 

Uzemljite se pa ugradite memorijski modul:

- 
- 1. Poravnajte usjek na rubu priključka modula s jezičcem u utoru za priključak.<br>2. Čvrsto utaknite modul u utor pod kutom od 45 stupnjeva i zakrenite modul prema dolje dok ne uskoči na svoje mjesto. Ako ne osjetite da je m
- 
- 

# <span id="page-47-0"></span>**Memorijska kartica**

**Servisni priručnik za Dell™ Vostro™ 1014/1015** 

UPOZORENJE: Prije rada na unutrašnjosti računala pročitajte sigurnosne upute koje ste dobili s računalom. Dodatne sigurnosne informacije<br>potražite na početnoj stranici za sukladnost sa zakonskim odredbama na www.dell.com/r

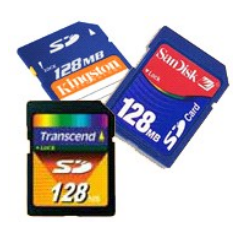

### **Uklanjanje memorijske kartice**

1. Slijedite postupke u odjeljku [Prije rada na unutra](file:///C:/data/systems/vos1015/cr/SM/work.htm#before)šnjosti računala.

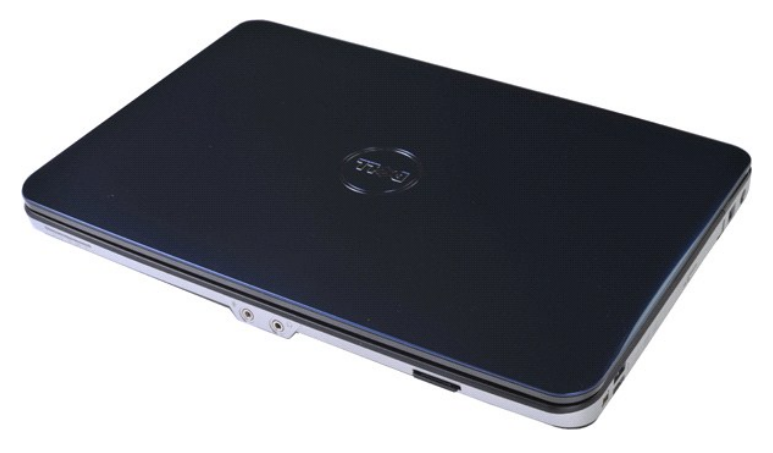

2. Pritisnite memorijsku karticu kako biste je oslobodili iz pripadajućeg utora u računalu.

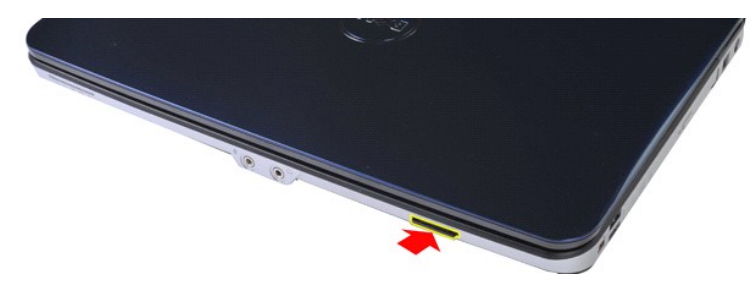

3. Pogurajte memorijsku karticu iz računala.

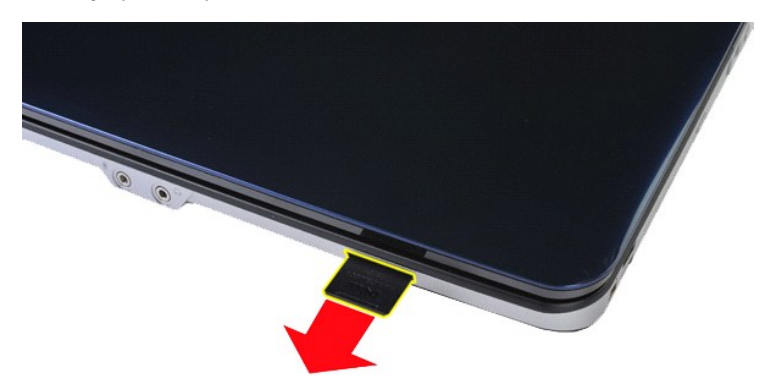

# **Ugradnja memorijske kartice**

Za ugradnju memorijske kartice izvedite gore opisane korake obrnutim redoslijedom.

# <span id="page-49-0"></span>**Optički pogon**

**Servisni priručnik za Dell™ Vostro™ 1014/1015** 

UPOZORENJE: Prije rada na unutrašnjosti računala pročitajte sigurnosne upute koje ste dobili s računalom. Dodatne sigurnosne informacije<br>potražite na početnoj stranici za sukladnost sa zakonskim odredbama na www.dell.com/r

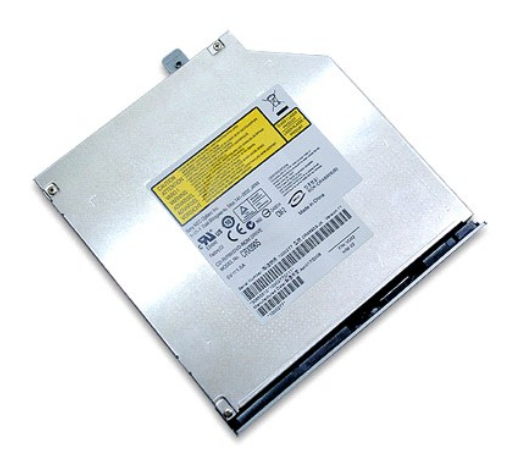

## **Uklanjanje optičkog pogona**

- 
- 1. Slijedite postupke u odjeljku <u>Prije rada na unutrašnjosti računala</u>.<br>2. Uklonite <u>[bateriju.](file:///C:/data/systems/vos1015/cr/SM/AD_Battery.htm)</u><br>3. Uklonite vijak kojim je optički pogon pričvršćen na računalo.

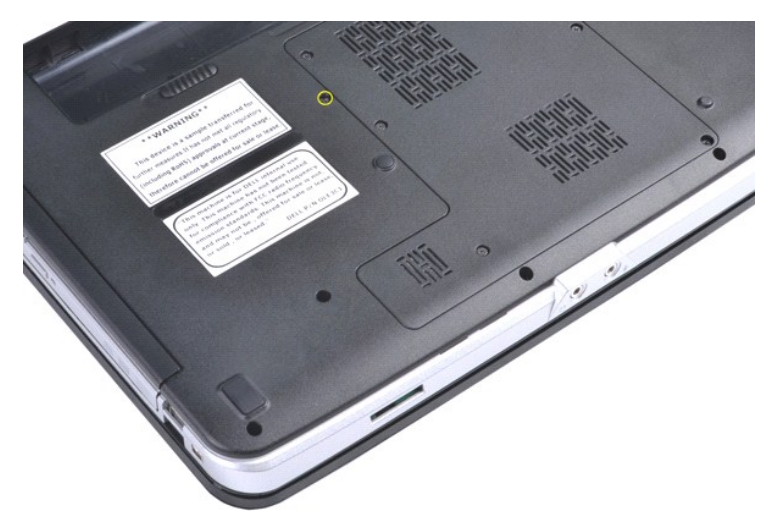

4. Uklonite optički pogon iz računala.

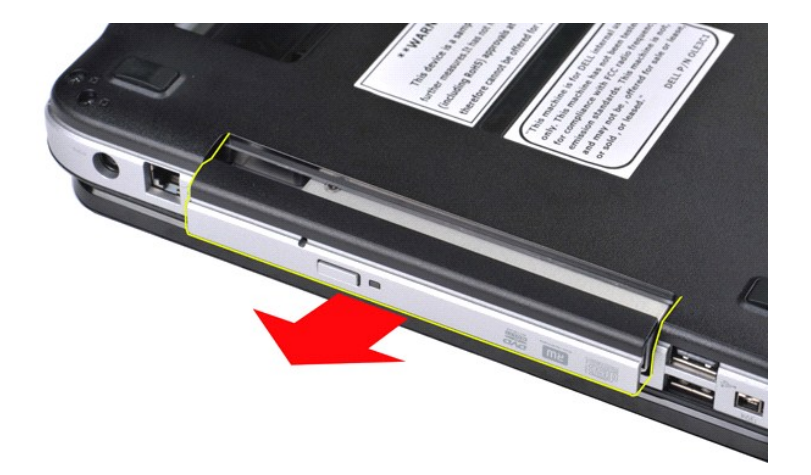

# **Ponovno postavljanje optičkog pogona**

Za ugradnju optičkog pogona izvedite gore opisane korake obrnutim redoslijedom.

## <span id="page-51-0"></span>**Oslonac za ruku**

**Servisni priručnik za Dell™ Vostro™ 1014/1015** 

UPOZORENJE: Prije rada na unutrašnjosti računala pročitajte sigurnosne upute koje ste dobili s računalom. Dodatne sigurnosne informacije<br>potražite na početnoj stranici za sukladnost sa zakonskim odredbama na www.dell.com/r

● <u>[Vostro 1014](#page-51-1)</u> **[Vostro 1015](#page-54-0)** 

#### <span id="page-51-1"></span>**Vostro 1014**

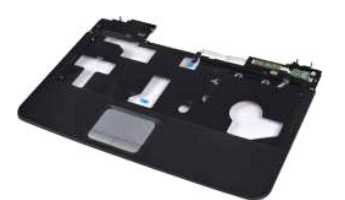

### **Uklanjanje oslonca za ruku**

- 1. Slijedite postupke u odjeljku <u>Prije rada na unutrašnjosti računala</u>.<br>2. Uklonite <u>[bateriju.](file:///C:/data/systems/vos1015/cr/SM/AD_Battery.htm)</u><br>3. Uklonite <u>optič[ki pogon](file:///C:/data/systems/vos1015/cr/SM/AD_Optical_Drive.htm)</u>.<br>4. Uklonite <u>[pristupnu plo](file:///C:/data/systems/vos1015/cr/SM/AD_Access_Panel.htm)ču</u>. 1. Slijedite postupke u<br>2. Uklonite <u>bateriju.</u><br>3. Uklonite <u>optički poo</u><br>4. Uklonite <u>pristupnu</u><br>5. Uklonite <u>[tvrdi disk](file:///C:/data/systems/vos1015/cr/SM/AD_HDD.htm)</u>.
- 
- 
- 
- 6. Uklonite <u>WLAN karticu</u>.<br>7. Uklonite <u>[poklopac upravlja](file:///C:/data/systems/vos1015/cr/SM/AD_Control_Panel_Cover.htm)čke ploče</u>.<br>8. Uklonite <u>tiklop zaslona.</u><br>9. Uklonite <u>[sklop zaslona.](file:///C:/data/systems/vos1015/cr/SM/AD_LCD.htm)</u>
- 

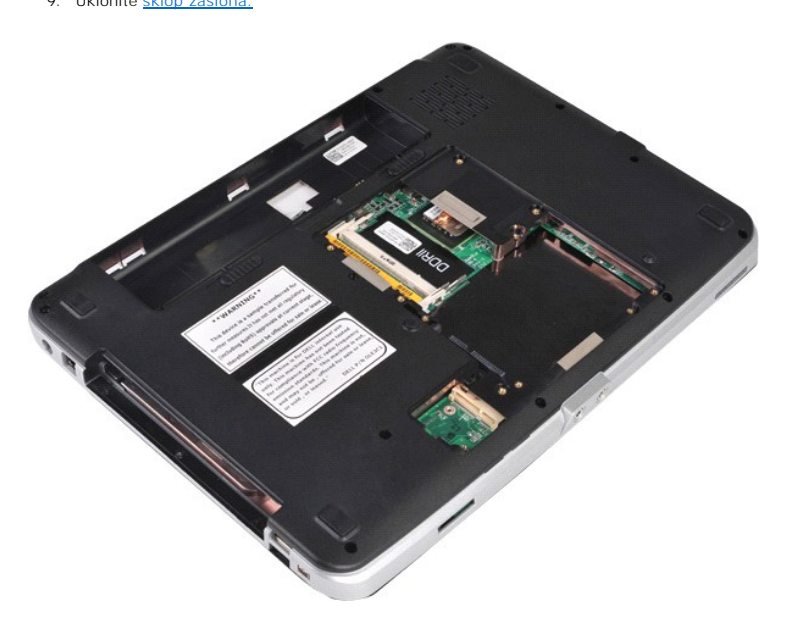

10. S donje strane računala uklonite vijke kojima je oslonac za ruku pričvršćen na računalo.

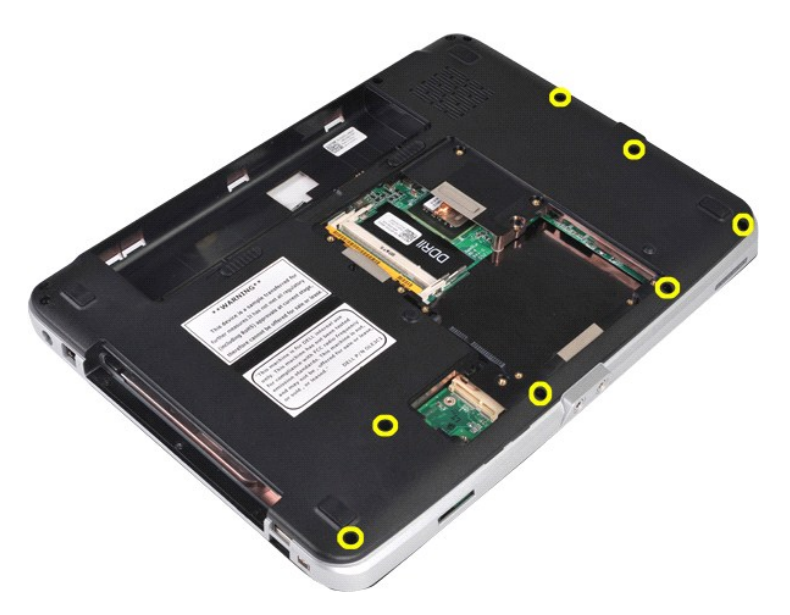

11. Uklonite vijke kojima je oslonac za ruku pričvršćen na kućište računala u prostoru za medije.

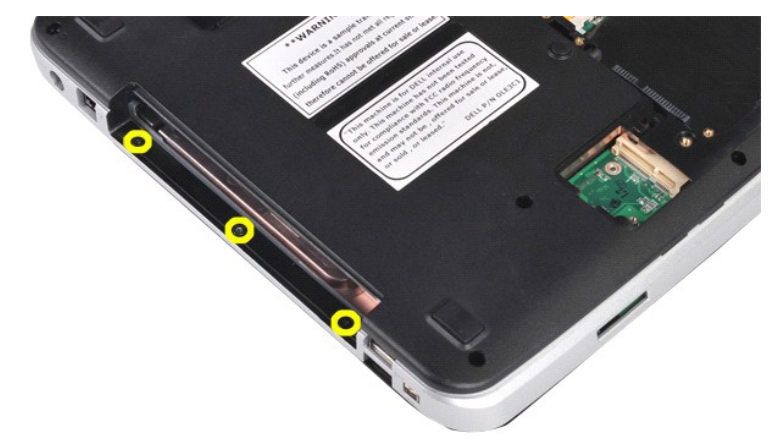

12. Okrenite računalo.

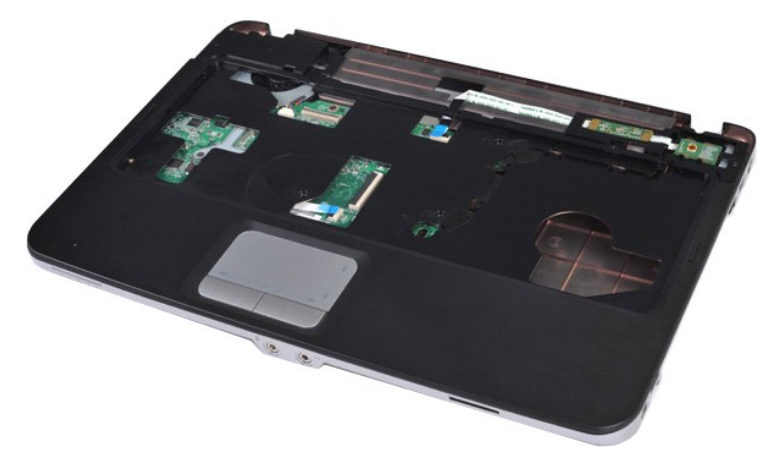

13. Uklonite vijke kojima je oslonac za ruku pričvršćen na kućište računala.

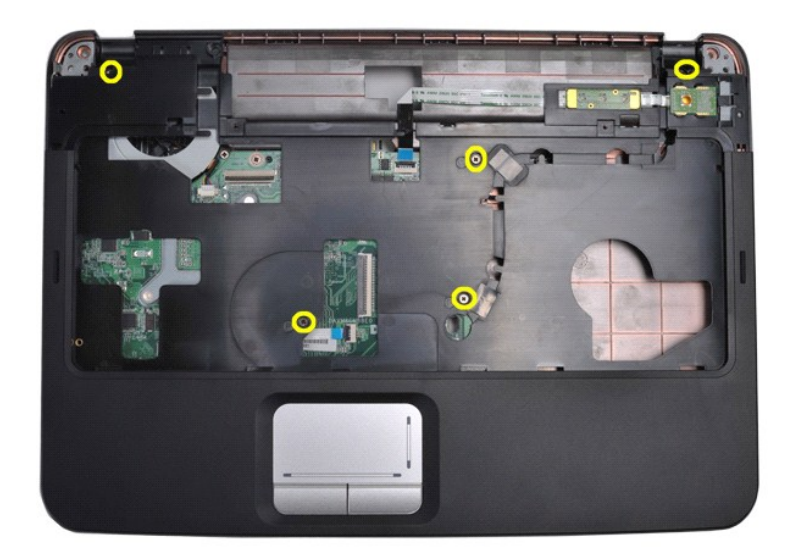

14. Iskopčajte kabele upravljačke ploče i oslonca za ruku iz matične ploče.

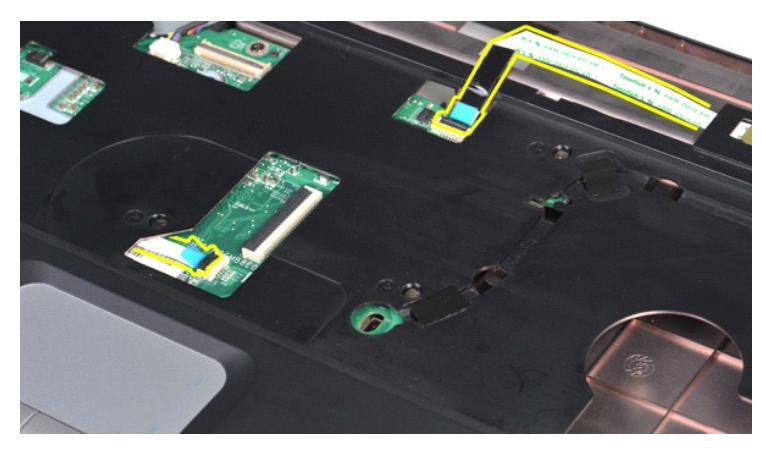

15. Podignite oslonac za ruku iz postolja računala.

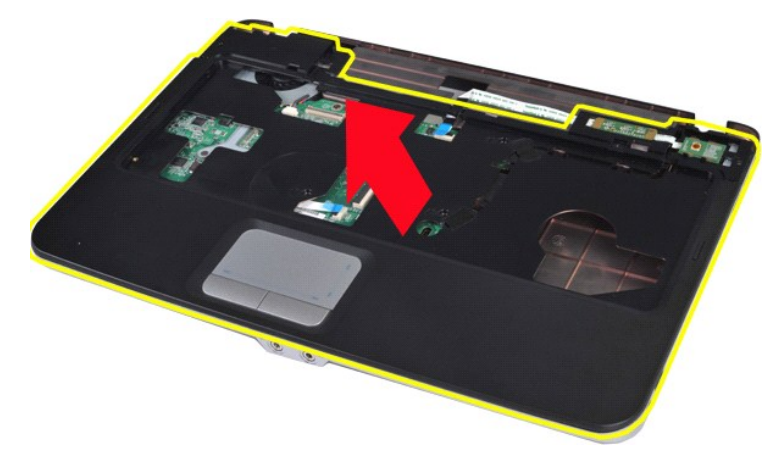

# **Ugradnja oslonca za ruku**

Za ugradnju oslonca za ruku izvedite gore opisane korake obrnutim redoslijedom.

## <span id="page-54-0"></span>**Vostro 1015**

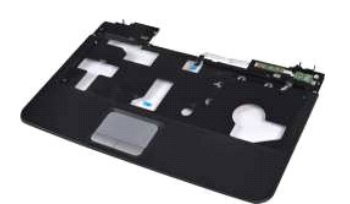

## **Uklanjanje oslonca za ruku**

- 1. Slijedite postupke u odjeljku <u>Prije rada na unutrašnjosti računala</u>.<br>2. Uklonite <u>[bateriju.](file:///C:/data/systems/vos1015/cr/SM/AD_Battery.htm)</u><br>3. Uklonite <u>optič[ki pogon](file:///C:/data/systems/vos1015/cr/SM/AD_Optical_Drive.htm)</u>.<br>4. Uklonite <u>[pristupnu plo](file:///C:/data/systems/vos1015/cr/SM/AD_Access_Panel.htm)ču</u>.<br>5. Uklonite <u>vrdi disk,</u><br>6. Uklonite <u>vrlAN karticu.</u><br>7. Uklonite
- 
- 
- 
- 
- 

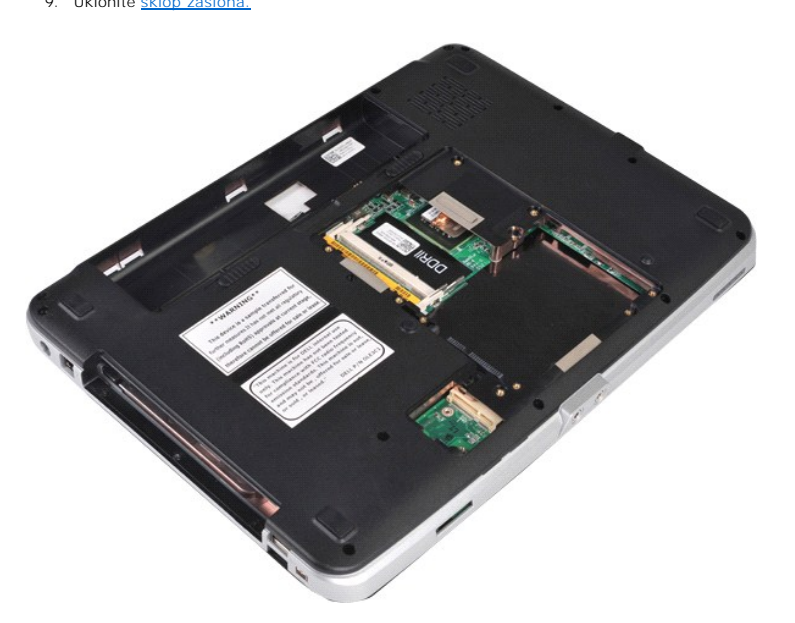

10. S donje strane računala uklonite vijke kojima je oslonac za ruku pričvršćen na računalo.

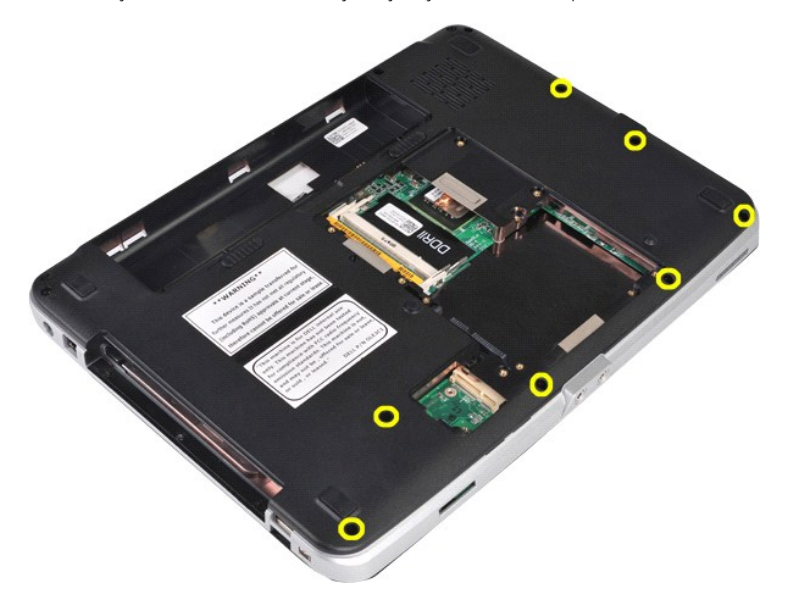

11. Uklonite vijke kojima je oslonac za ruku pričvršćen na kućište računala u prostoru za medije.

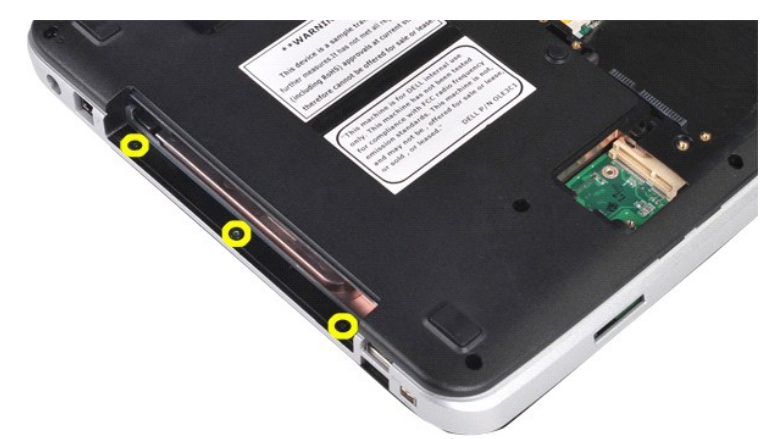

12. Okrenite računalo.

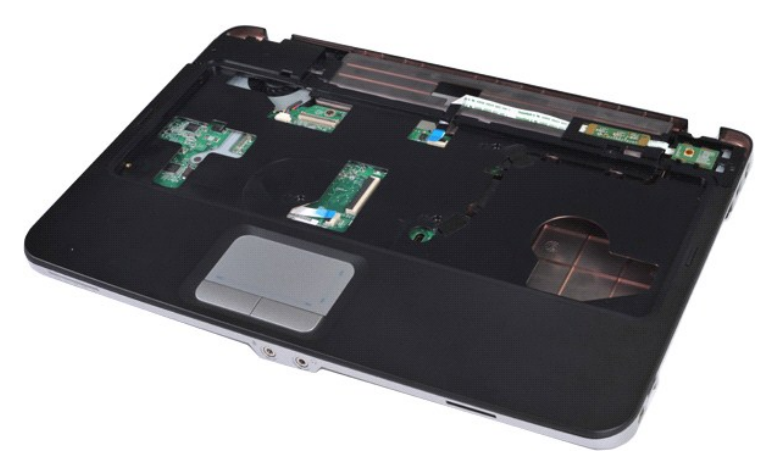

13. Uklonite vijke kojima je oslonac za ruku pričvršćen na kućište računala.

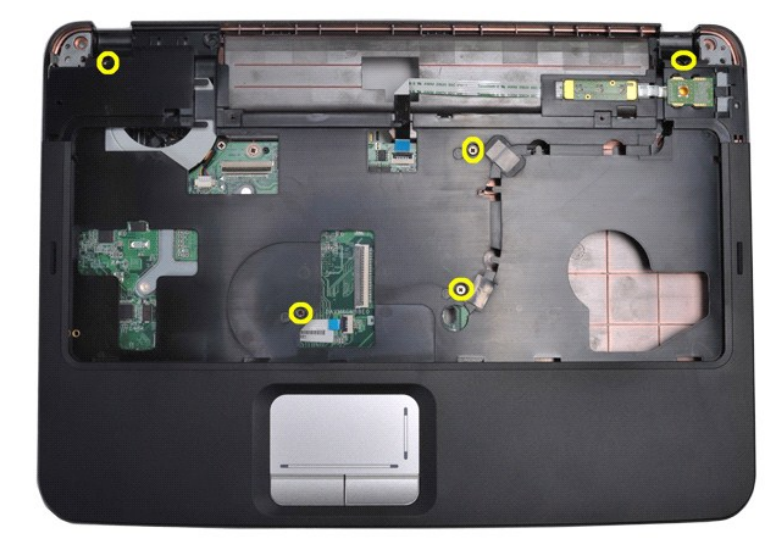

14. Iskopčajte kabele upravljačke ploče i oslonca za ruku iz matične ploče.

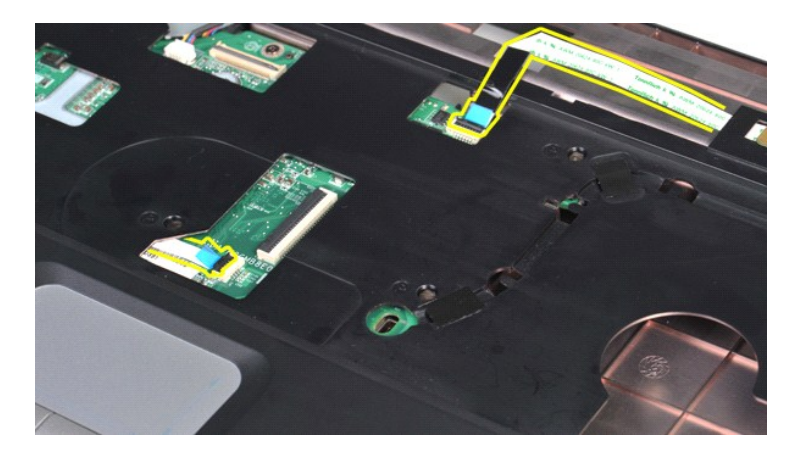

15. Podignite oslonac za ruku iz postolja računala.

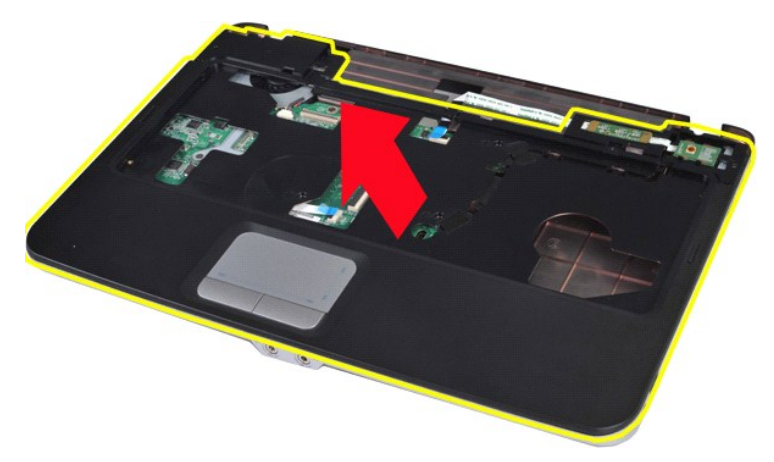

# **Ugradnja oslonca za ruku**

Za ugradnju oslonca za ruku izvedite gore opisane korake obrnutim redoslijedom.

#### <span id="page-57-0"></span>**Modul Procesora**

**Servisni priručnik za Dell™ Vostro™ 1014/1015** 

UPOZORENJE: Prije rada na unutrašnjosti računala pročitajte sigurnosne upute koje ste dobili s računalom. Dodatne sigurnosne informacije<br>potražite na početnoj stranici za sukladnost sa zakonskim odredbama na www.dell.com/r

### **Uklanjanje modula procesora**

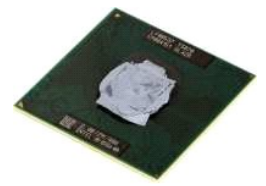

- 1. Slijedite postupke u odjeljku <u>Prije rada na unutrašnjosti računala</u>.<br>2. Uklonite <u>ExpressCard karticu</u>.<br>3. Uklonite <u>[memorijsku karticu \(](file:///C:/data/systems/vos1015/cr/SM/AD_Memory_Card.htm)</u>ako je potrebno).<br>4. Uklonite <u>[bateriju.](file:///C:/data/systems/vos1015/cr/SM/AD_Battery.htm)</u>
- 
- 
- 
- 
- 5. Uklonite <u>[pristupnu plo](file:///C:/data/systems/vos1015/cr/SM/AD_Access_Panel.htm)ču</u>.<br>6. Uklonite <u>[tvrdi disk](file:///C:/data/systems/vos1015/cr/SM/AD_HDD.htm)</u>.<br>7. Uklonite <u>memorijske module</u>.<br>8. Uklonite <u>[poklopac upravlja](file:///C:/data/systems/vos1015/cr/SM/AD_Control_Panel_Cover.htm)čke ploče</u>.<br>9. Uklonite <u>poklopac upravljačke ploče</u>.
- 
- 10. Uklonite <u>[tipkovnicu.](file:///C:/data/systems/vos1015/cr/SM/AD_Keyboard.htm)</u><br>11. Uklonite <u>[sklop zaslona.](file:///C:/data/systems/vos1015/cr/SM/AD_LCD.htm)</u>
- 
- 
- 
- 
- 
- 12. Uklonite <u>[oslonac za ruku](file:///C:/data/systems/vos1015/cr/SM/AD_Palm_Rest.htm)</u>.<br>13. Uklonite <u>[ventilator procesora](file:///C:/data/systems/vos1015/cr/SM/AD_CPU_Fan.htm)</u>.<br>14. Uklonite <u>[I/O plo](file:///C:/data/systems/vos1015/cr/SM/AD_IO_Board.htm)ču</u>.<br>15. Uklonite <u>hadilo.</u><br>16. Uklonite <u>hadilo.</u><br>18. Odložite kućište računala u stranu i stavite matič[nu plo](file:///C:/data/systems/vos1015/cr/SM/AD_Mainboard.htm)ču na čistu ravnu pov

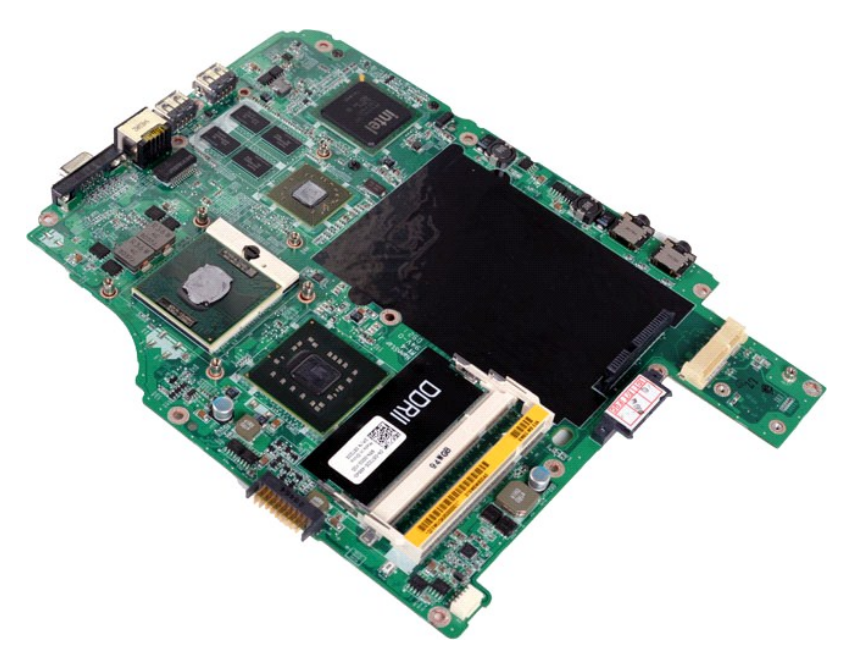

19. Malim ravnim odvijačem okrenite ekscentrični vijak ZIF utora u smjeru obrnutom od kazaljke na satu dok ekscentar ne blokira okretanje vijka.

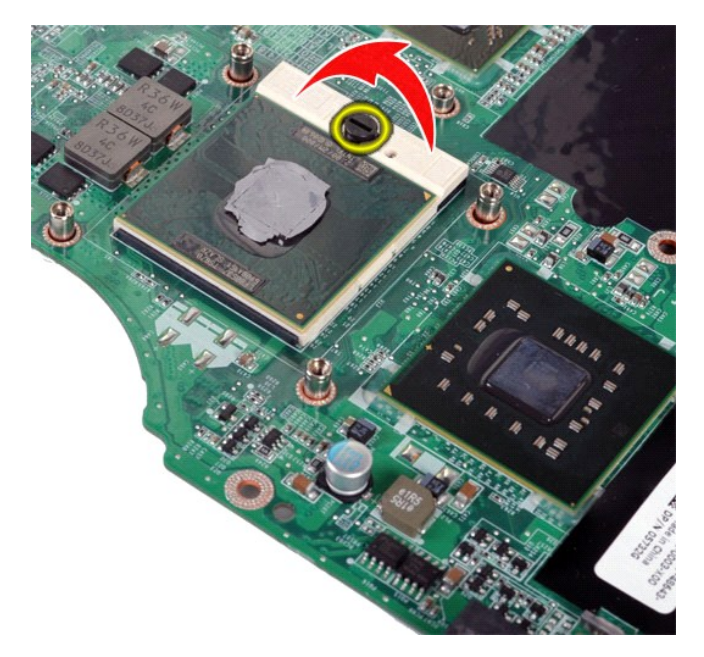

20. Uklonite modul procesora smatične ploče.

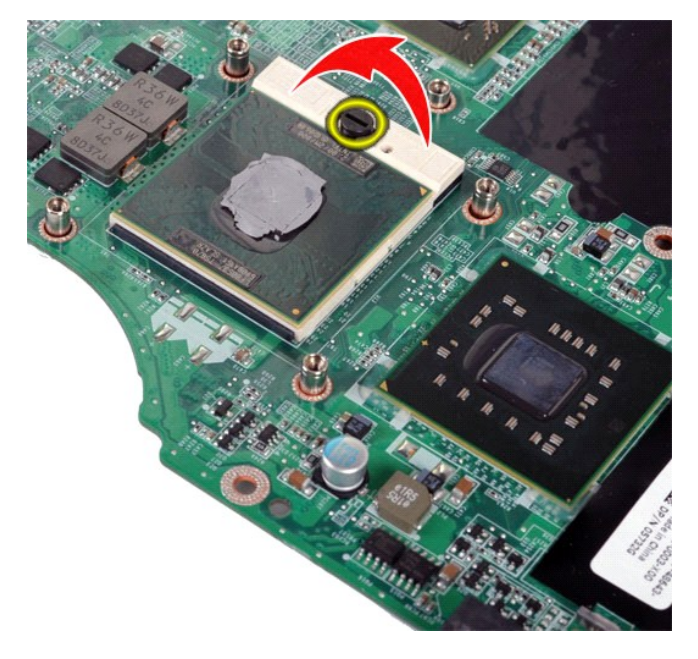

# **Ugradnja modula procesora**

Za ugradnju modula procesora izvedite gore opisane korake obrnutim redoslijedom.

#### <span id="page-59-0"></span>**Zvučnik**

**Servisni priručnik za Dell™ Vostro™ 1014/1015** 

UPOZORENJE: Prije rada na unutrašnjosti računala pročitajte sigurnosne upute koje ste dobili s računalom. Dodatne sigurnosne informacije<br>potražite na početnoj stranici za sukladnost sa zakonskim odredbama na www.dell.com/r

## **Uklanjanje zvučnika**

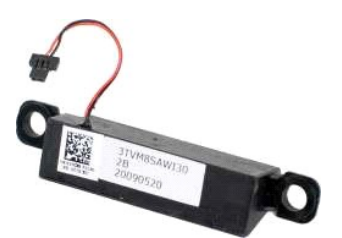

- 1. Siljedite postupke u odjeljku [Prije rada na unutra](file:///C:/data/systems/vos1015/cr/SM/work.htm#before)šnjosti računala.<br>2. Uklonite karticu <u>ExpressCard</u> (ako je potrebno).<br>3. Uklonite <u>memorijsku karticu</u> (ako je potrebno).<br>4. Uklonite <u>bateriju,</u><br>5. Uklonite <u>bristupnu</u>
- 
- 
- 
- 
- 
- 
- 
- 
- 13. Uklonite <u>ventilator procesora</u>.<br>14. Uklonite <u>[I/O plo](file:///C:/data/systems/vos1015/cr/SM/AD_IO_Board.htm)ču</u>.<br>15. Uklonite <u>karticu za bežično Bl</u><br>16. Uklonite <u>matičnu ploču</u>.
- 
- 15. Uklonite <u>karticu za bežič[no Bluetooth](file:///C:/data/systems/vos1015/cr/SM/AD_Bluetooth.htm)® povezivanje</u>.<br>16. Uklonite <u>matič[nu plo](file:///C:/data/systems/vos1015/cr/SM/AD_Mainboard.htm)ču</u>.

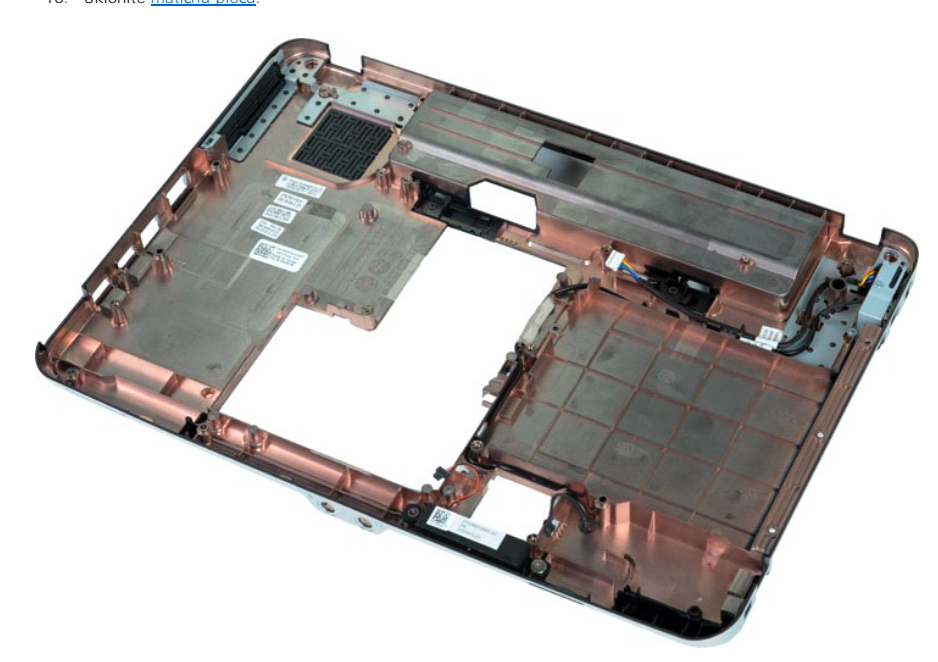

17. Odvijte vijak kojim je zvučnik pričvršćen na kućište računala.

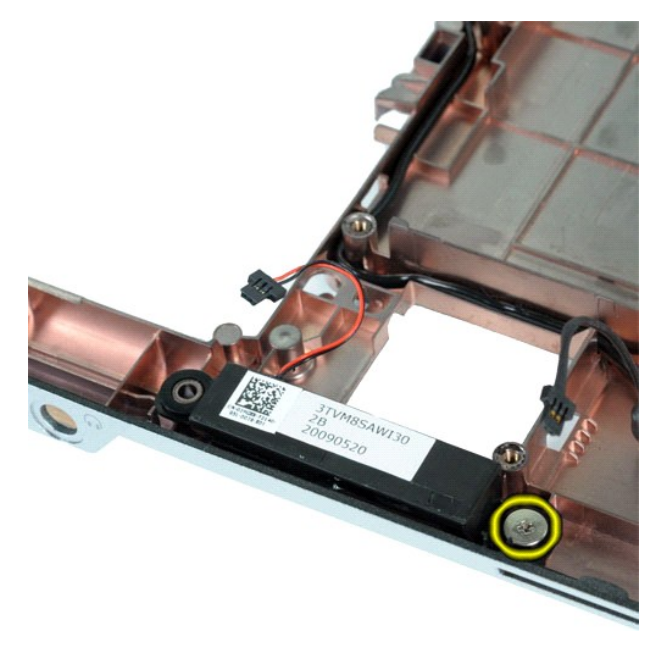

18. Uklonite zvučnik iz računala.

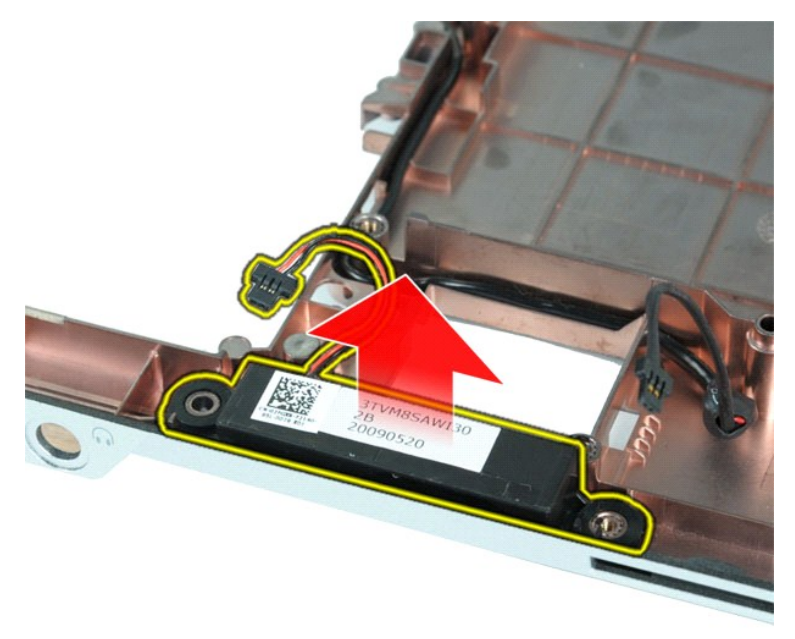

# **Ponovno postavljanje zvučnika**

Za ugradnju zvučnika izvedite gore opisane korake obrnutim redoslijedom.

## <span id="page-61-0"></span>**Kartica bežične lokalne veze (Wireless Local Area Network) (WLAN) Card Servisni priručnik za Dell™ Vostro™ 1014/1015**

UPOZORENJE: Prije rada na unutrašnjosti računala pročitajte sigurnosne upute koje ste dobili s računalom. Dodatne sigurnosne informacije<br>potražite na početnoj stranici za sukladnost sa zakonskim odredbama na www.dell.com/r

## **Uklanjanje WLAN kartice**

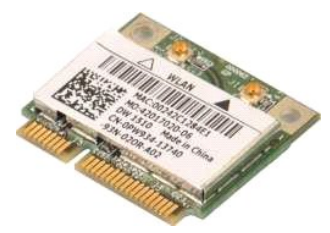

- 1. Slijedite postupke u odjeljku <u>Prije rada na unutrašnjosti računala</u>.<br>2. Uklonite <u>[bateriju.](file:///C:/data/systems/vos1015/cr/SM/AD_Battery.htm)</u><br>3. Uklonite <u>[pristupnu plo](file:///C:/data/systems/vos1015/cr/SM/AD_Access_Panel.htm)ču</u>.<br>4. Uklonite <u>[tvrdi disk](file:///C:/data/systems/vos1015/cr/SM/AD_HDD.htm)</u>.
- 
- 

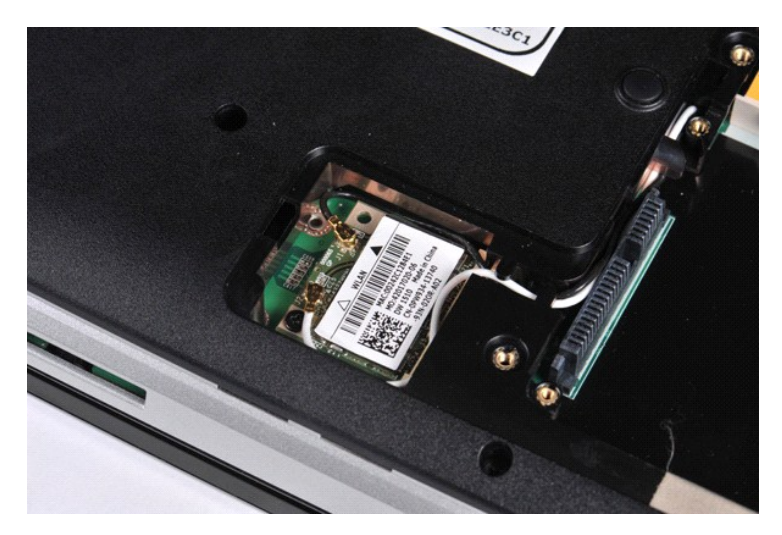

5. Odspojite antenske kabele iz WLAN kartice.

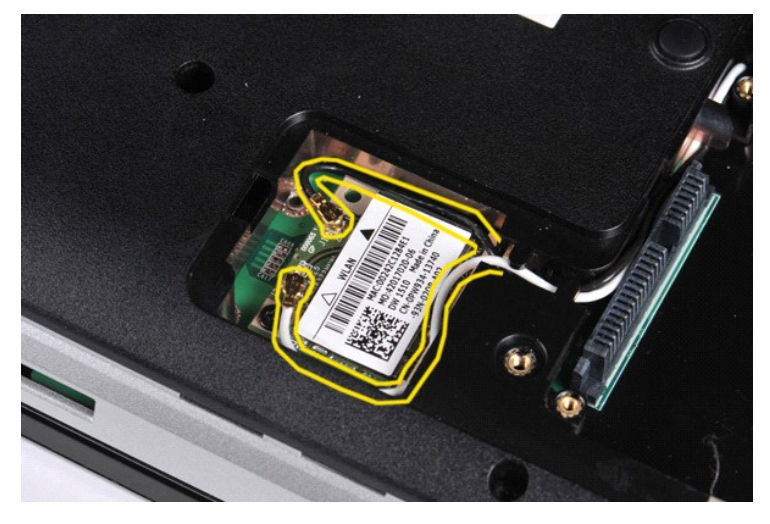

6. Odvijte vijak kojim je WLAN kartica pričvršćena na računalo.

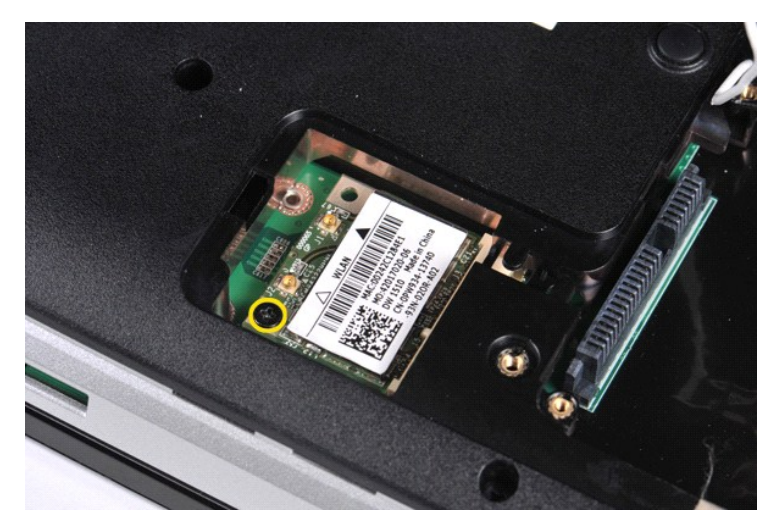

7. Izvucite WLAN karticu iz priključka kartice na matičnoj ploči pod kutom od 45 stupnjeva.

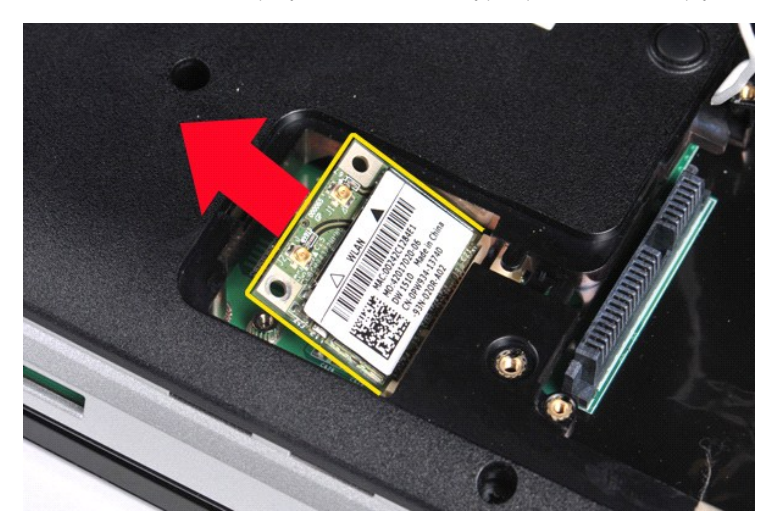

# **Ugradnja WLAN kartice**

Za ugradnju WLAN kartice izvedite gore opisane korake obrnutim redoslijedom.

#### **Postavljanje sustava Servisni priručnik za Dell™ Vostro™ 1014/1015**

- [Izbornik za podizanje sustava](#page-63-0)
- **O** [Tipke za navigaciju](#page-63-1)
- [Otvaranje programa za postavljanje sustava](#page-63-2)
- [Opcije izbornika programa za postavljanje sustava](#page-63-3)

#### <span id="page-63-0"></span>**Izbornik za podizanje sustava**

Izbornik za podizanje sustava omogućuje postavljanje jednokratnog slijeda podizanja sustava bez otvaranja programa za postavljanje sustava.

- 
- 1. Uključite (ili ponovno pokrenite) računalo. 2. Kada se prikaže logotip DELL™, odmah pritisnite <F12>. Pojavljuju se sljedeće opcije:

**Unutrašnji tvrdi disk CD/DVD/CD-RW pogon NIC ugrađena na ploču Postavljanje BIOS-a Dijagnostika**

3. Označite uređaj s kojeg želite podići sustav pa pritisnite <Enter>.

Računalo podiže operacijski sustav s odabranog uređaja. Prilikom sljedećeg podizanja operacijskog sustava računala, vraća se prethodni redoslijed podizanja sustava.

### <span id="page-63-1"></span>**Tipke za navigaciju**

Sljedeće tipke koristite za navigaciju zaslonima programa za postavljanje sustava.

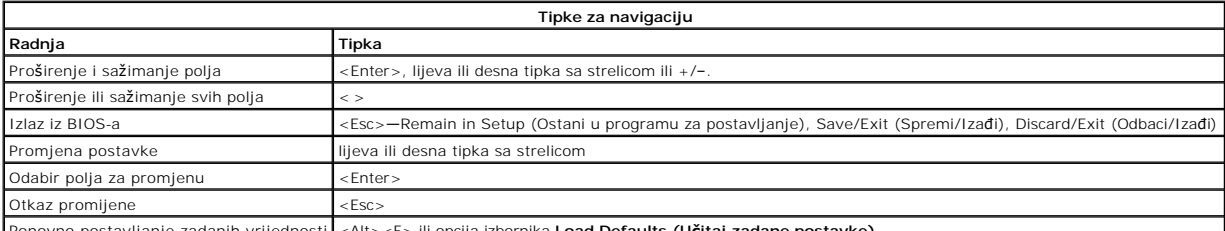

Ponovno postavljanje zadanih vrijednosti <Alt><F> ili opcija izbornika **Load Defaults (Učitaj zadane postavke)**

#### <span id="page-63-2"></span>**Otvaranje programa za postavljanje sustava**

U postavke sustava možete ući na jedan od sljedećih načina:

- l pomoću izbornika za podizanje sustava l pritiskom tipke <F2>
- 

#### **Izbornik za podizanje sustava**

- 1. Uključite (ili ponovno pokrenite) računalo.
- 
- 2. Kada se prikaže logotip DELL™, odmah pritisnite <F12>. 3. Označite opciju za ulazak u Postavke sustava pa pritisnite tipku <Enter>.

**NAPOMENA** : Promjene u izborniku za podizanje sustava neće promijeniti redoslijed podizanja sustava koji je pohranjen programu za postavljanje sustava.

#### **<F2>**

- 1. Uključite (ili ponovno pokrenite) računalo. 2. Kada se prikaže logotip Dell, odmah pritisnite <F2>.
- 

Ako niste u mogućnosti ući u program za podizanje sustava pritiskom tipke <F2> kada se pojavi logotip Dell, pričekajte dok ne ugledate radnu površinu<br>sustava Windows. Zatim ponovno pokrenite računalo i pritisnite tipku <F2

#### <span id="page-63-3"></span>**Opcije izbornika programa za postavljanje sustava**

U tablicama u nastavku opisane su opcije izbornika programa za postavljanje sustava .

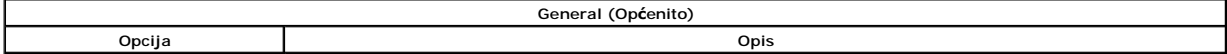

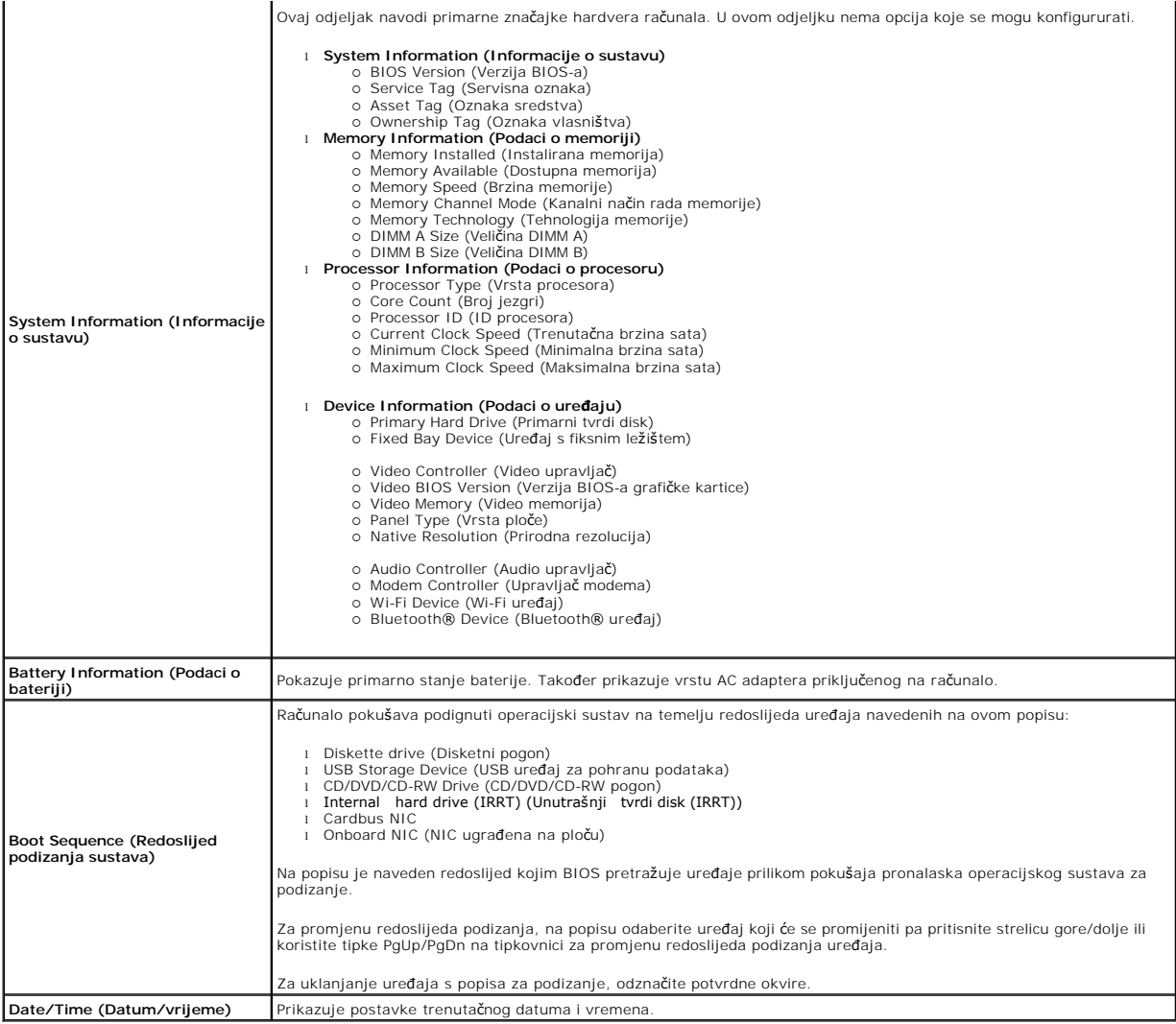

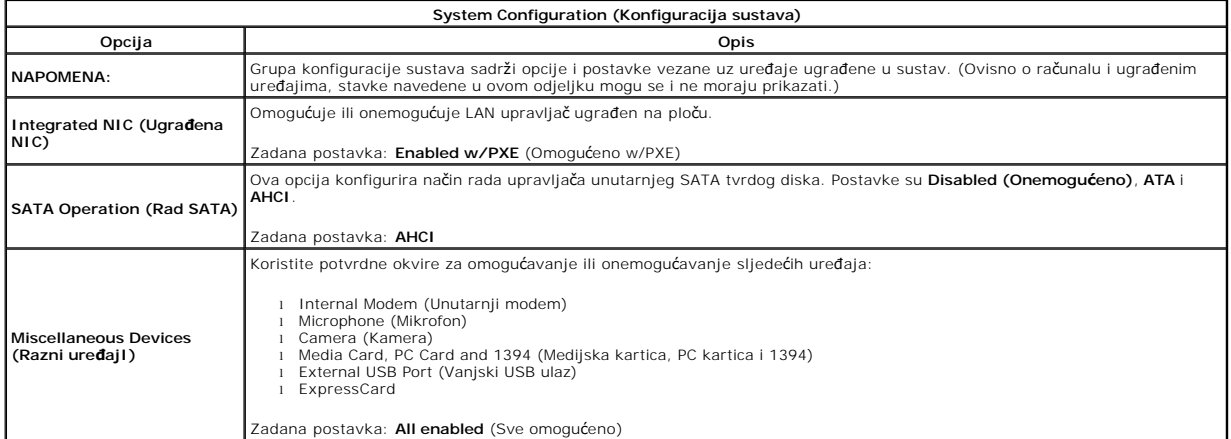

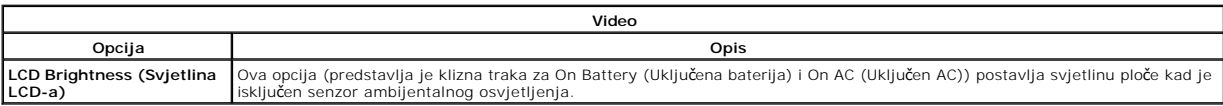

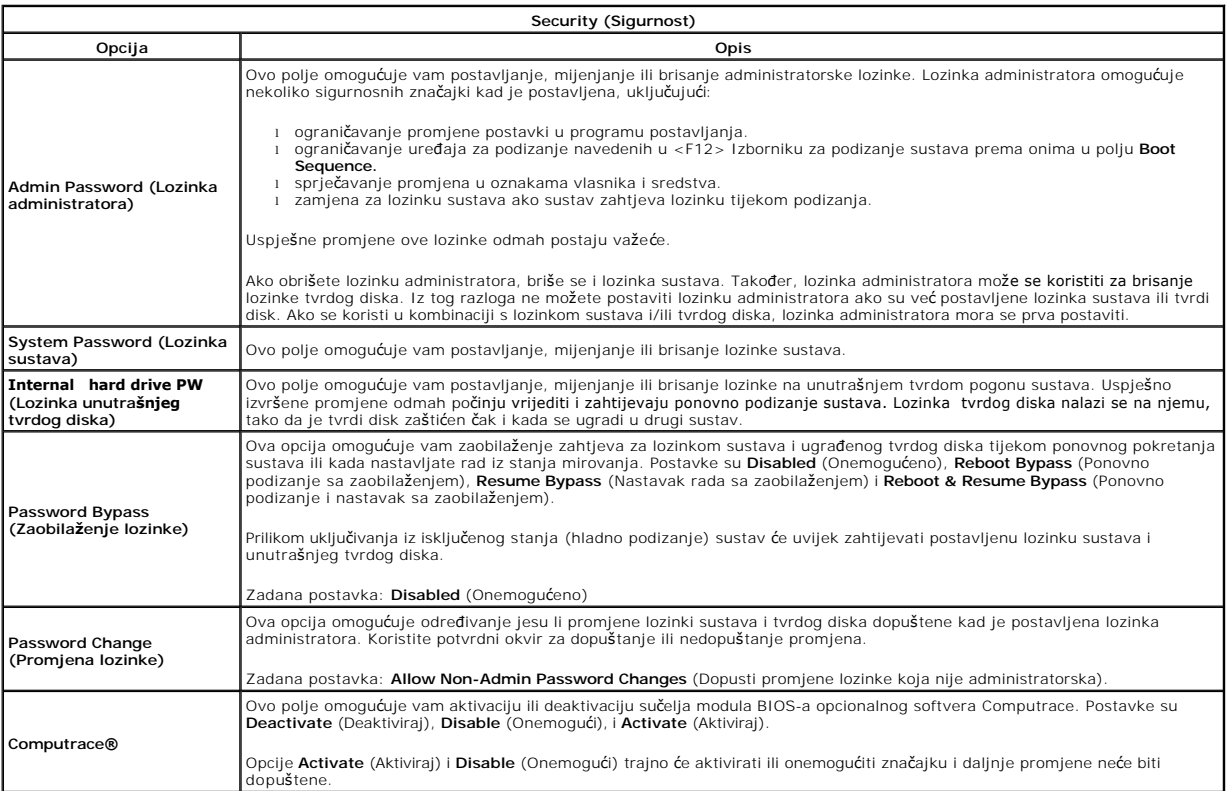

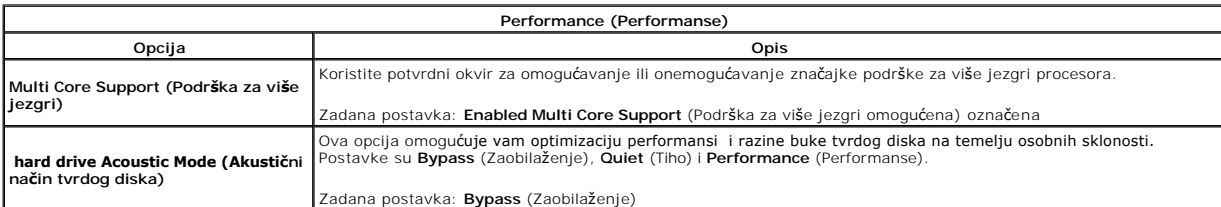

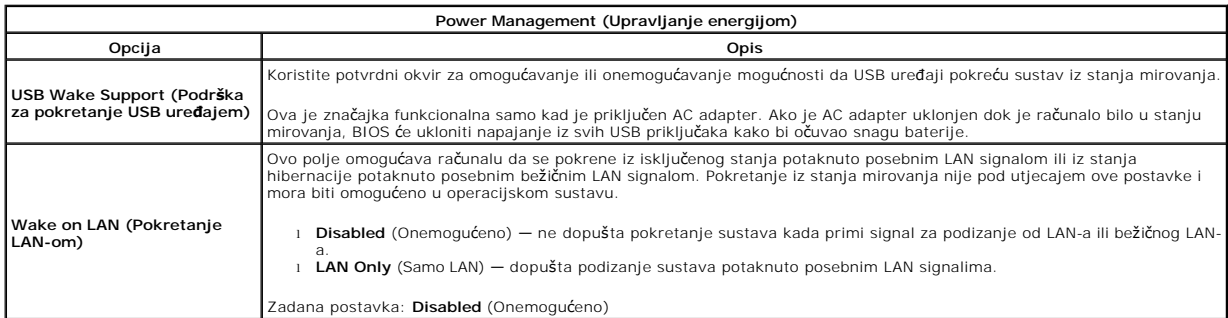

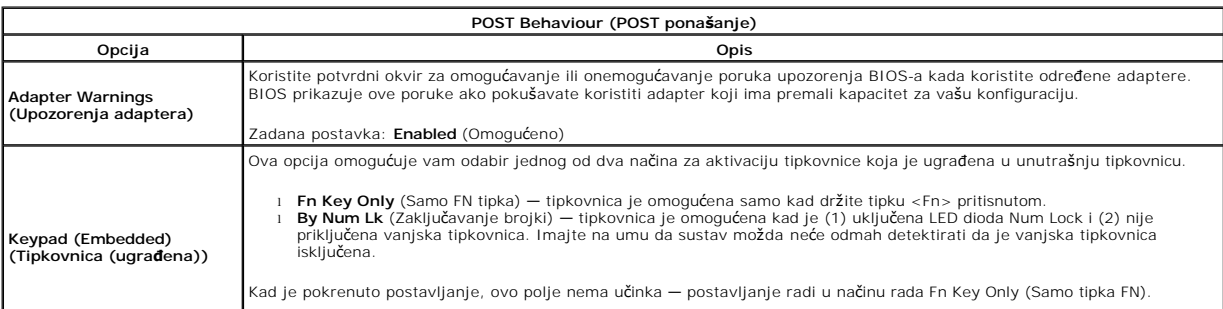

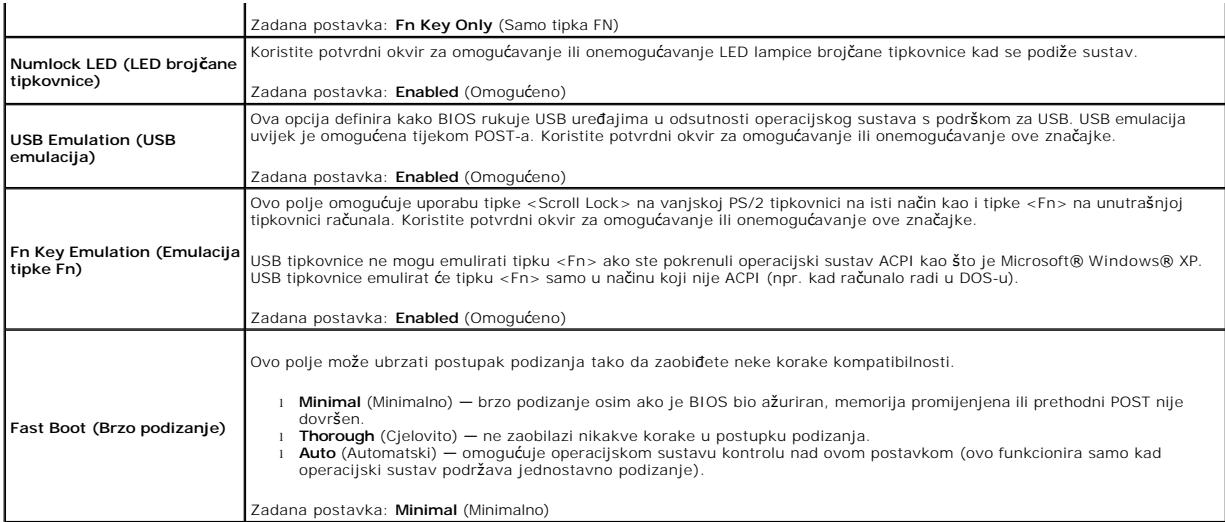

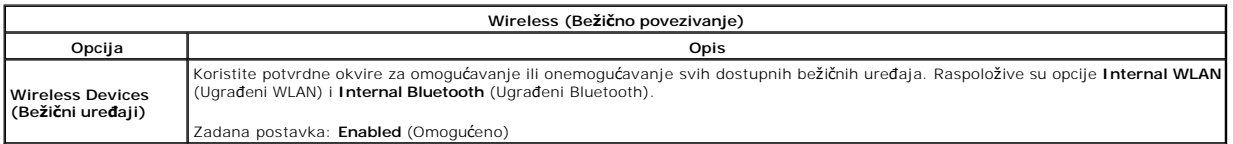

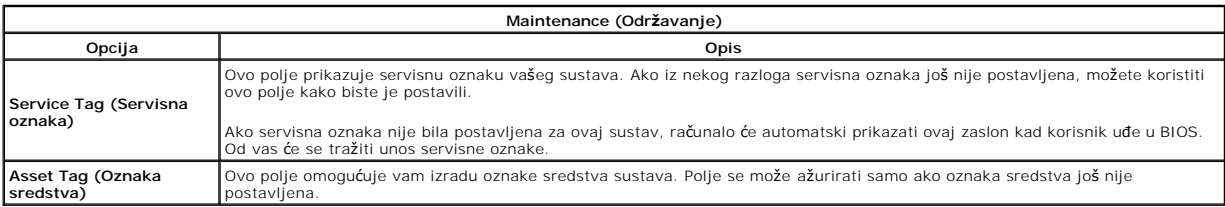

#### **Dijagnostika**

**Servisni priručnik za Dell™ Vostro™ 1014/1015** 

- **O** Svietla statusa uređaja
- **O** [Svjetla statusa baterije](#page-67-1)
- [Napunjenost i stanje baterije](#page-67-2)
- [Svjetla statusa tipkovnice](#page-67-3)
- **O** [LED kodovi pogre](#page-67-4)šaka

#### <span id="page-67-0"></span>**Svjetla statusa uređaja**

C) Uključuje se kada uključite računalo i treperi kada se računalo nalazi u načinu za upravljanje napajanjem. n Uključuje se kada računalo očitava ili zapisuje podatke. 甬 Svijetli ili treperi kako bi pokazalo napunjenost baterije. 安 Uključuje se kada je omogućeno bežično umrežavanje. Uključuje se kada je omogućena kartica s Bluetooth® bežičnom tehnologijom. Kako biste isključili samo ≴ funkciju Bluetooth bežične tehnologije, desnom tipkom miša pritisnite ikonu na traci sustava i odaberite **Disable Bluetooth Radio** (Onemogući Bluetooth radijsku vezu).

## <span id="page-67-1"></span>**Svjetla statusa baterije**

Ako je računalo priključeno u električnu utičnicu, svjetlo baterije funkcionira na sljedeći način:

- l **Naizmjenično treperenje žutog i plavog svjetla** na prijenosno računalo priključen je neprovjereni, nepodržani ili AC adapter koji nije proizvela tvrtka
- Dell.<br>1 **Naizmjenično treperenje žutog i svijetljenje plavog svjetla —** privremeni kvar baterije s priključenim AC adapterom.<br>1 **Trajno treperenje žutog svjetla —** ozbiljan kvar baterije s priključenim AC adapterom.<br>1
- 
- 
- l **Uključeno plavo svjetlo** baterija se puni s priključenim AC adapterom.

## <span id="page-67-2"></span>**Napunjenost i stanje baterije**

Za provjeru napunjenosti baterije pritisnite i otpustite gumb statusa na mjeraču napunjenosti baterije radi osvjetljenja svjetala razine napunjenosti. Svako<br>svjetlo predstavlja otprilike 20 posto ukupne napunjenosti bateri

Za provjeru stanja baterije mjeračem napunjenosti, pritisnite gumb statusa na mjeraču napunjenosti baterije i držite ga pritisnutim najmanje 3 sekunde. Ako<br>se nijedno svjetlo ne uključi, baterija je u dobrom stanju i prost

## <span id="page-67-3"></span>**Svjetla statusa tipkovnice**

Zelena svjetla koja se nalazi iznad tipkovnice označavaju sljedeće:

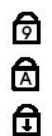

Uključuje se kada je omogućena numerička tipkovnica.

Uključuje se kada je omogućena funkcija velikih slova.

Uključuje se kada je omogućena funkcija blokade pomicanja.

## <span id="page-67-4"></span>**LED kodovi pogrešaka**

Sljedeća tablica pokazuje moguće LED kodove koji se mogu prikazati u situaciji kad se ne provodi POST.

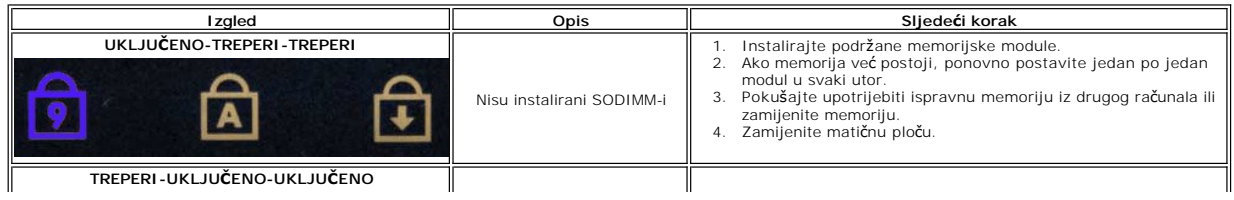

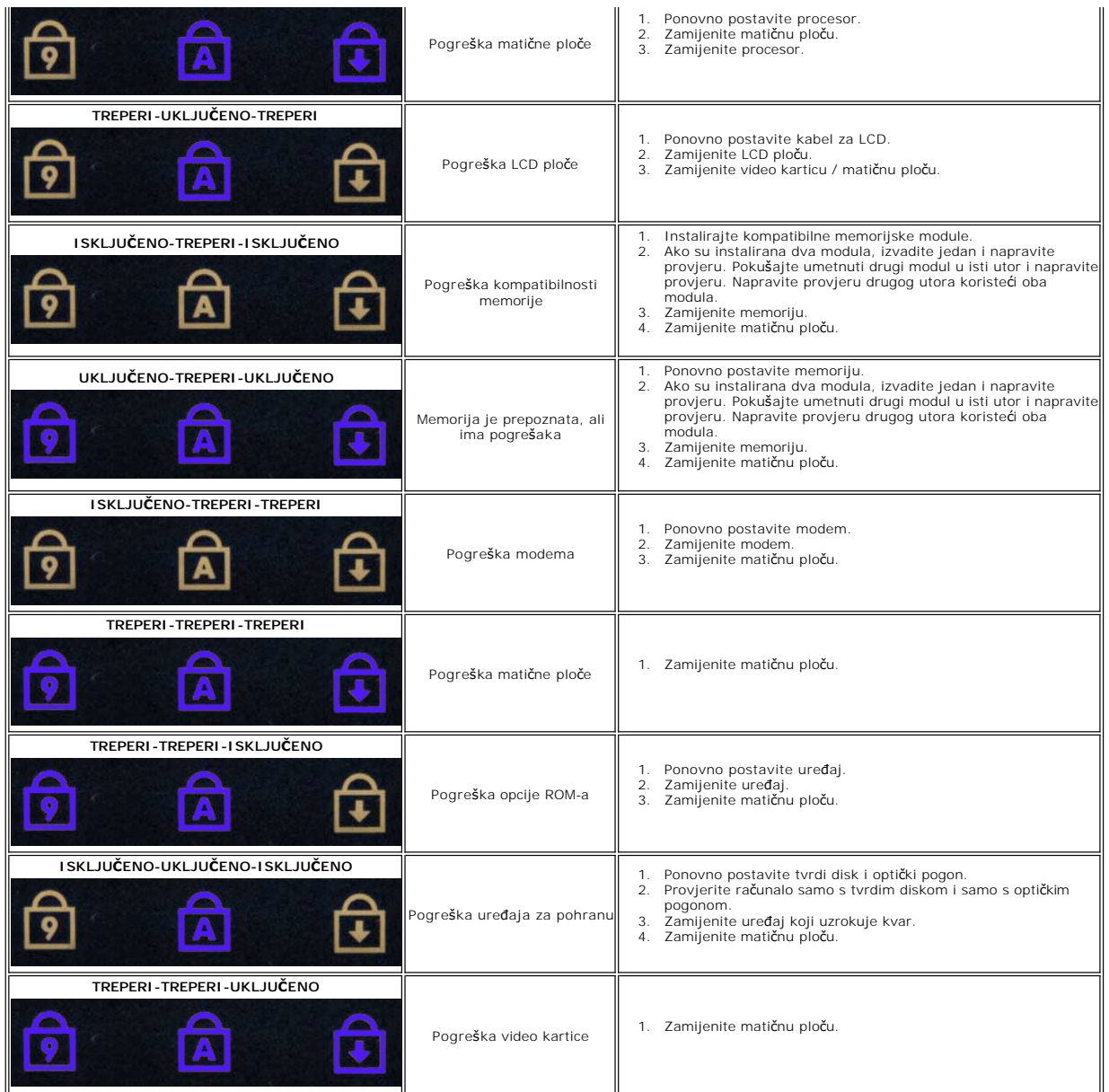

#### **Dodavanje i ugradnja dijelova Servisni priručnik za Dell™ Vostro™ 1014/1015**

- **O** ExpressCard
- $\overline{\bullet}$  Baterija
- **O** [Pristupna plo](file:///C:/data/systems/vos1015/cr/SM/AD_Access_Panel.htm)ča
- **O** [Memorija](file:///C:/data/systems/vos1015/cr/SM/AD_Memory.htm)
- [Poklopac upravlja](file:///C:/data/systems/vos1015/cr/SM/AD_Control_Panel_Cover.htm)čke ploče
- $\bullet$  [Zaslon](file:///C:/data/systems/vos1015/cr/SM/AD_LCD.htm)
- [Ventilator procesora](file:///C:/data/systems/vos1015/cr/SM/AD_CPU_Fan.htm)
- $\bullet$   $\frac{1}{0}$  ploča
- **O** Matič[na plo](file:///C:/data/systems/vos1015/cr/SM/AD_Mainboard.htm)ča
- **O** [Hladilo](file:///C:/data/systems/vos1015/cr/SM/AD_Heatsink.htm)
- 
- **O** Memorijska kartica
- Optič[ki pogon](file:///C:/data/systems/vos1015/cr/SM/AD_Optical_Drive.htm)
- **T**vrdi disk
- Kartica bež[icne lokalne veze \(Wireless Local Area Network\) \(WLAN\) Card](file:///C:/data/systems/vos1015/cr/SM/AD_WLAN_Card.htm)
- **O** [Tipkovnica](file:///C:/data/systems/vos1015/cr/SM/AD_Keyboard.htm)
- O [Oslonac za ruku](file:///C:/data/systems/vos1015/cr/SM/AD_Palm_Rest.htm)
- $\overline{\text{Baterija na matičnoj ploči}}$  $\overline{\text{Baterija na matičnoj ploči}}$  $\overline{\text{Baterija na matičnoj ploči}}$
- [Unutarnja kartica s Bluetooth](file:///C:/data/systems/vos1015/cr/SM/AD_Bluetooth.htm)® bežičnom tehnologijom
- **O** [Zvu](file:///C:/data/systems/vos1015/cr/SM/AD_Speaker.htm)čnik
- $\overline{\bullet}$  [Modul Procesora](file:///C:/data/systems/vos1015/cr/SM/AD_Processor.htm)

#### **Specifikacije**

**Servisni priručnik za Dell™ Vostro™ 1014/1015** 

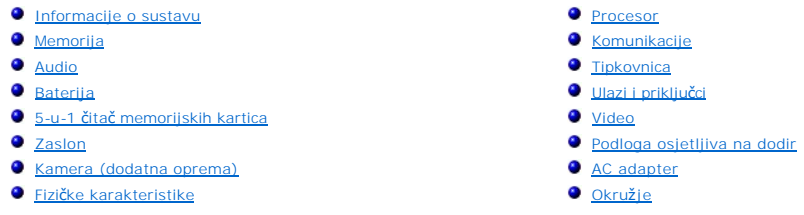

**NAPOMENA:** Ponude se mogu razlikovati po regijama. Za više informacija o konfiguraciji računala pritisnite **Start ™ (**ili **Start** u sustavu Windows® XP)**→ Pomoć i podrška** pa<br>odaberite opciju za prikaz informacija o računalu.

<span id="page-70-0"></span>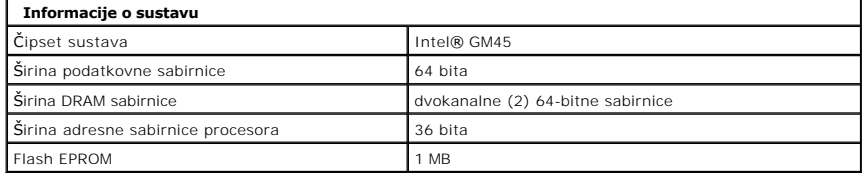

<span id="page-70-1"></span>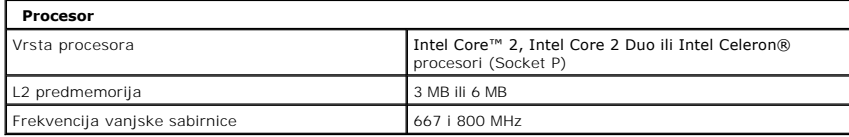

<span id="page-70-2"></span>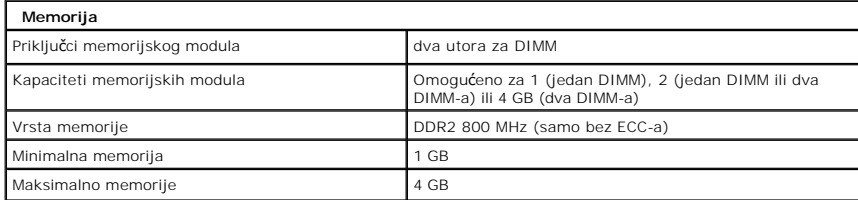

<span id="page-70-3"></span>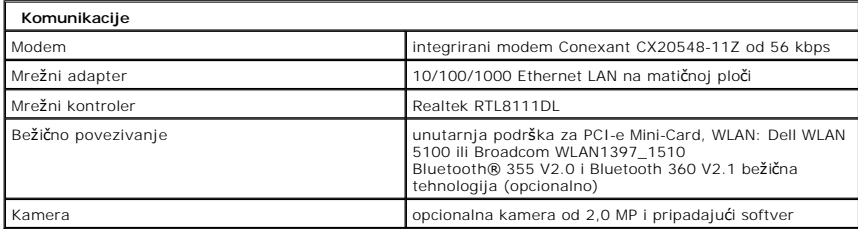

<span id="page-70-4"></span>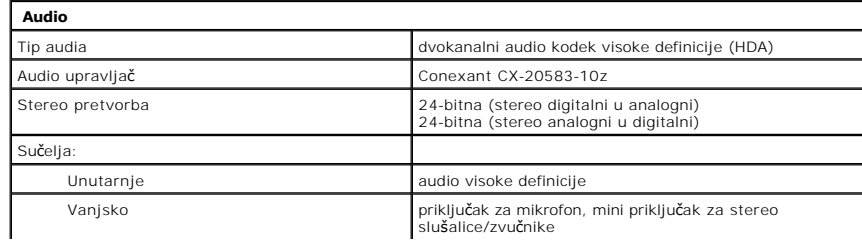

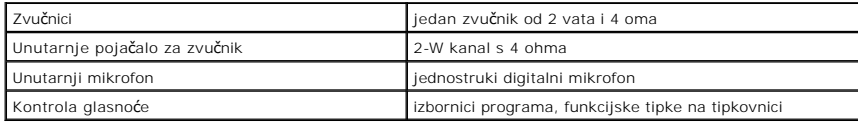

<span id="page-71-0"></span>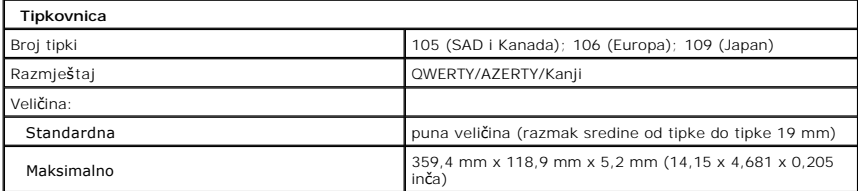

<span id="page-71-1"></span>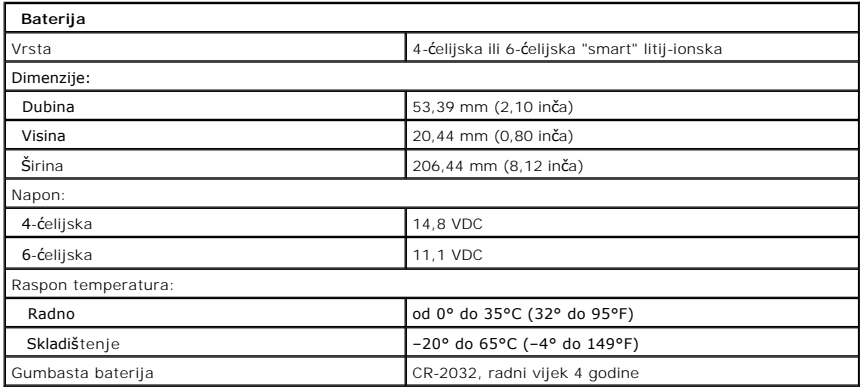

<span id="page-71-2"></span>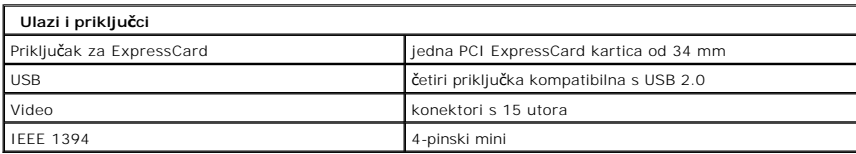

<span id="page-71-3"></span>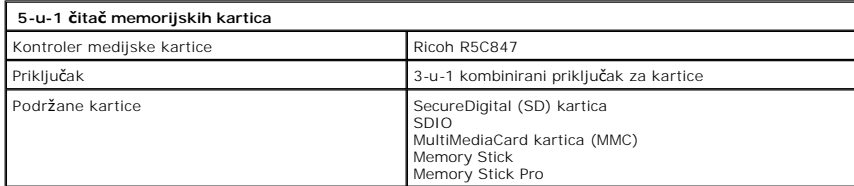

<span id="page-71-4"></span>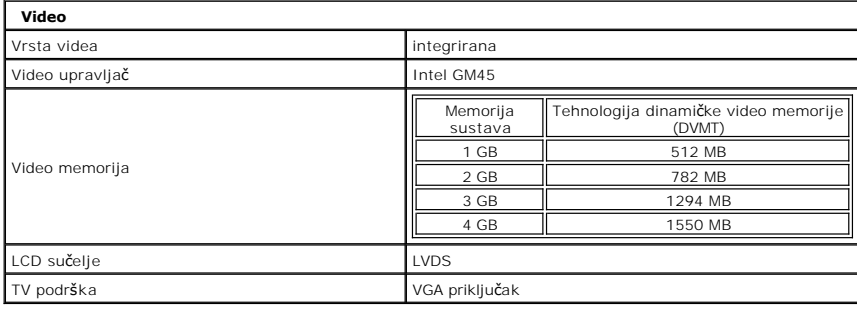
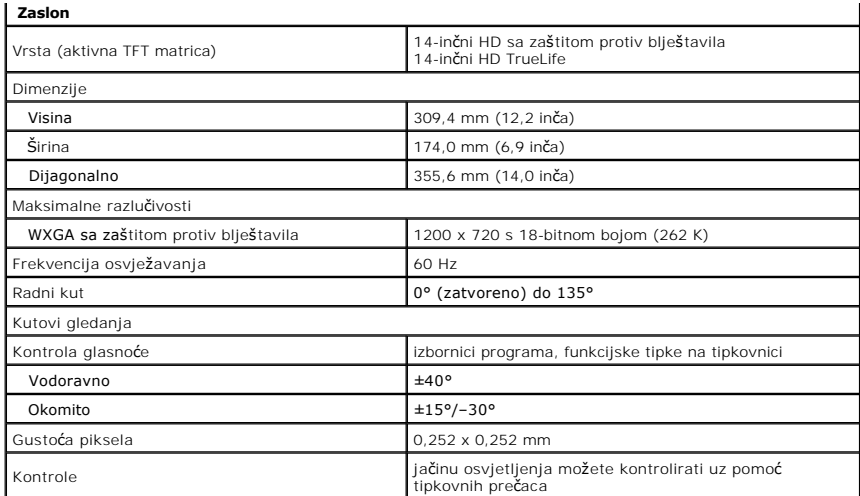

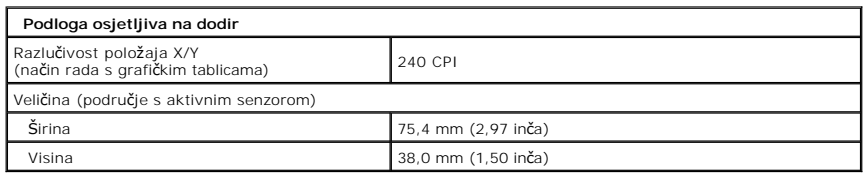

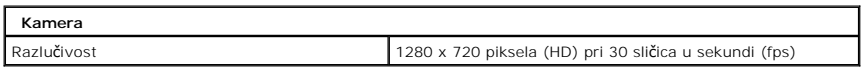

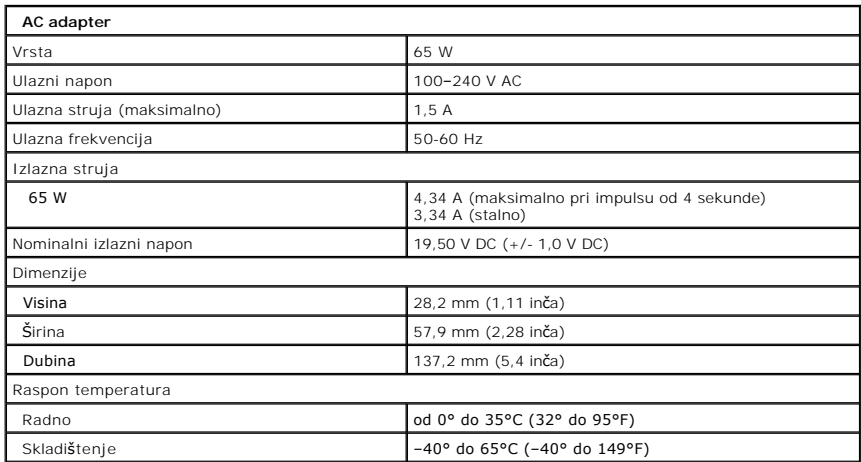

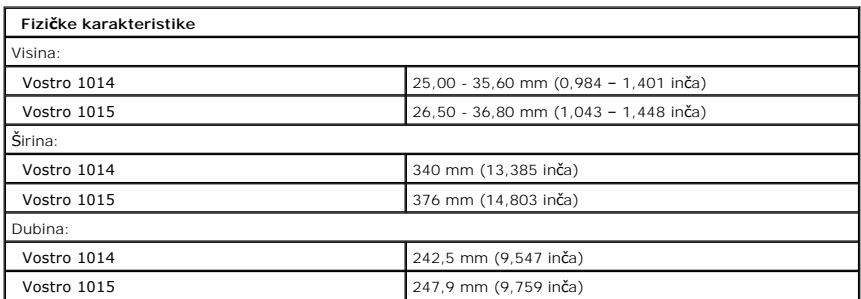

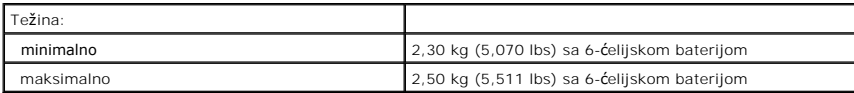

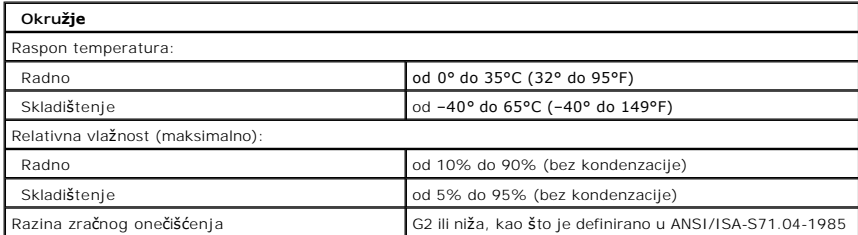

[Povratak na stranicu sa sadr](file:///C:/data/systems/vos1015/cr/SM/index.htm)žajem

# <span id="page-74-3"></span>**Rad na računalu**

**Servisni priručnik za Dell™ Vostro™ 1014/1015** 

- **[Prije rada na unutra](#page-74-0)šnjosti računala**
- **Preporučeni alati**
- **O** Isključ[ivanje ra](#page-74-2)čunala
- [Nakon rada na unutra](#page-75-0)šnjosti računala

### <span id="page-74-0"></span>**Prije rada na unutrašnjosti računala**

Kako biste zaštitili računalo od mogućih oštećenja i pospješili osobnu sigurnost, pridržavajte se slijedećih sigurnosnih uputa. Ako nije navedeno drugačije, svaki postupak u ovom dokumentu podrazumijeva postojanje sljedećih uvjeta:

- Izvršili ste korake u odlomku [Rad na ra](file:///C:/data/systems/vos1015/cr/SM/work.htm)čunalu
- 
- l Pročitali ste sigurnosne upute koje ste dobili zajedno s vašim računalom. l Komponenta se može zamijeniti ili, ako je kupljena zasebno, instalirati izvođenjem postupka uklanjanja obrnutim redoslijedom.
- UPOZORENJE: Prije rada na unutrašnjosti računala pročitajte sigurnosne upute koje ste dobili s računalom. Dodatne sigurnosne informacije<br>potražite na početnoj stranici za sukladnost sa zakonskim odredbama na www.dell.com/r
- **OPREZ: Mnoge popravke smije izvršiti samo ovlašteni servisni tehničar. Rješavati smijete samo one probleme i izvoditi samo one sitne popravke**  za koje vas ovla**šć**uje dokumentacija o proizvodu ili za ste upute za njih dobili putem internetske ili telefonske usluge ili podrške. Vaše jamstvo ne<br>pokriva oštećenja uzrokovana servisiranjem koje tvrtka Dell nije odobri
- OPREZ: Kako biste izbjegli elektrostatičko pražnjenje, uzemljite se koristeći ručnu traku za uzemljenje ili povremeno dotaknite neobojenu<br>metalnu površinu, kao što je priključak na stražnjoj strani računala.
- OPREZ: Oprezno rukujte komponentama i karticama. Ne dotičite komponente ili kontakte na kartici. Karticu pridržavajte za rubove ili za metalni<br>nosač. Komponente poput procesora pridržavajte za rubove, ne za pinove.
- OPREZ: Prilikom odspajanja kabela, vucite njegov utikač ili jezičac za povlačenje, a ne sami kabel. Neki kabeli imaju priključke s jezičcima za<br>blokiranje. Ako odspajate tu vrstu kabela, prije odspajanja pritisnite jezičce
- **NAPOMENA:** Boja računala i određene komponente računala mogu se razlikovati od onih prikazanih u ovom dokumentu.

Kako biste izbjegli oštećivanje računala, izvršite sljedeće korake prije nego što započnete s radom na unutrašnjosti računala.

- 1. Pobrinite se da je radna površina ravna i čista kako se pokrov računala ne bi ogrebao.
- 
- 2. Isključite računalo (vidi odjeljak <u>Isključ[ivanje ra](#page-74-2)čunala</u>).<br>3. Ako je računalo povezano s priključnom stanicom (priključeno), isključite ga iz priključne stanice.

**OPREZ: Za iskopčavanje mrežnog kabela, najprije iskopčajte kabel iz računala, a potom ga iskopčajte iz mrežnog uređaja.**

- 4. Iskopčajte sve mrežne kabele iz računala.<br>5. Iskopčajte računalo i sve priključene uređ
- 
- 5. Iskopčajte računalo i sve priključene uređaje iz svih električnih izvora napajanja.<br>6. Odspojite sve adaptere iz računala gdje je to potrebno.<br>7. Zatvorite zaslon i računalo okrenite naopako na ravnu radnu površin
- 

 $\bigwedge$  OPREZ: Kako biste izbjegli oštećivanje matične ploče, prije servisiranja računala morate ukloniti glavnu bateriju.

- 8. Uklonite glavnu bateriju (pogledajte <u>Baterija</u>).<br>9. Okrenite ra**č**unalo gornjom stranom prema gore.
- 10. Otvorite zaslon.
- 11. Pritisnite gumb za uključivanje i isključivanje kako biste uzemljili matičnu ploču.

**OPREZ: Kako biste se zaštitili od strujnog udara, prije otvaranja zaslona računalo obavezno iskopčajte iz električne utičnice.**

- OPREZ: Prije nego što dotaknete bilo koji dio u unutrašnjosti računala, uzemljite se dodirivanjem neobojene metalne površine, poput metalnog<br>dijela na poleđini računala. Dok radite, povremeno dotaknite neobojanu metalnu po **oštetiti unutarnje komponente.**
- 12. Uklonite sve umetnute ExpressCard ili Smart Card kartice iz pripadajućih utora.<br>13. Uklonite tvrdi disk (pogledajte odlomak <u>Tvrdi disk</u>).
- 

#### <span id="page-74-1"></span>**Preporučeni alati**

Za izvođenje postupaka iz ovog dokumenta možda će vam trebati sljedeći alati:

- l mali ravni odvijač
- #0 Phillips odvijač
- #1 Phillips odvijač
- l malo plastično šilo l CD s programom za ažuriranje BIOS-a Flash postupkom

## <span id="page-74-2"></span>**Isključivanje računala**

**OPREZ: Kako biste izbjegli gubitak podataka, prije isključivanja računala spremite i zatvorite sve otvorene datoteke i zatvorite sve otvorene programe.**

- 1. Isključite operacijski sustav:
	- l U sustavu Windows Vista®:

Pritisnite **Start ,** zatim pritisnite strelicu u donjem desnom kutu izbornika **Start** na način prikazan u nastavku, a zatim pritisnite **Shut Down (Isključi)**.

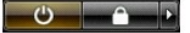

l U sustavu Windows® XP:

Pritisnite **Start**® **Isključi računalo**® **Isključi**.

Računalo se isključuje nakon što se dovrši postupak odjave operacijskog sustava.

2. Provjerite jesu li računalo i svi priključeni uređaji isključeni. Ako se računalo i priključeni uređaji nisu automatski isključili nakon odjave operacijskog<br>sustava, pritisnite i približno 4 sekunde držite gumb za uklju

## <span id="page-75-0"></span>**Nakon rada na unutrašnjosti računala**

Nakon što ste završili bilo koji postupak ugradnje, prije uključivanja računala provjerite jeste li priključili sve vanjske uređaje, kartice i kabele.

OPREZ: Kako biste izbjegli oštećivanje računala, koristite isključivo bateriju namijenjenu za dotično Dell računalo. Nemojte koristiti baterije koje<br>su namijenjene za druga Dell računala.

1. Priključite sve vanjske uređaje, kao što je replikator priključka, dodatna baterija ili medijska podloga, i ugradite sve kartice, kao što je ExpressCard.<br>2. Priključite sve telefonske ili mrežne kabele na računalo.

**OPREZ: Kako biste priključili mrežni kabel, najprije ga priključite u mrežni uređaj, a zatim u računalo.**

- 
- 3. Ugradite <u>bateriju</u>.<br>4. Priključite računalo i sve priključene uređaje na izvore električnog napajanja.<br>5. Uključite računalo.

[Povratak na stranicu sa sadr](file:///C:/data/systems/vos1015/cr/SM/index.htm)žajem